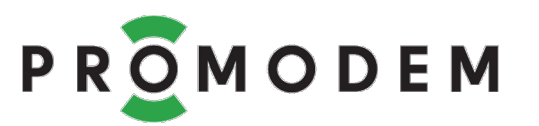

# Модем PROMODEM ZigBee

# РУКОВОДСТВО ПО ЭКСПЛУАТАЦИИ

РЭ 26.30.23-280-11438828-23

- Координатор
- Маршрутизатор
- Modbus Master
- Modbus Slave
- Broadcast Master
- Broadcast Slave

версия документации D04

Москва 2023

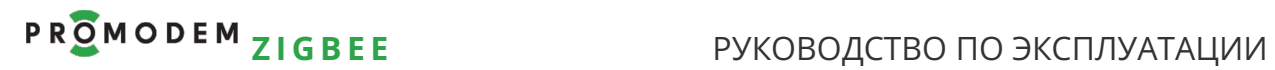

Поздравляем с приобретением Продукта PROMODEM!

Следуйте настоящему Руководству в предложенном СОДЕРЖАНИЕМ порядке!

# СОДЕРЖАНИЕ

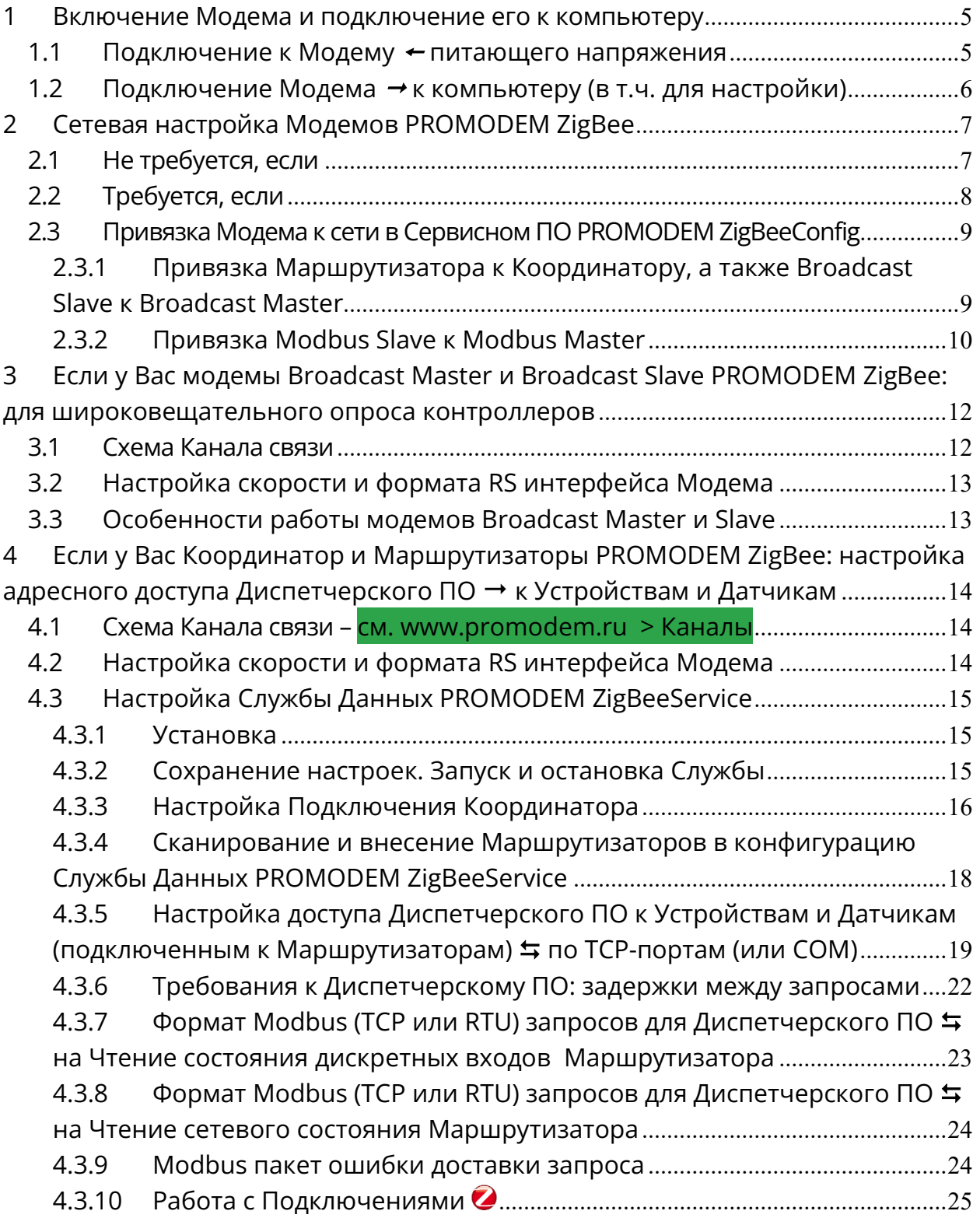

# Р R О М О D E M Z I G B E E РУКОВОДСТВО ПО ЭКСПЛУАТАЦИИ

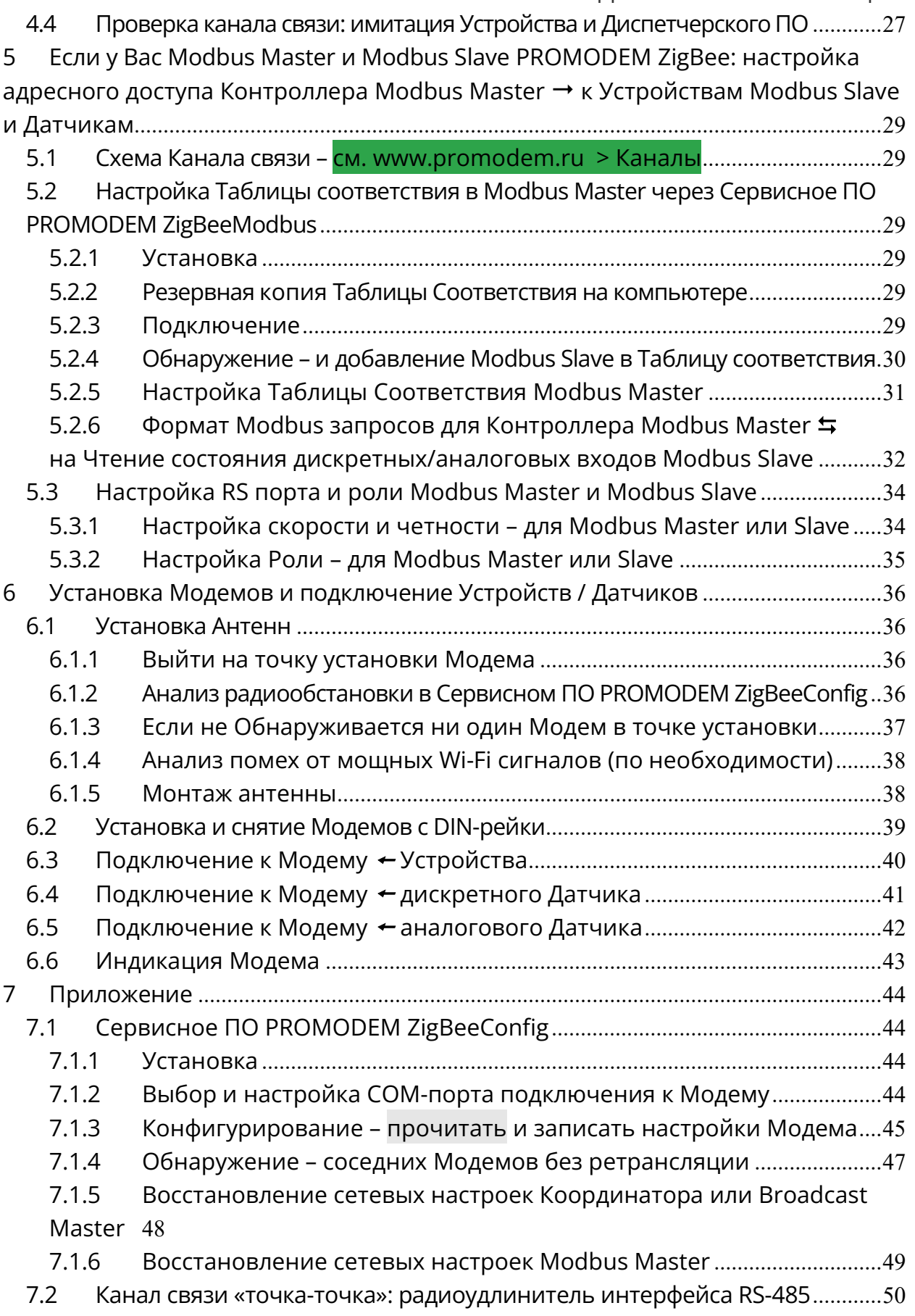

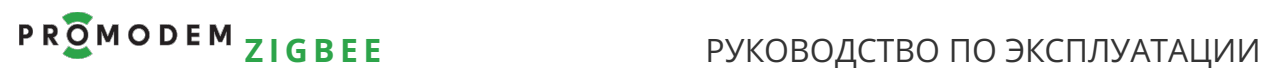

## ДОПОЛНИТЕЛЬНАЯ ИНФОРМАЦИЯ

# И ПРИЛОЖЕНИЯ К РУКОВОДСТВУ ПО ЭКСПЛУАТАЦИИ

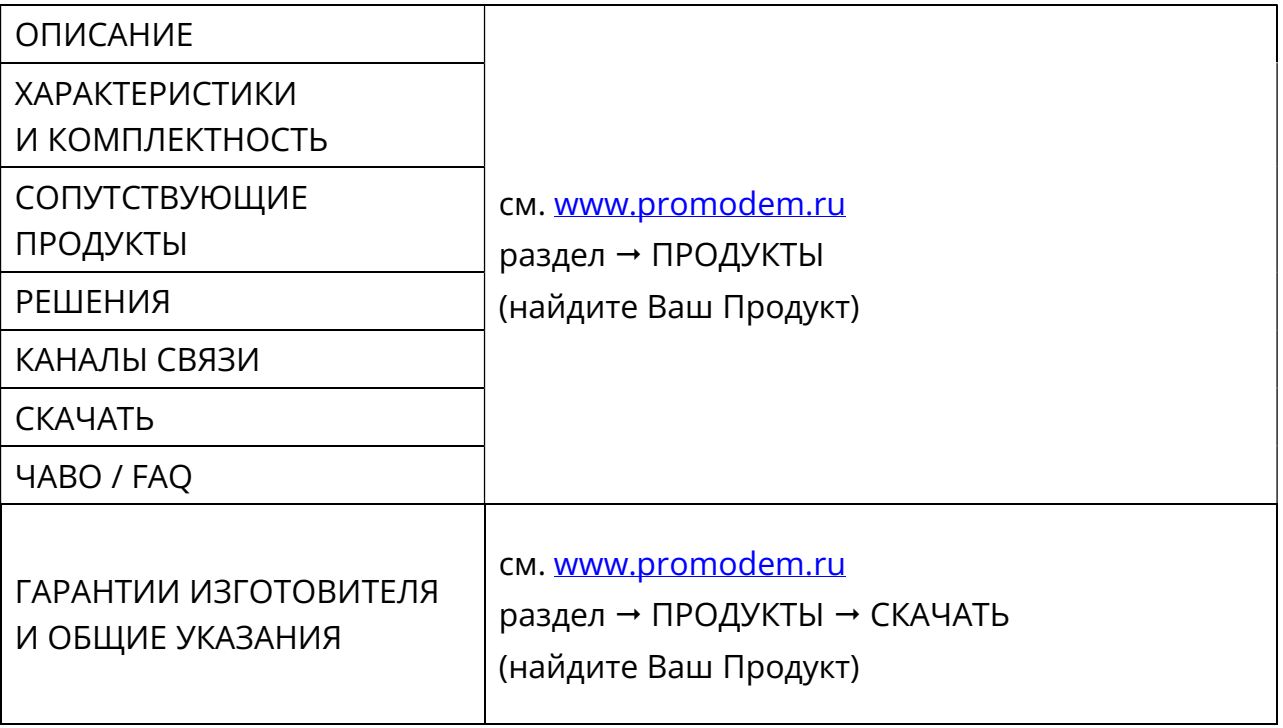

# 1 Включение Модема и подключение его к компьютеру

## 1.1 Подключение к Модему + питающего напряжения

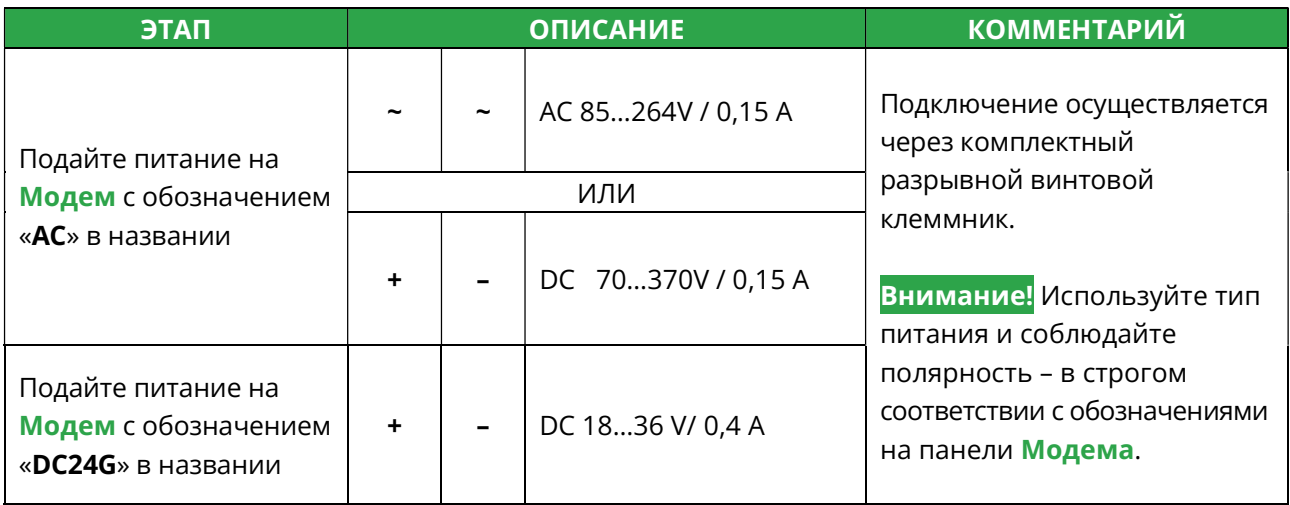

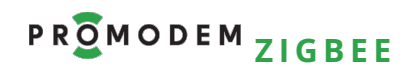

## РУКОВОДСТВО ПО ЭКСПЛУАТАЦИИ

# 1.2 Подключение Модема → к компьютеру (в т.ч. для настройки)

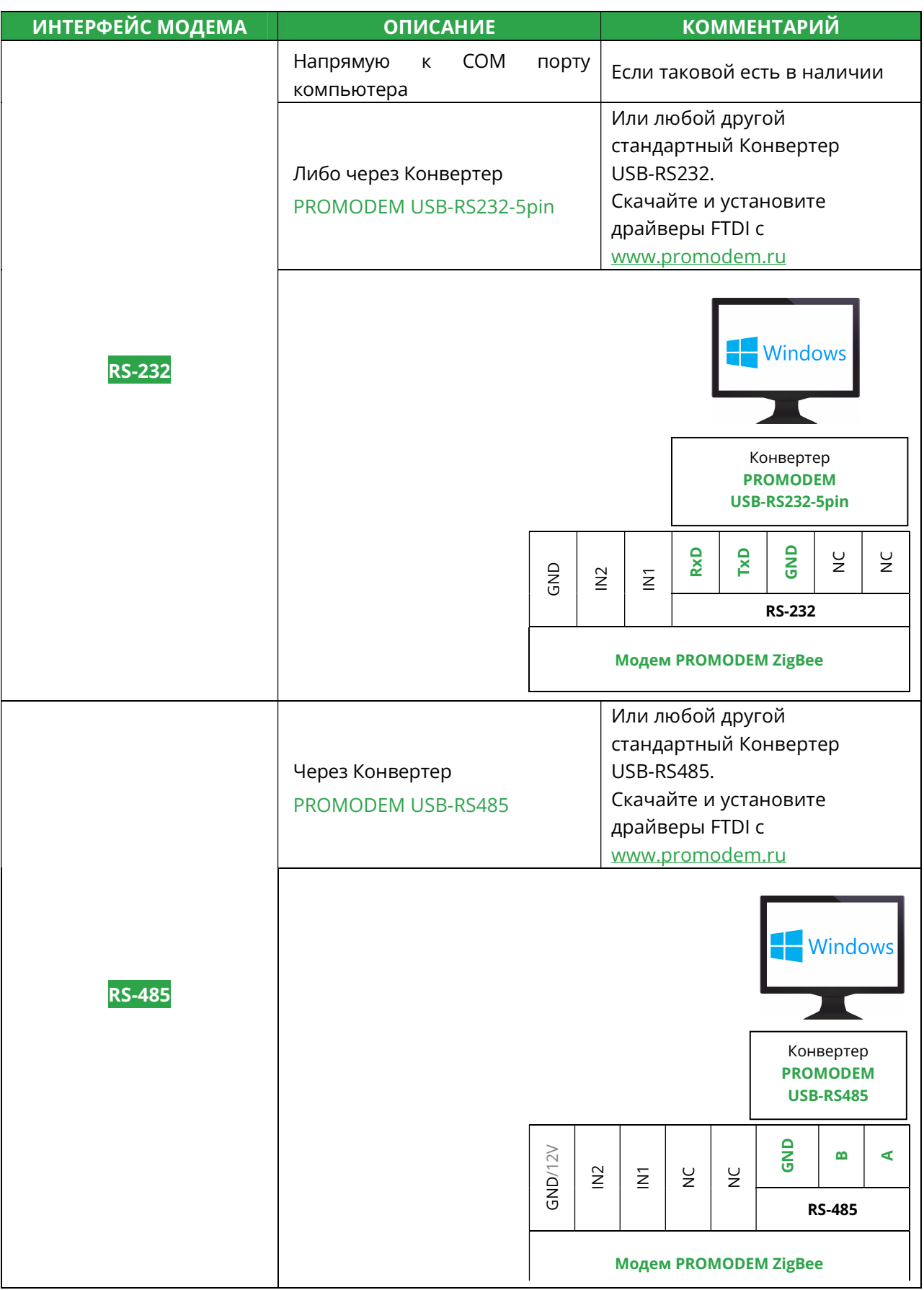

# 2 Сетевая настройка Модемов PROMODEM ZigBee

# 2.1 Не требуется, если

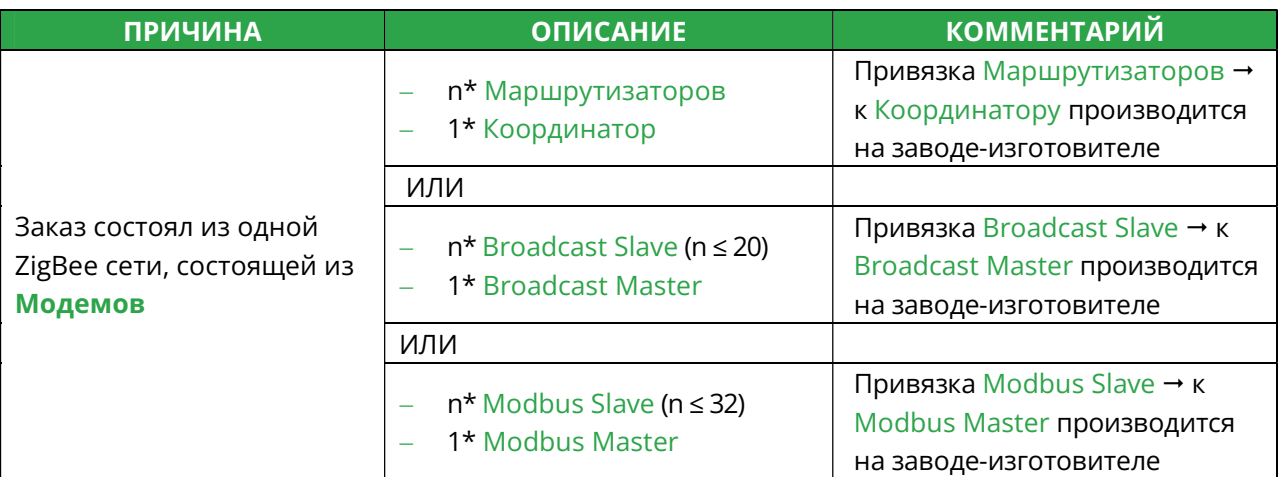

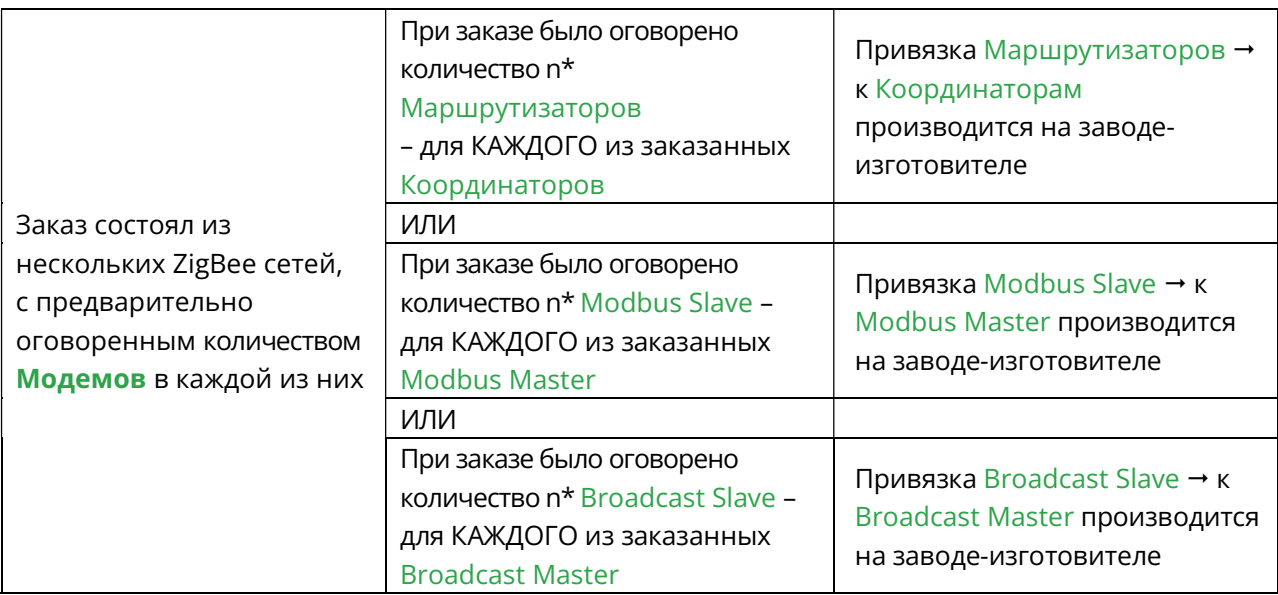

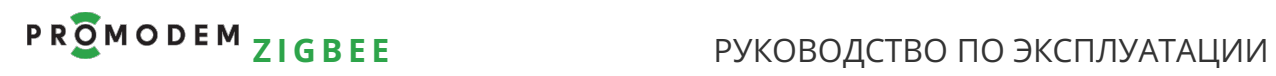

# 2.2 Требуется, если

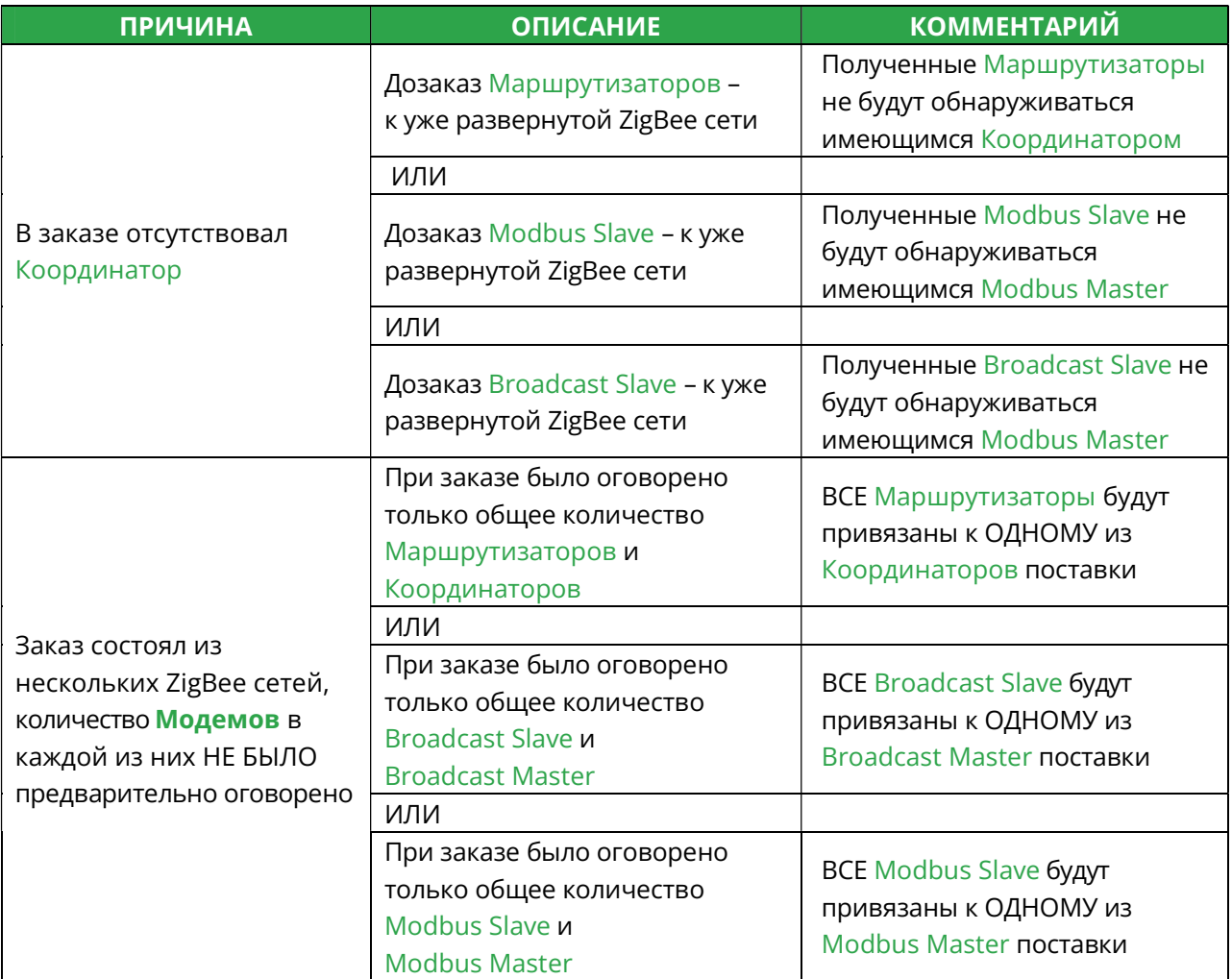

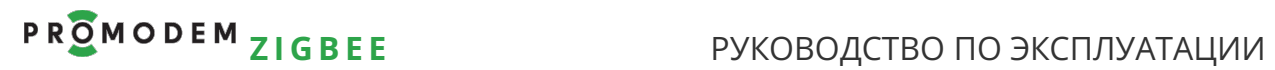

## 2.3 Привязка Модема к сети в Сервисном ПО PROMODEM ZigBeeConfig

2.3.1 Привязка Маршрутизатора к Координатору, а также Broadcast Slave к Broadcast Master

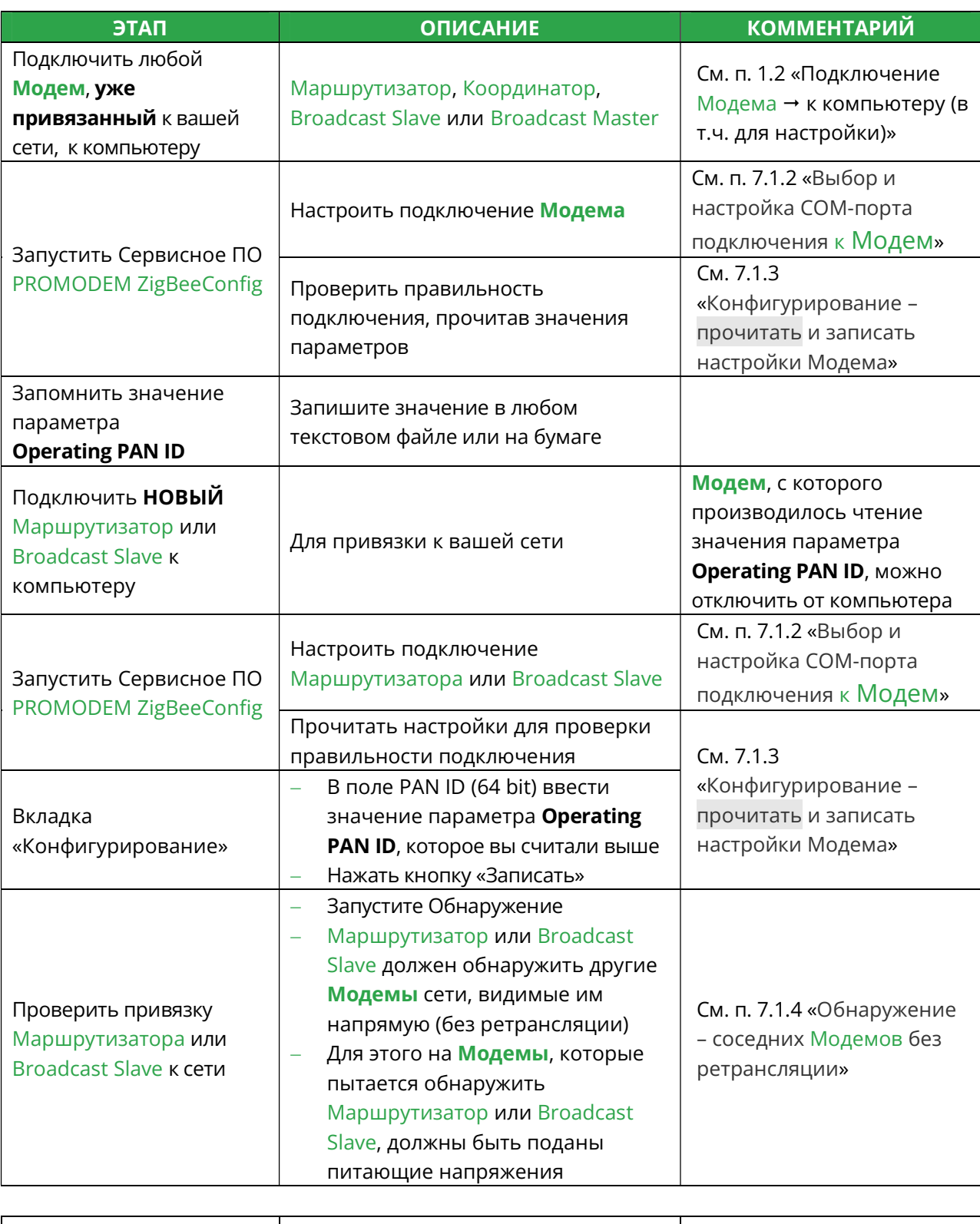

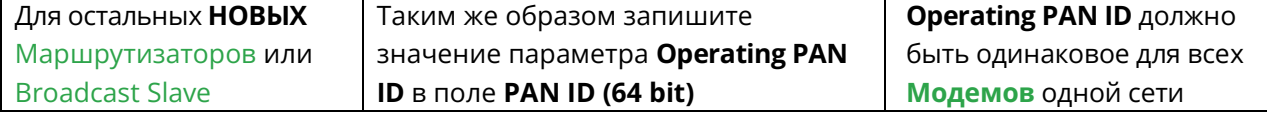

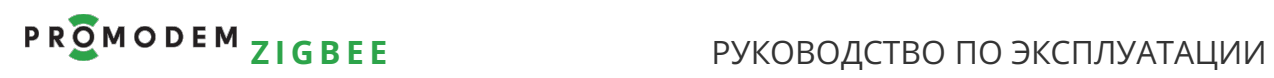

## 2.3.2 Привязка Modbus Slave к Modbus Master

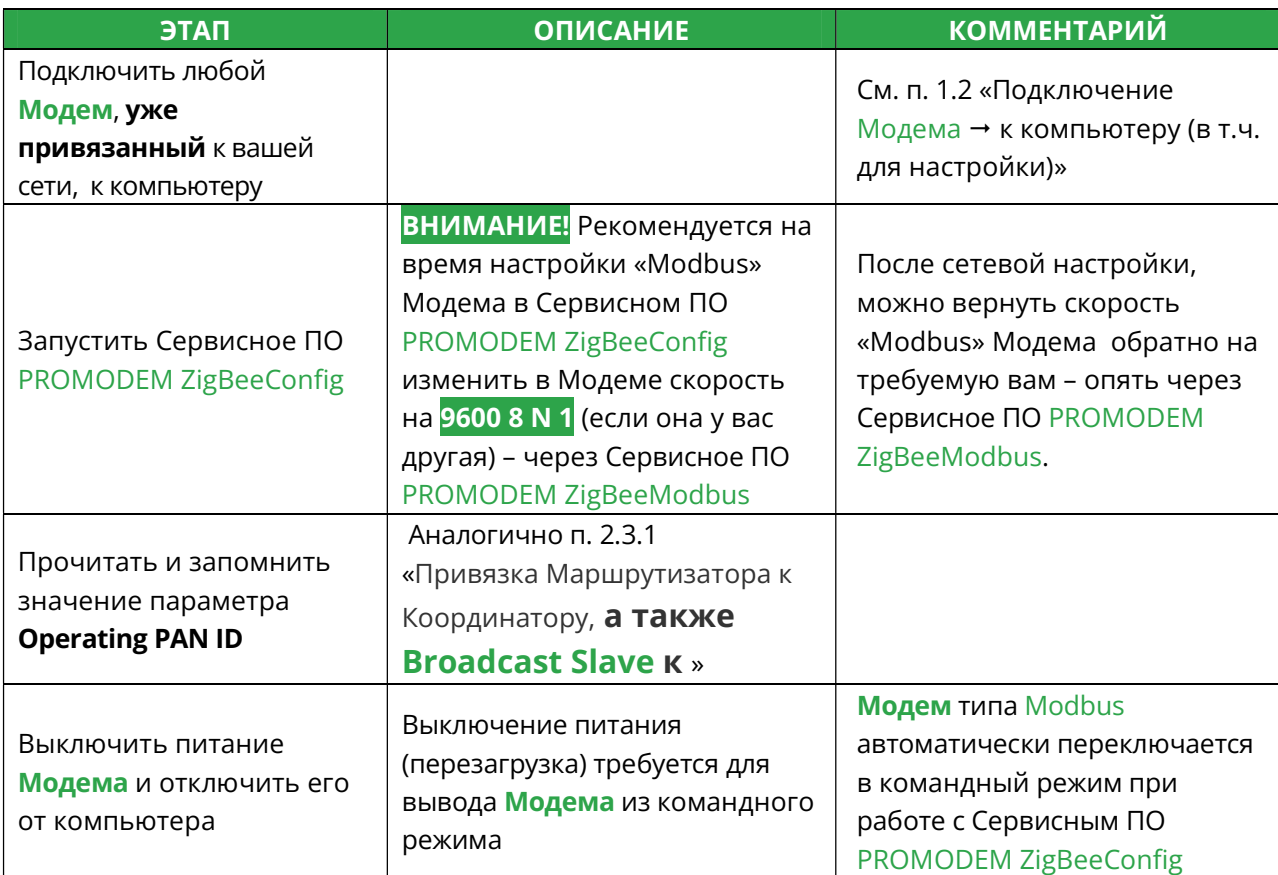

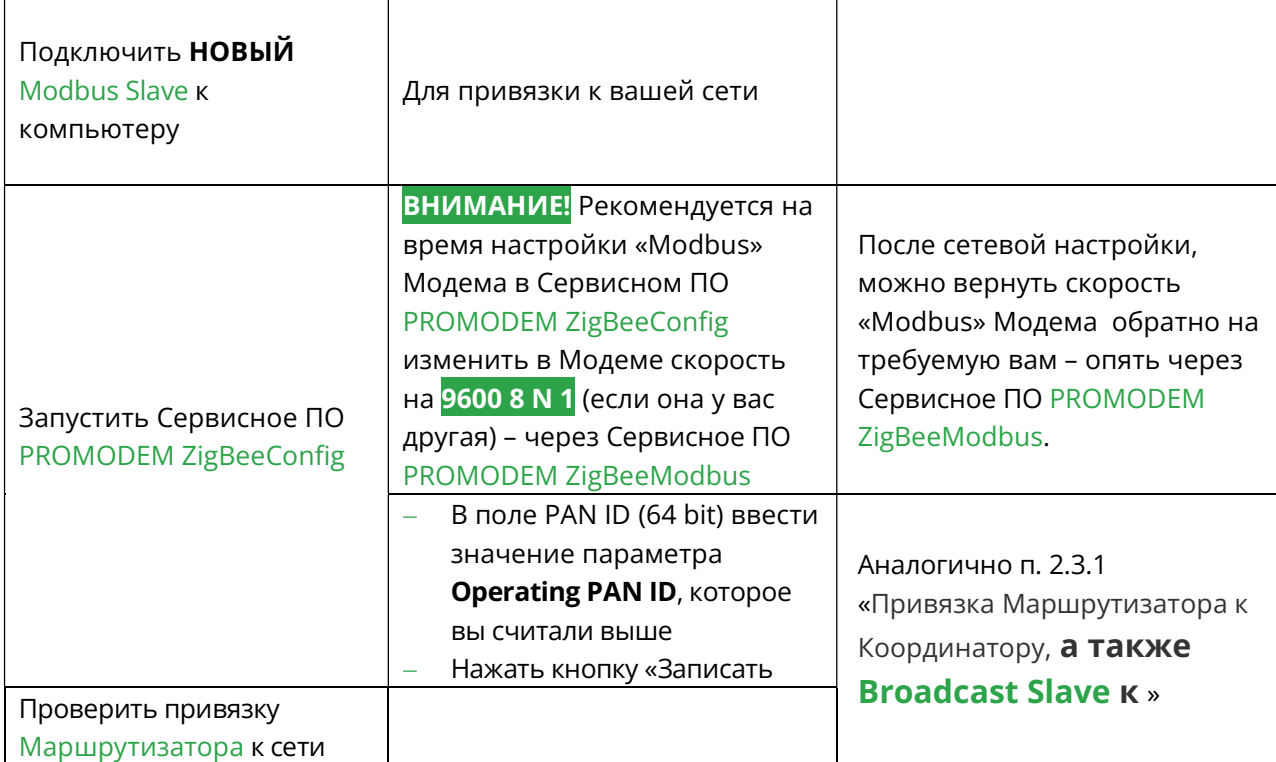

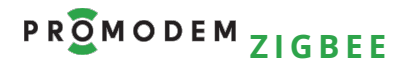

### Z I G B E E **E** РУКОВОДСТВО ПО ЭКСПЛУАТАЦИИ

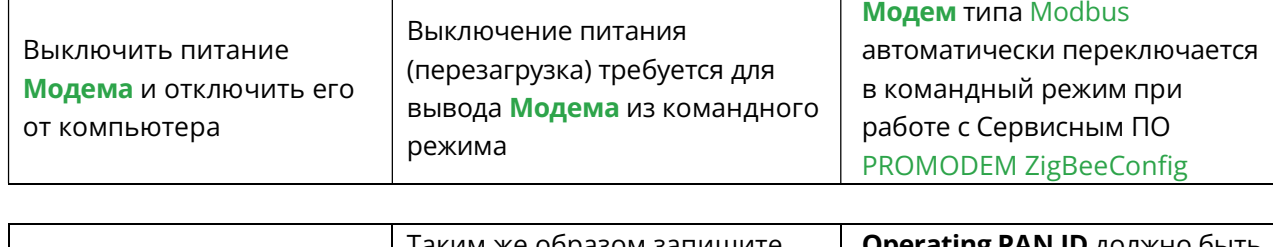

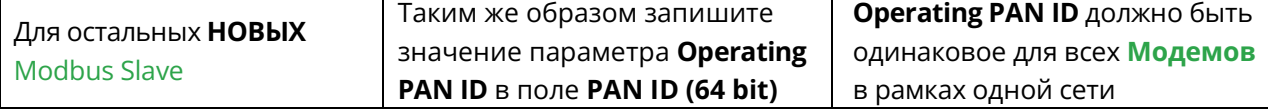

3 Если у Вас модемы Broadcast Master и Broadcast Slave **PROMODEM** ZigBee: для широковещательного опроса контроллеров

### 3.1 Схема Канала связи

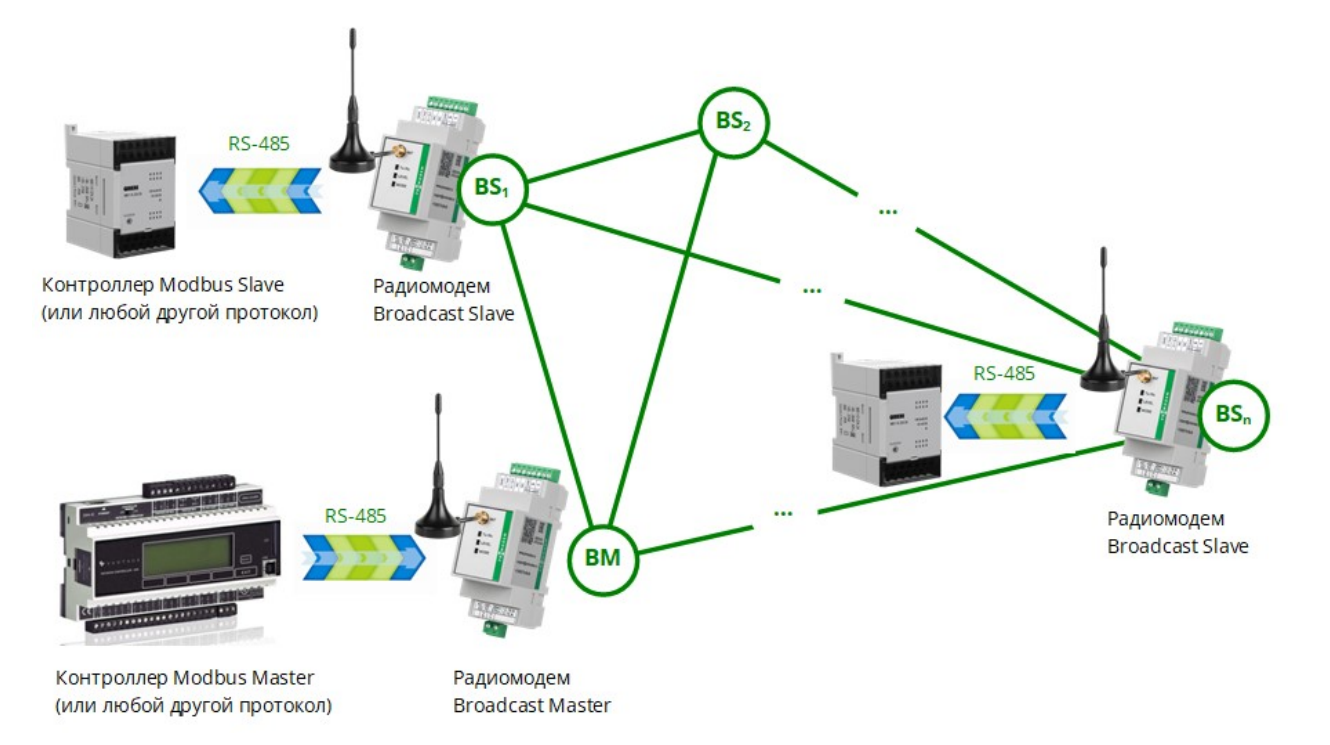

- Центральный модем Broadcast Master подключается к RS-485 порту вашего Master контроллера
- Оконечные модемы Broadcast Slave подключаются к RS-485 портам ваших Slave контроллеров или приборов учета
- Полный БЕСПРОВОДНОЙ аналог проводной шины RS-485 с поддержкой опроса по  $\bullet$ протоколу Modbus и любым другим протоколам
- Модем Broadcast Master широковещательно транслирует запросы всем модемам сети  $\bullet$
- Slave контроллер-адресат этого запроса передает ответ в Master через подключенный к нему модем Broadcast Slave
- Для одной сети ZigBee требуется 1 модем Master и до 20 модемов Slave

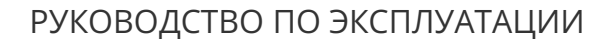

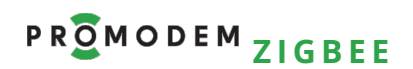

### 3.2 Настройка скорости и формата RS интерфейса Модема

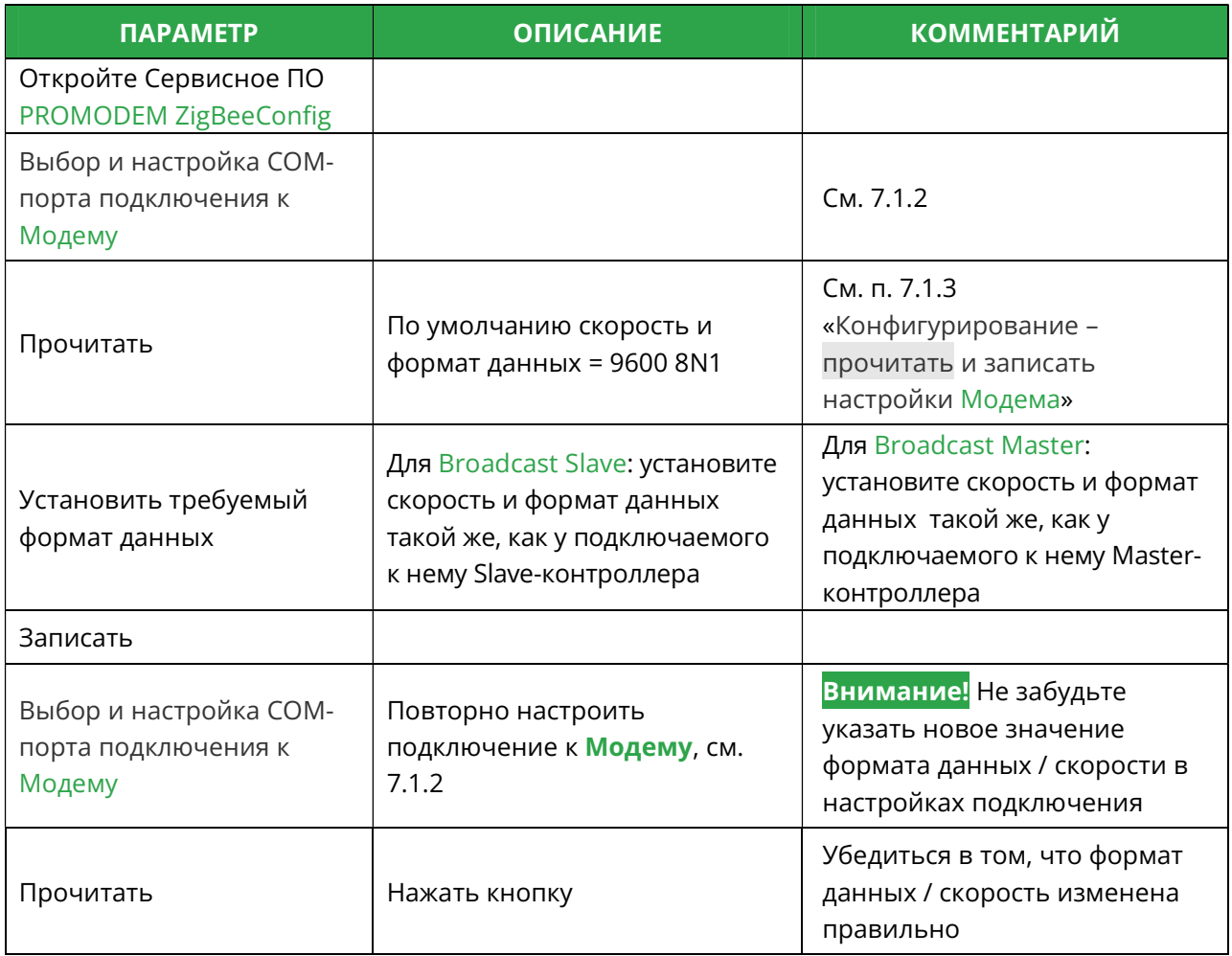

### 3.3 Особенности работы модемов Broadcast Master и Slave

- Подключение дискретных или аналоговых датчиков к модемам Broadcast Slave не предусмотрено, подключать можно только контроллеры через последовательный интерфейс RS-485: входы D/IN1, D/IN2 модема не имеют смысла и присутствуют на корпусе для унификации производства.
- Рекомендуемое число модемов Broadcast Slave в сети Broadcast Master = не более 20 шт.
- Рекомендуемая частота опроса: не чаще, чем раз в 2000 мс.
- Тайм-аут на ожидание ответа в вашем Master-контроллере рекомендуется установить не менее 1000 мс.
- При необходимости можно разбить модемы Broadcast Slave на подсети через назначение другого PAN ID: в каждой подсети - свой центральный модем Broadcast Master.

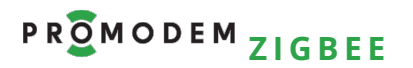

- 4 Если у Вас Координатор и Маршрутизаторы РКОМОDEМ ZigBee: настройка адресного доступа Диспетчерского ПО → к Устройствам и Датчикам
- 4.1 Схема Канала связи см. www.promodem.ru > Каналы
- 4.2 Настройка скорости и формата RS интерфейса Модема

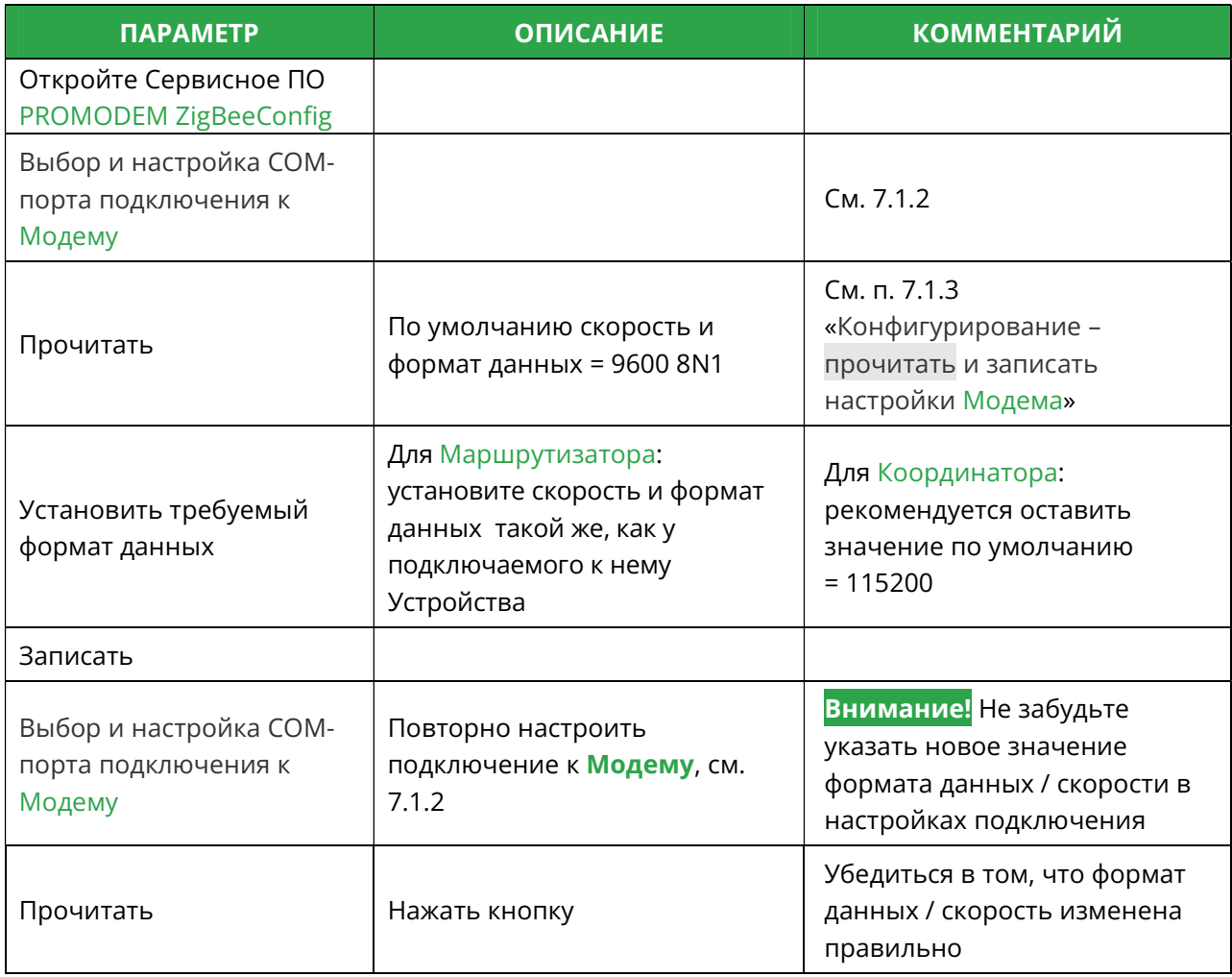

# 4.3 Настройка Службы Данных PROMODEM ZigBeeService

## 4.3.1 Установка

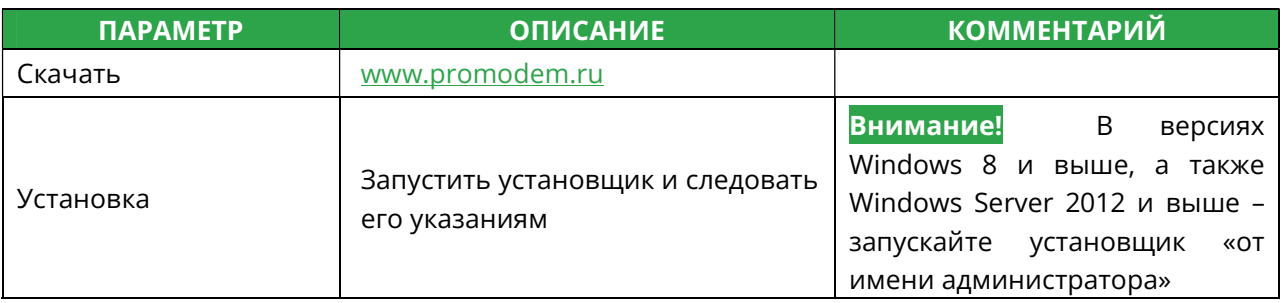

### 4.3.2 Сохранение настроек. Запуск и остановка Службы

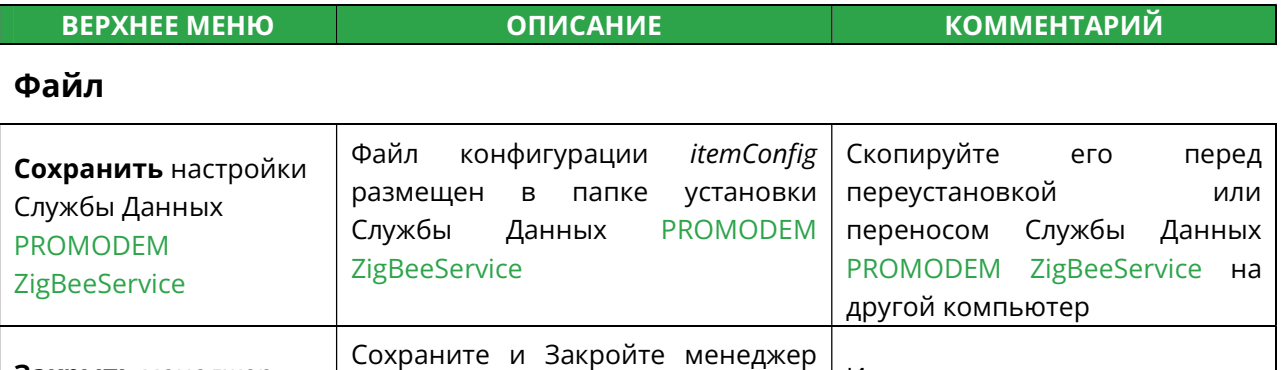

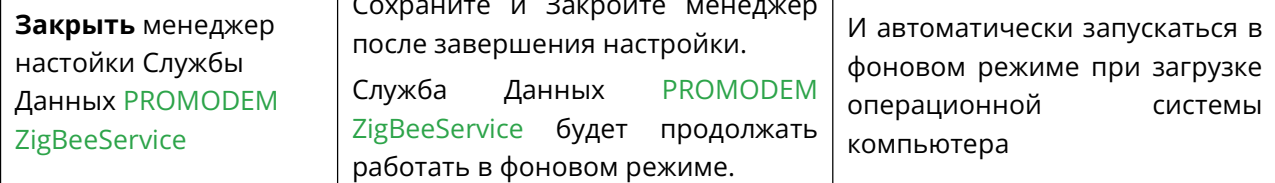

#### Выполнить Служба

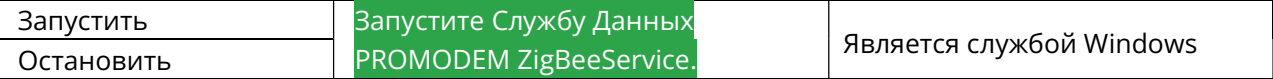

#### Помощь

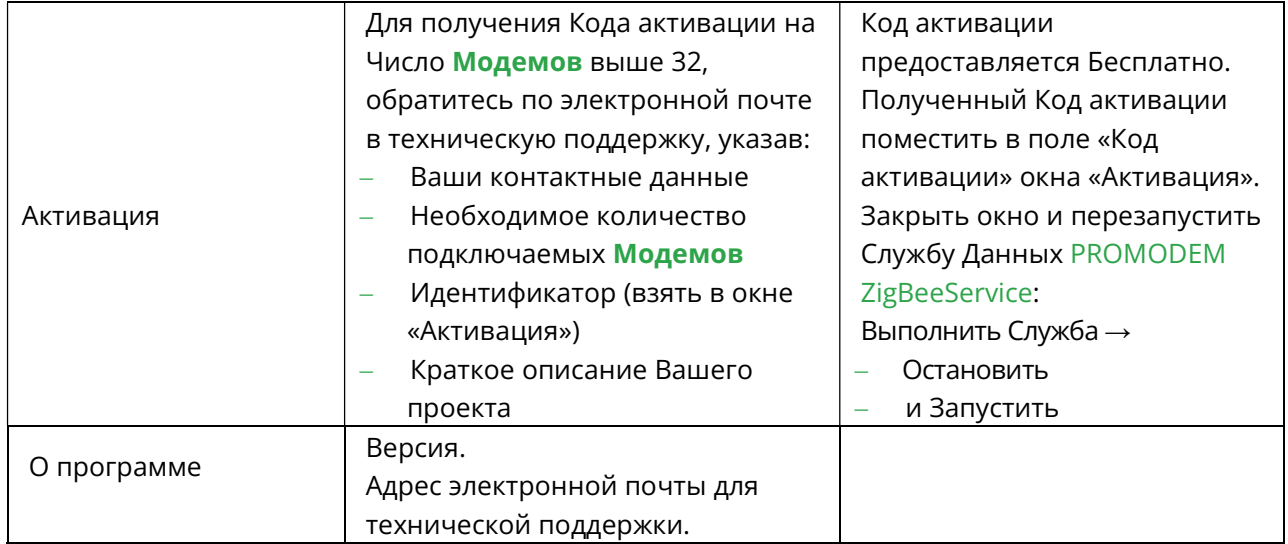

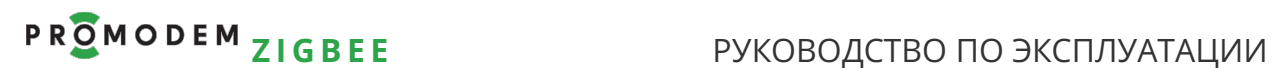

# 4.3.3 Настройка Подключения Координатора

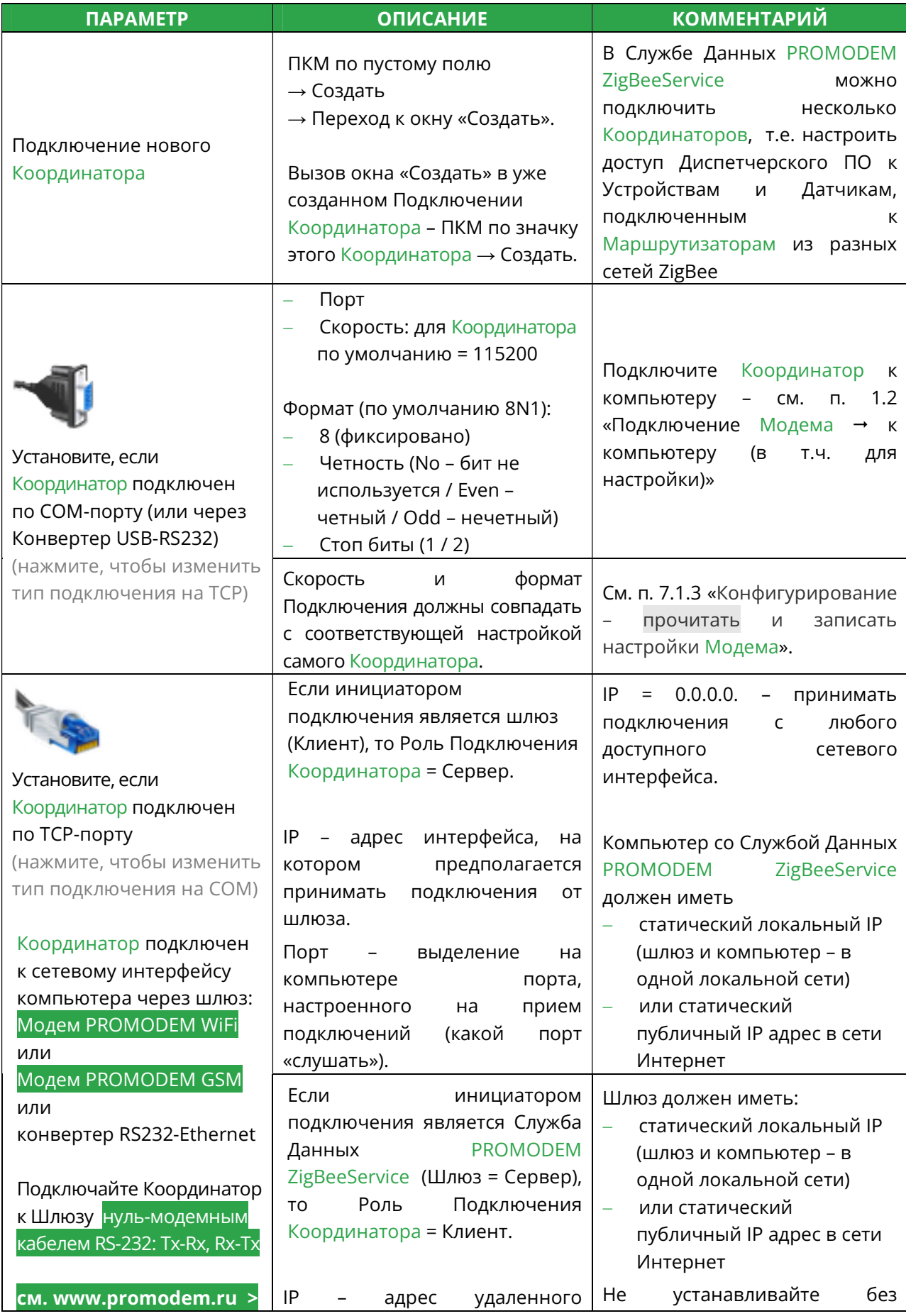

# PROMODEM ZIGBEE

РУКОВОДСТВО ПО ЭКСПЛУАТАЦИИ

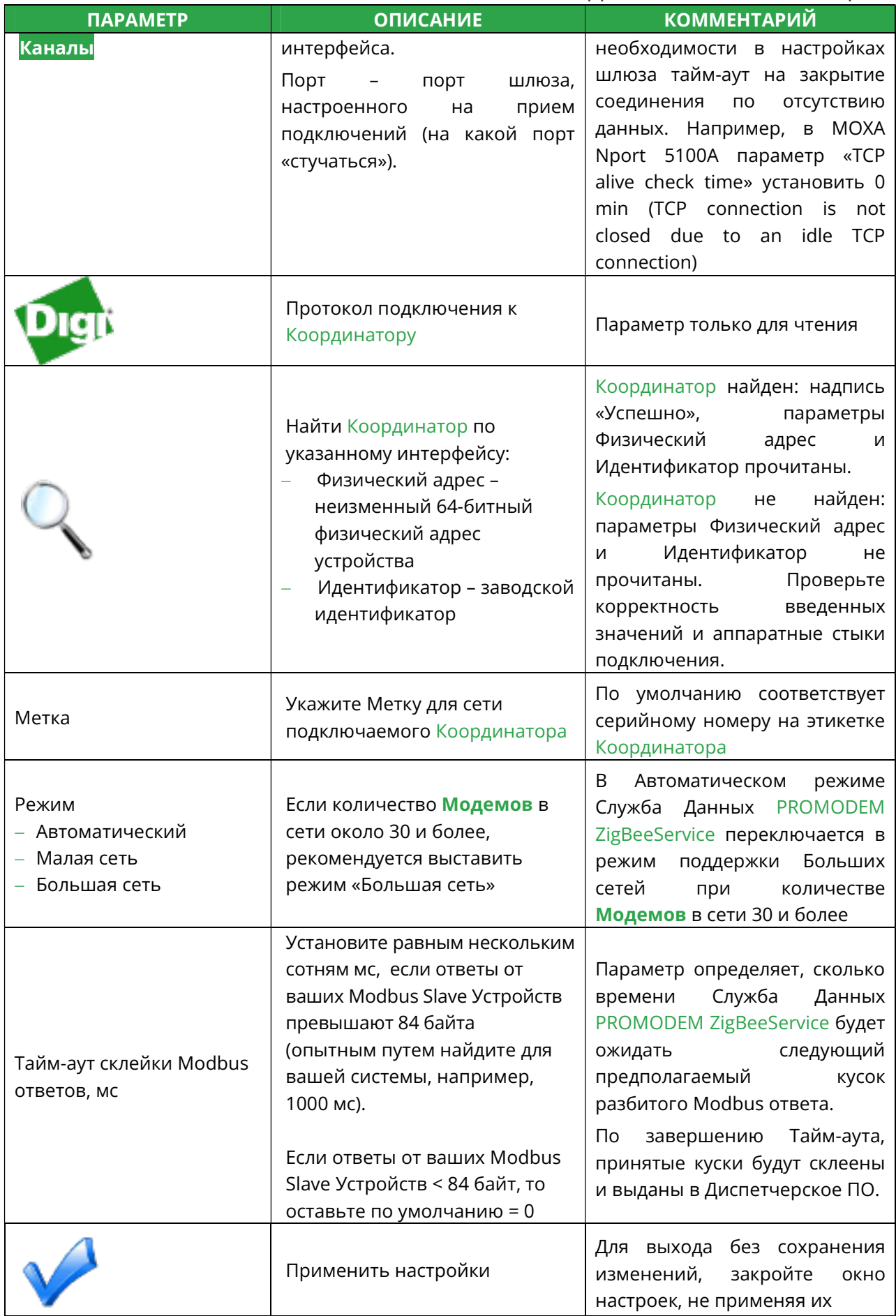

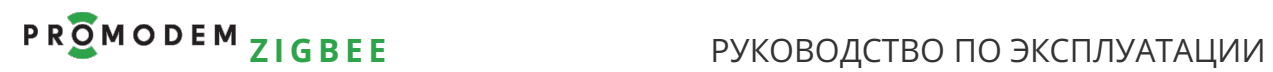

4.3.4 Сканирование и внесение Маршрутизаторов в конфигурацию Службы Данных PROMODEM ZigBeeService

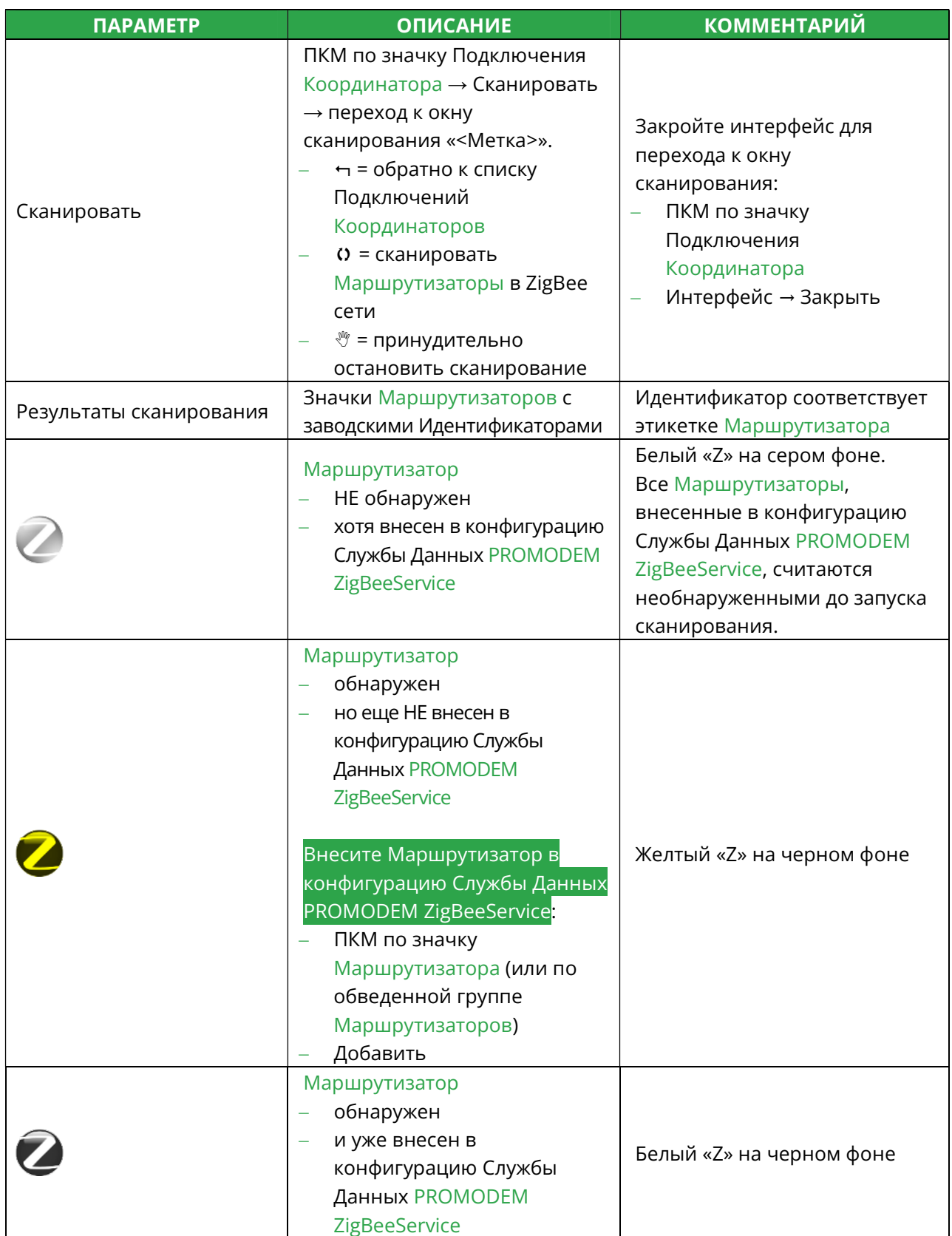

# Р R О М О D Е М Z I G B E E РУКОВОДСТВО ПО ЭКСПЛУАТАЦИИ

4.3.5 Настройка доступа Диспетчерского ПО к Устройствам и Датчикам (подключенным к Маршрутизаторам) по TCP-портам (или COM)

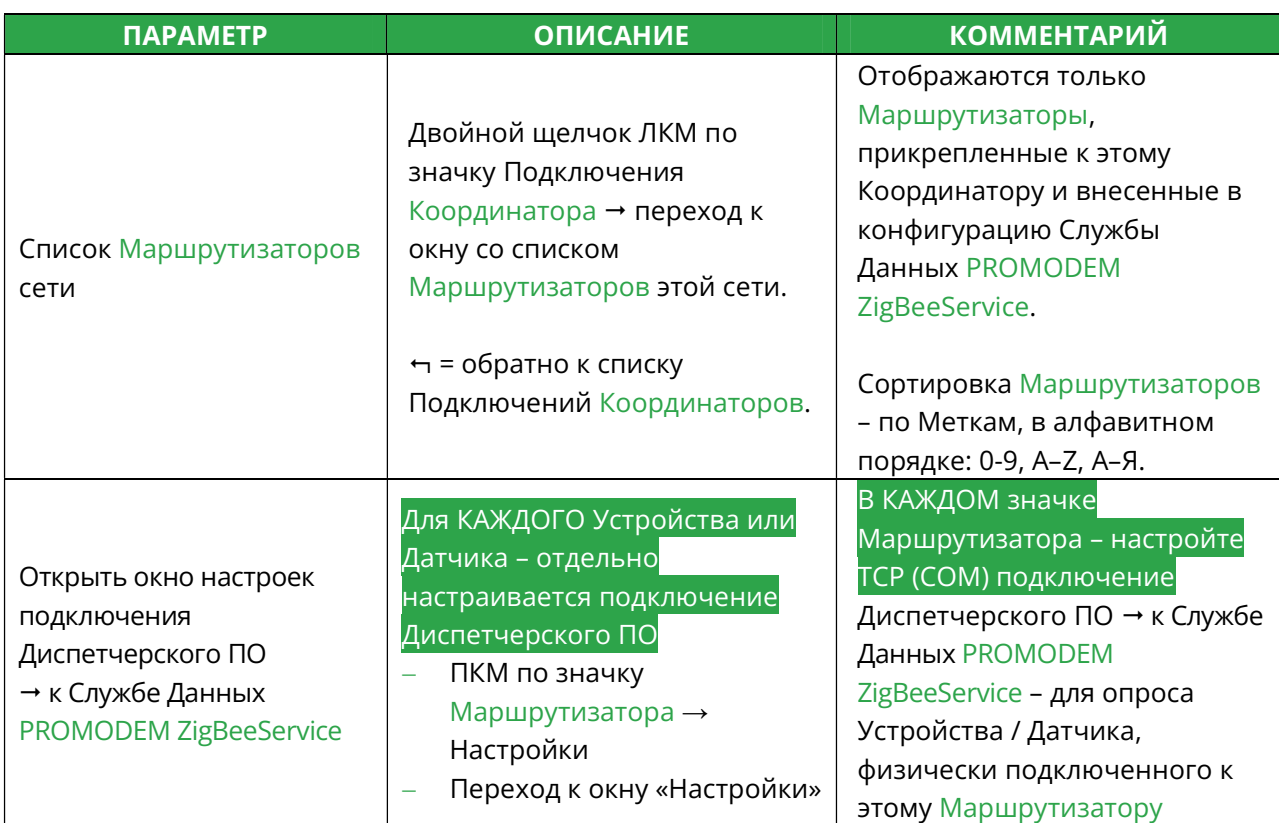

Окно «Настройки Подключения Диспетчерского ПО»: для опроса Устройства Настройка TCP (COM) подключения Диспетчерского ПО → к Службе Данных PROMODEM ZigBeeService для опроса Устройства, физически подключенного к этому Маршрутизатору по интерфейсу

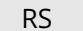

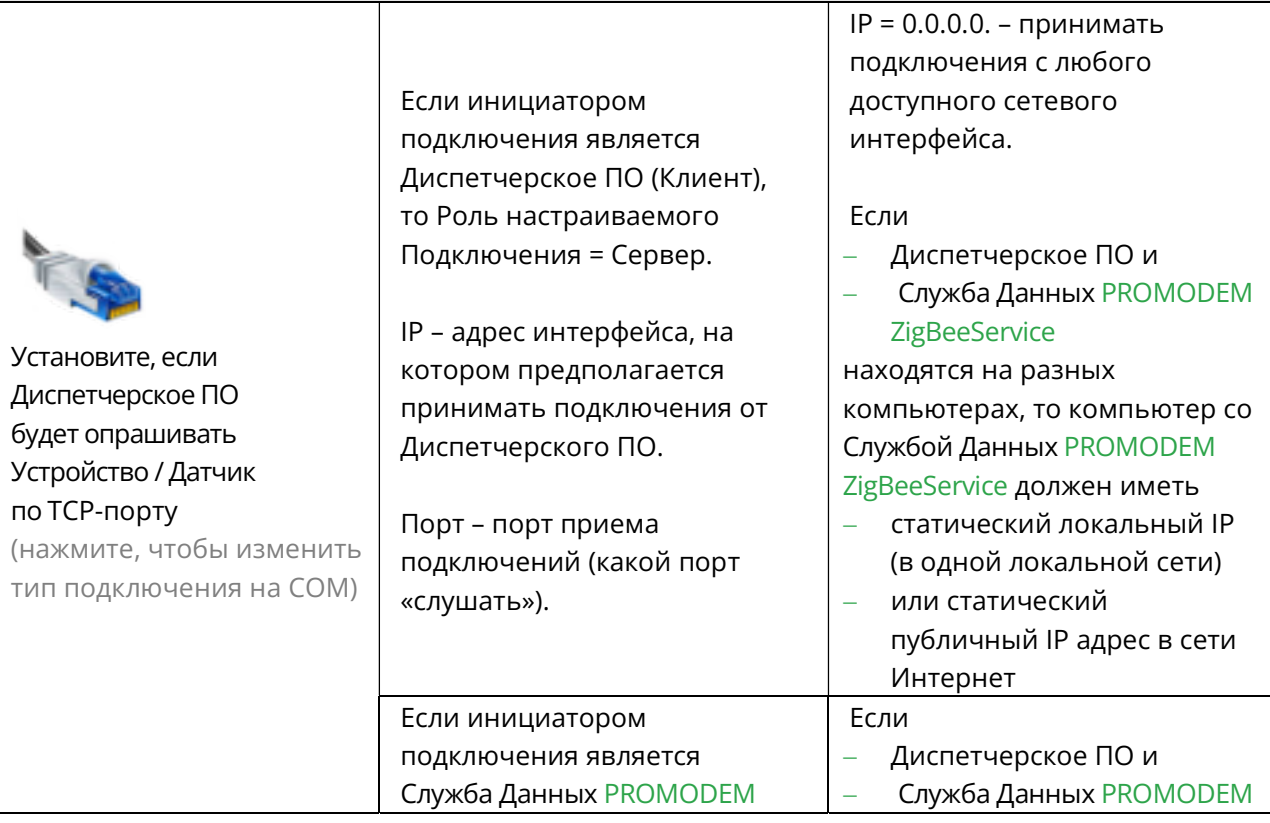

# Р R О М О D Е М Z I G B E Е ДА В РУКОВОДСТВО ПО ЭКСПЛУАТАЦИИ

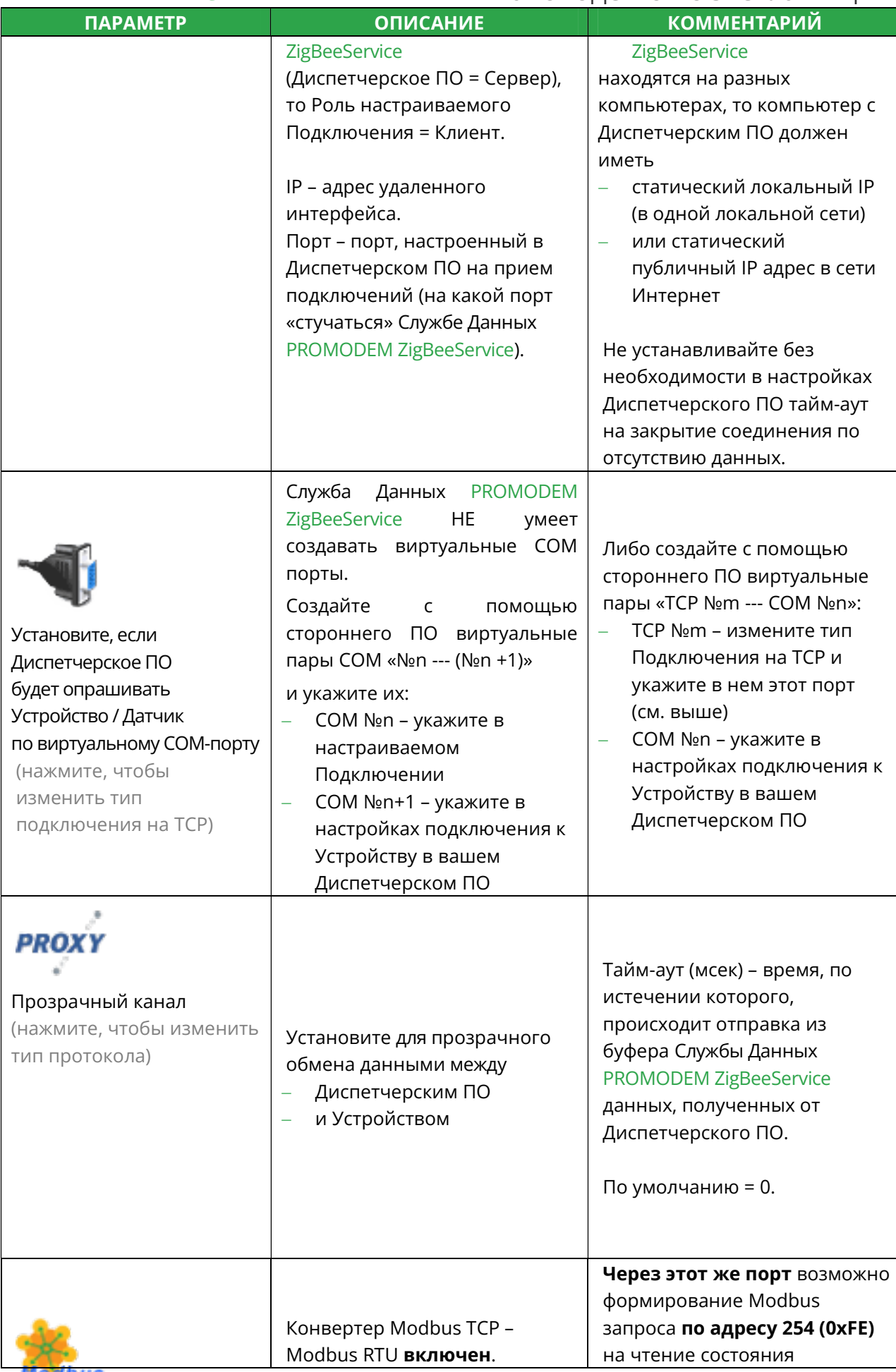

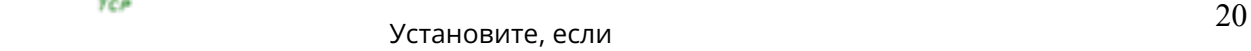

# Р R О М О D E M Z I G B E E <u>РУКОВОДСТВО ПО ЭКСПЛУАТАЦИИ</u>

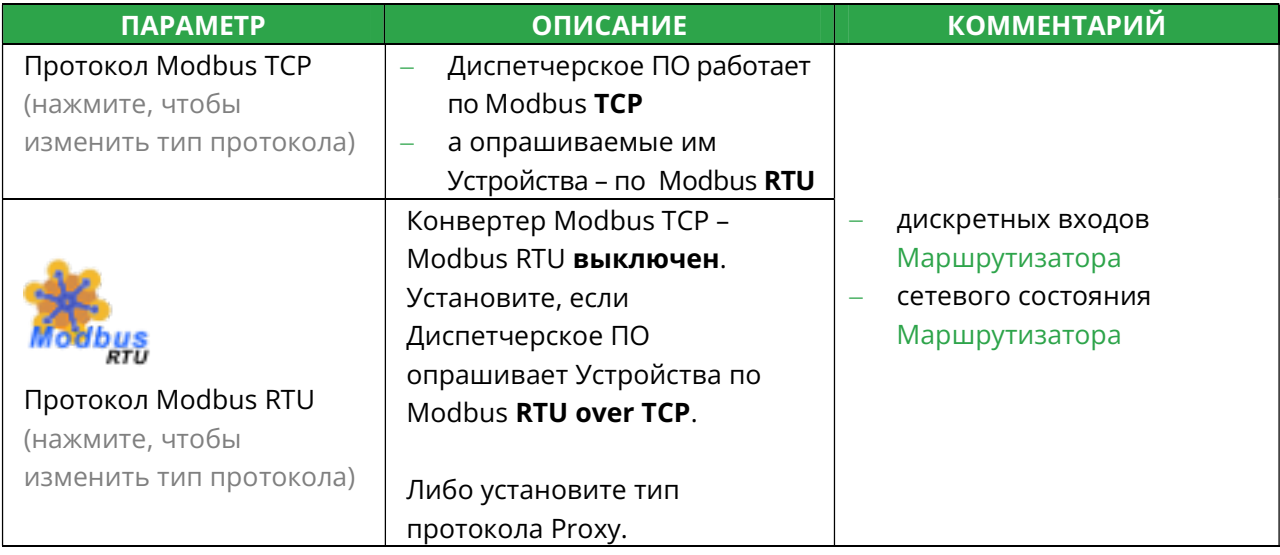

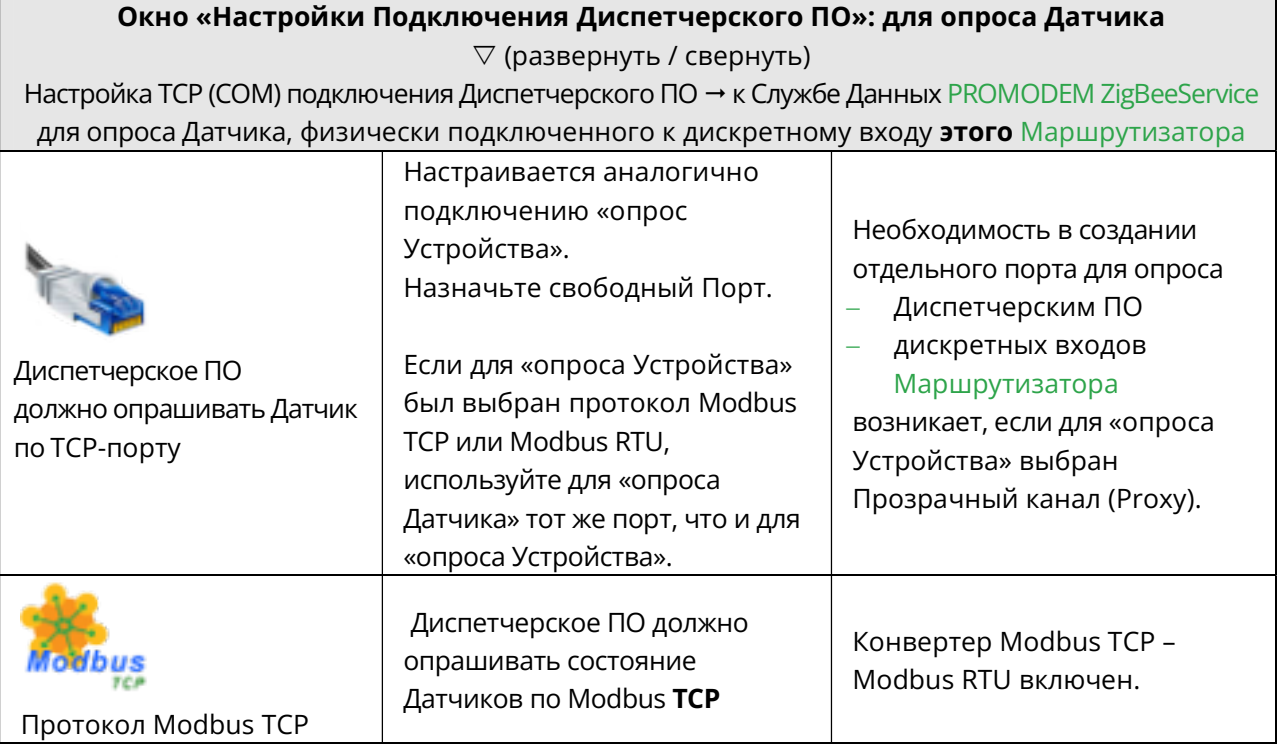

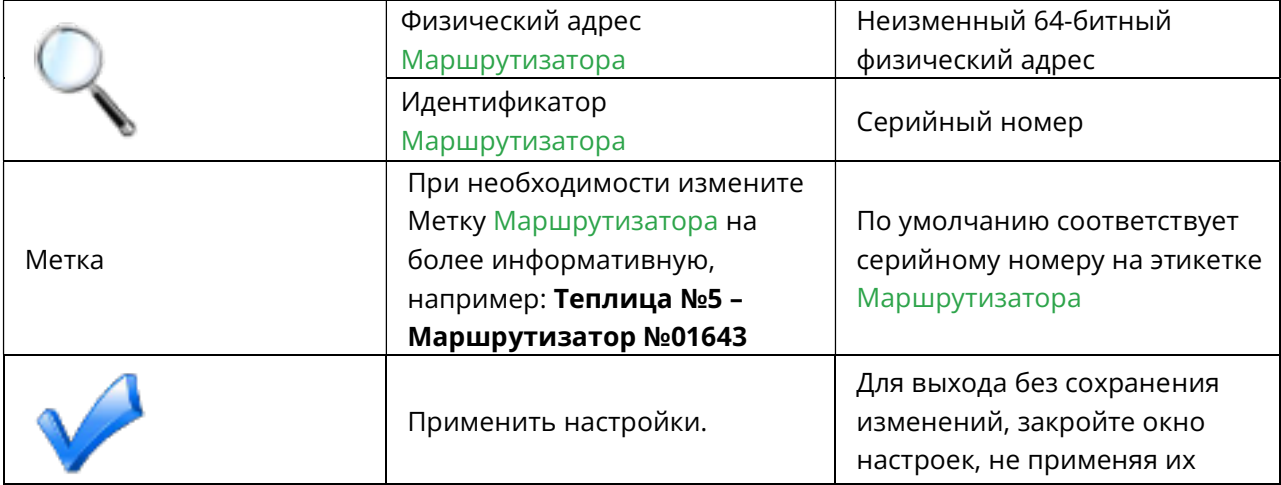

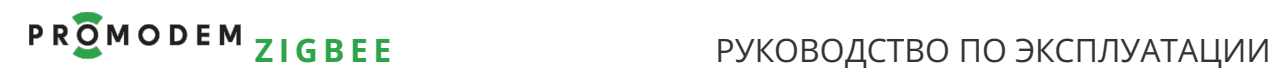

# 4.3.6 Требования к Диспетчерскому ПО: задержки между запросами

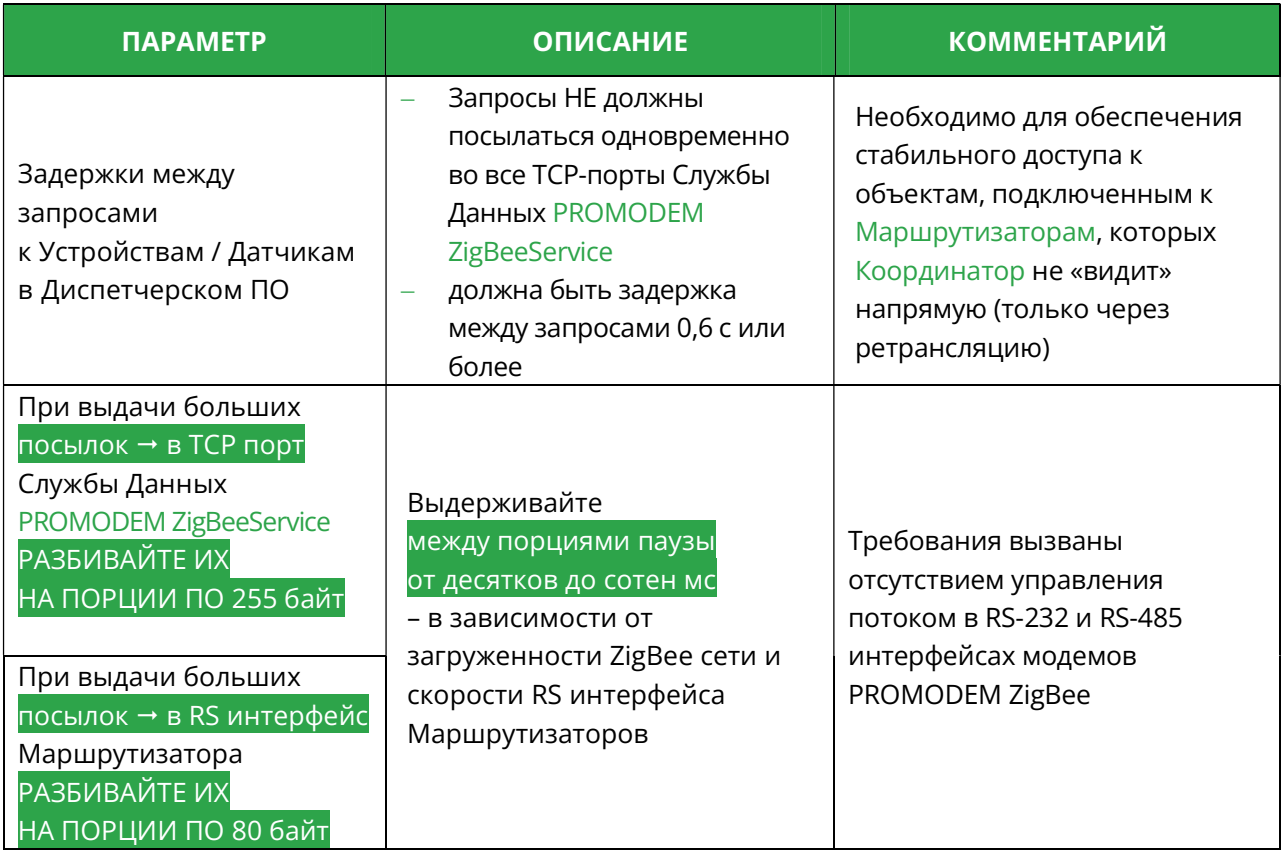

# Р R О М О D Е M Z I G B E E РУКОВОДСТВО ПО ЭКСПЛУАТАЦИИ

-

4.3.7 Формат Modbus (TCP или RTU) запросов для Диспетчерского ПО ≒ на Чтение состояния дискретных входов Маршрутизатора

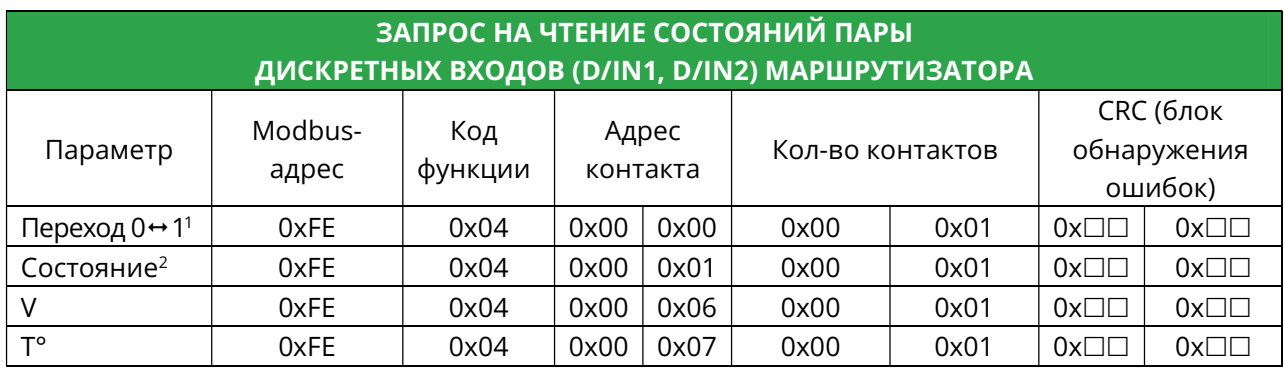

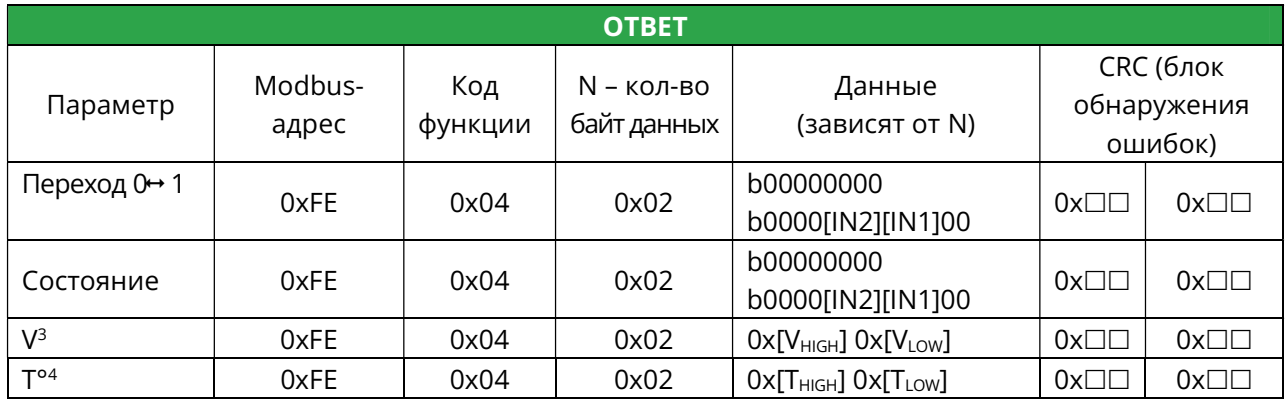

 $^1$  Для получения Ответов на Запрос о наличия факта перехода 0↔ 1, включите в Маршрутизаторах ⊠ Digital IO Change Detection (см. п. 7.1.3 «Конфигурирование – прочитать и записать настройки Модема»). Повторный переход между двумя операциями чтения не вызывает изменения в регистре перехода. Операция Чтения значений переходов («0» – не было, «1» – был) сбрасывает все биты регистра перехода в «0» (перехода не было). Факт Перехода хранится в Службе Данных.

<sup>2</sup> По умолчанию «1» – цепь разомкнута. Операция Чтения не изменяет значение регистра состояния.

 $3$  V – напряжение выдается в виде десятичного числа, соответствующего значению напряжения ZigBee модуля в мВ (должно быть равным +3300 мВ).

 $4$  T – значение температуры выдается в виде десятичного числа, соответствующего значению температуры ZigBee модуля в градусах °С. Диапазон измерений -40...+85°С, с шагом 1°С. Как и все остальные параметры, значения температуры выдаются в «дополнительном коде», содержащем информацию о знаке («+» или «-»).

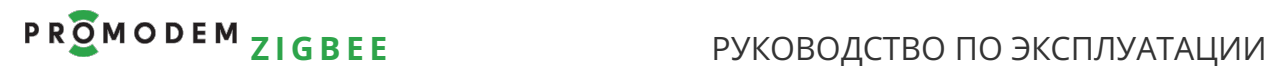

4.3.8 Формат Modbus (TCP или RTU) запросов для Диспетчерского ПО ≒ на Чтение сетевого состояния Маршрутизатора

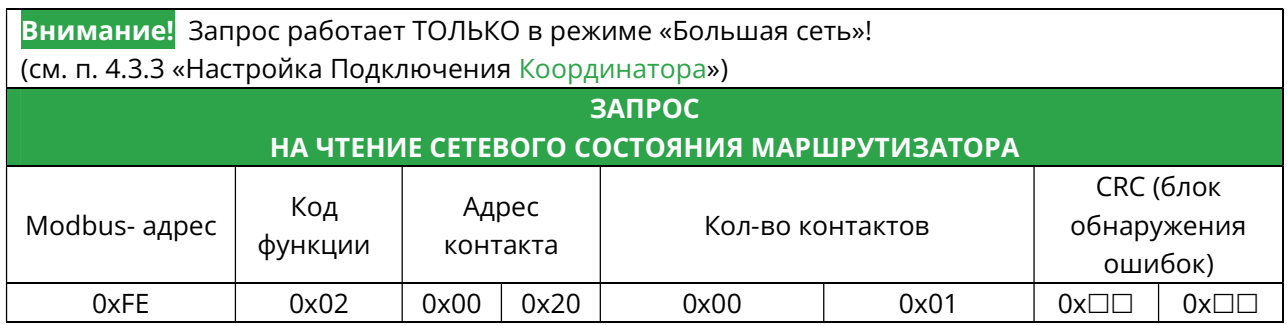

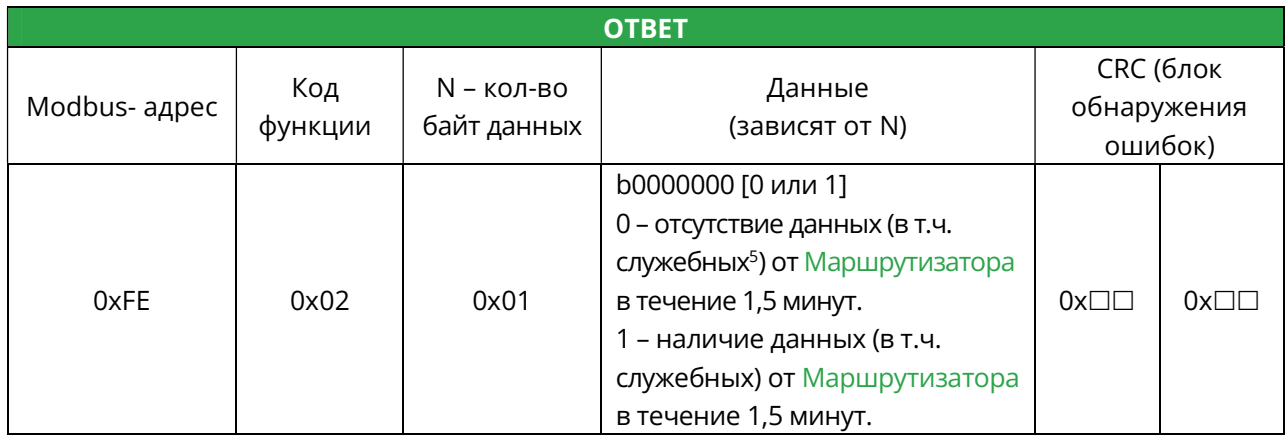

#### 4.3.9 Modbus пакет ошибки доставки запроса

-

При ошибке доставки Modbus запроса, в ответ на него будет выдан  $\rightarrow$  Modbus пакет с кодом ошибки 0x0B.

<sup>5</sup> Маршрутизатор отправляет служебные данные  $\rightarrow$  в Координатор каждую минуту.

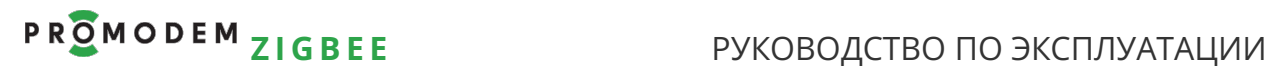

4.3.10 Работа с Подключениями

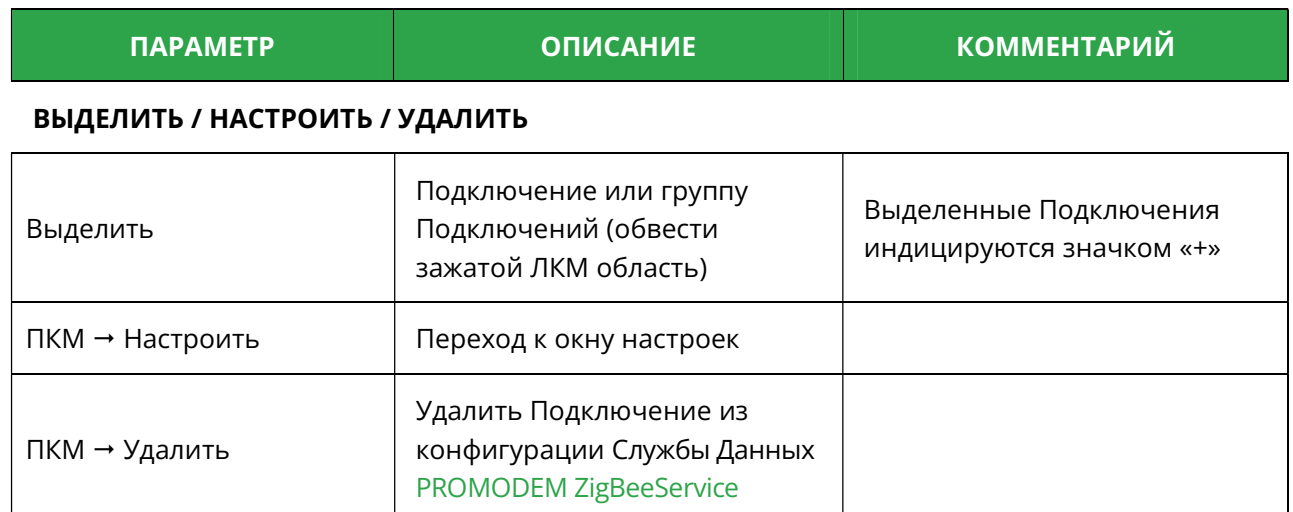

#### ИНТЕРФЕЙС

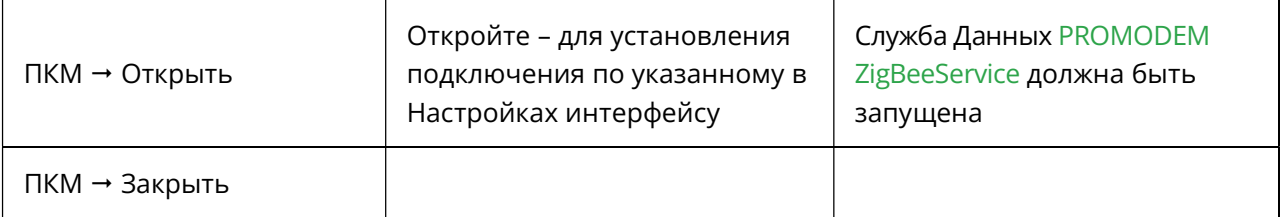

#### СОСТОЯНИЕ ПОДКЛЮЧЕНИЯ TCP (ИЛИ COM)

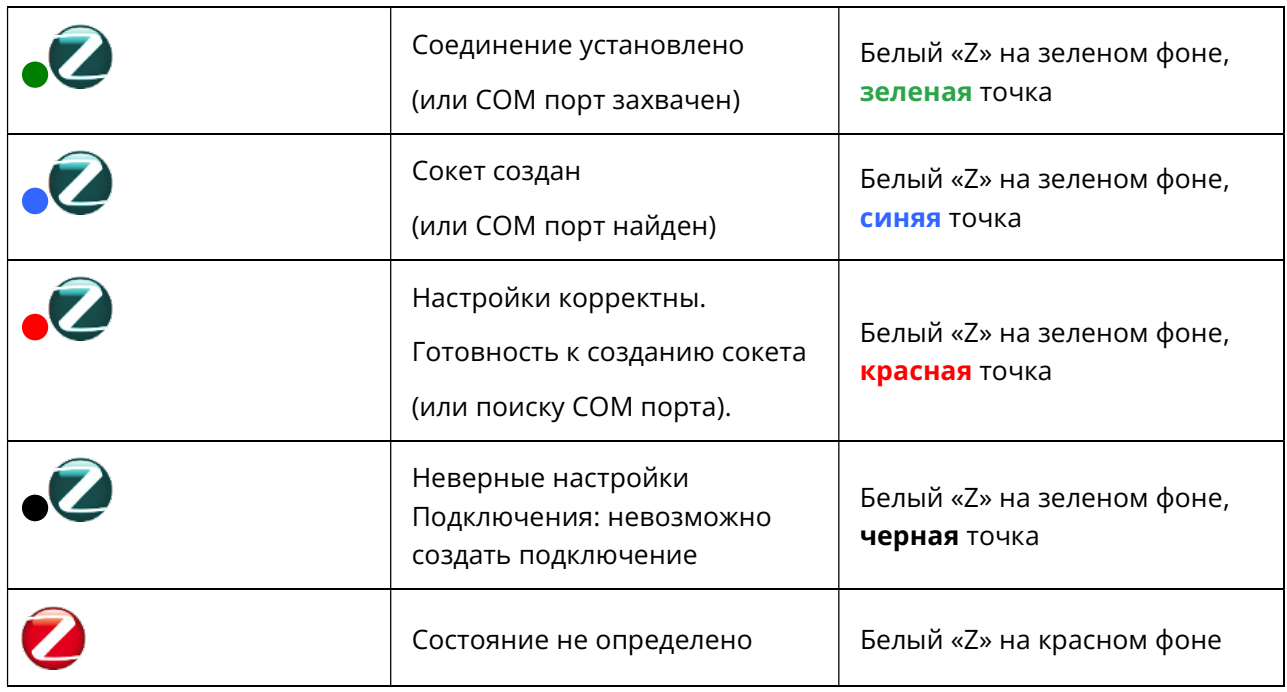

#### ЖУРНАЛ ПОДКЛЮЧЕНИЯ

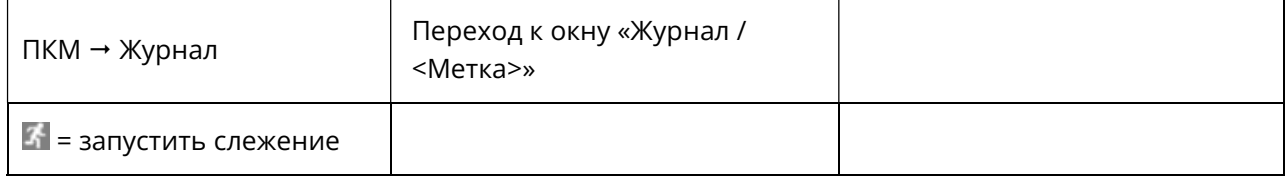

# PROMODEM ZIGBEE

## РУКОВОДСТВО ПО ЭКСПЛУАТАЦИИ

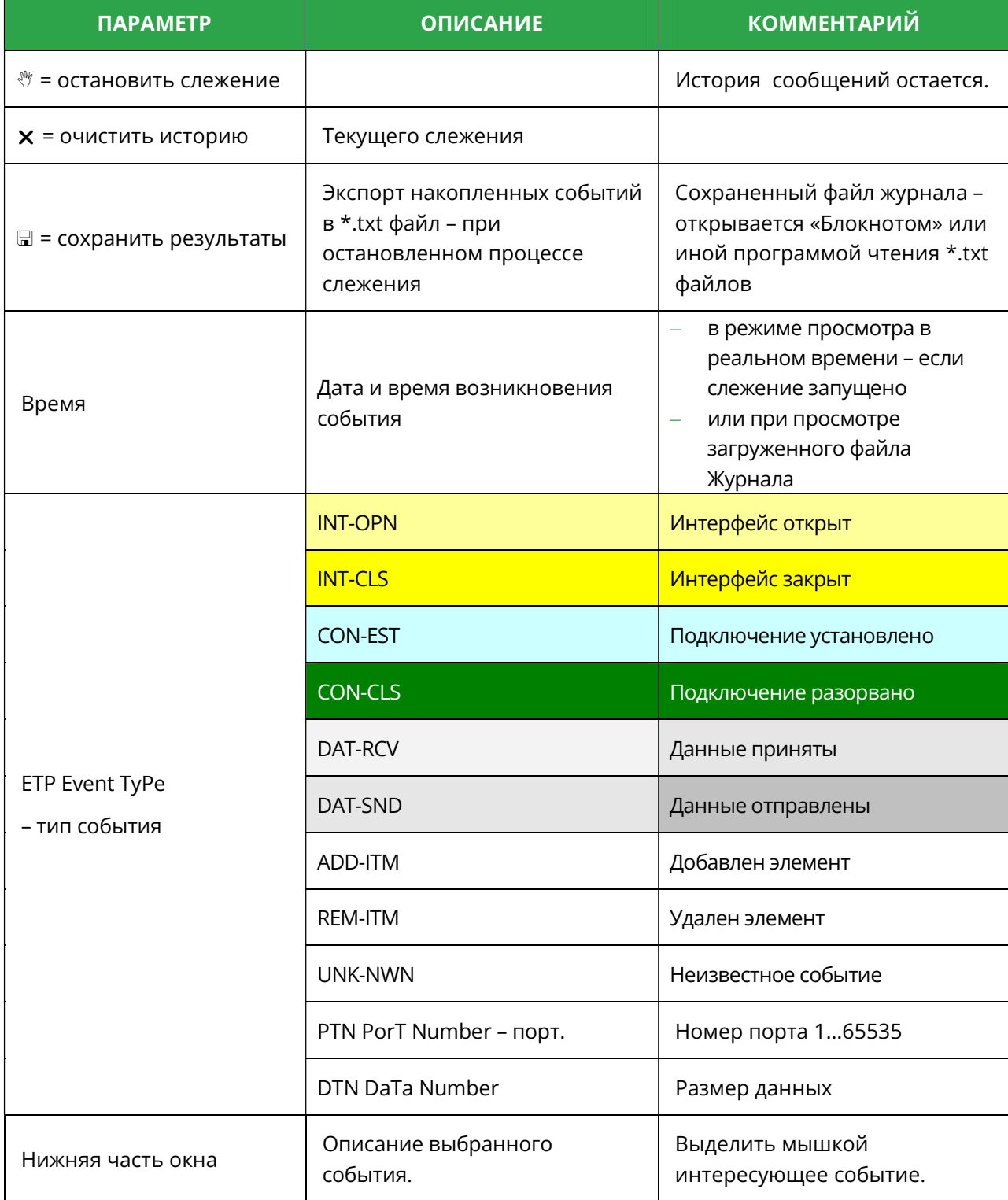

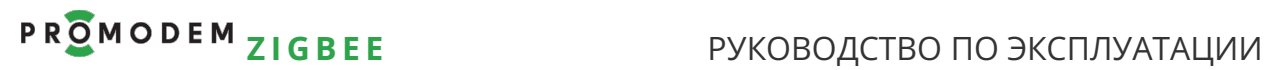

4.4 Проверка канала связи: имитация Устройства и Диспетчерского ПО

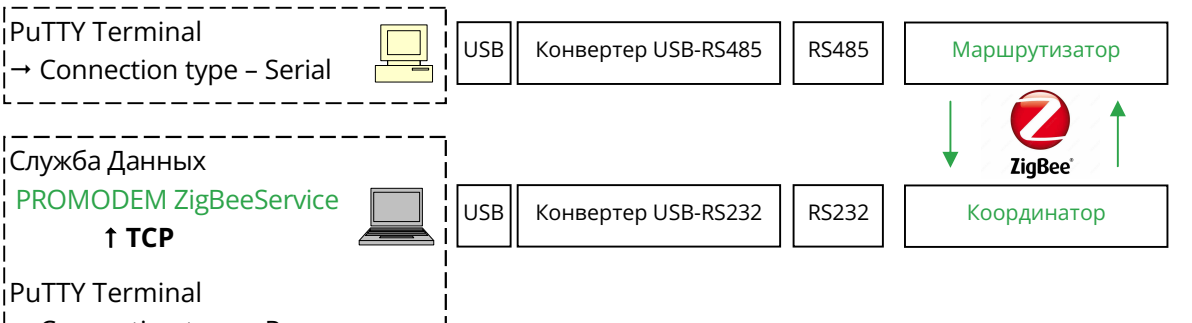

 $\rightarrow$  Connection type – Raw

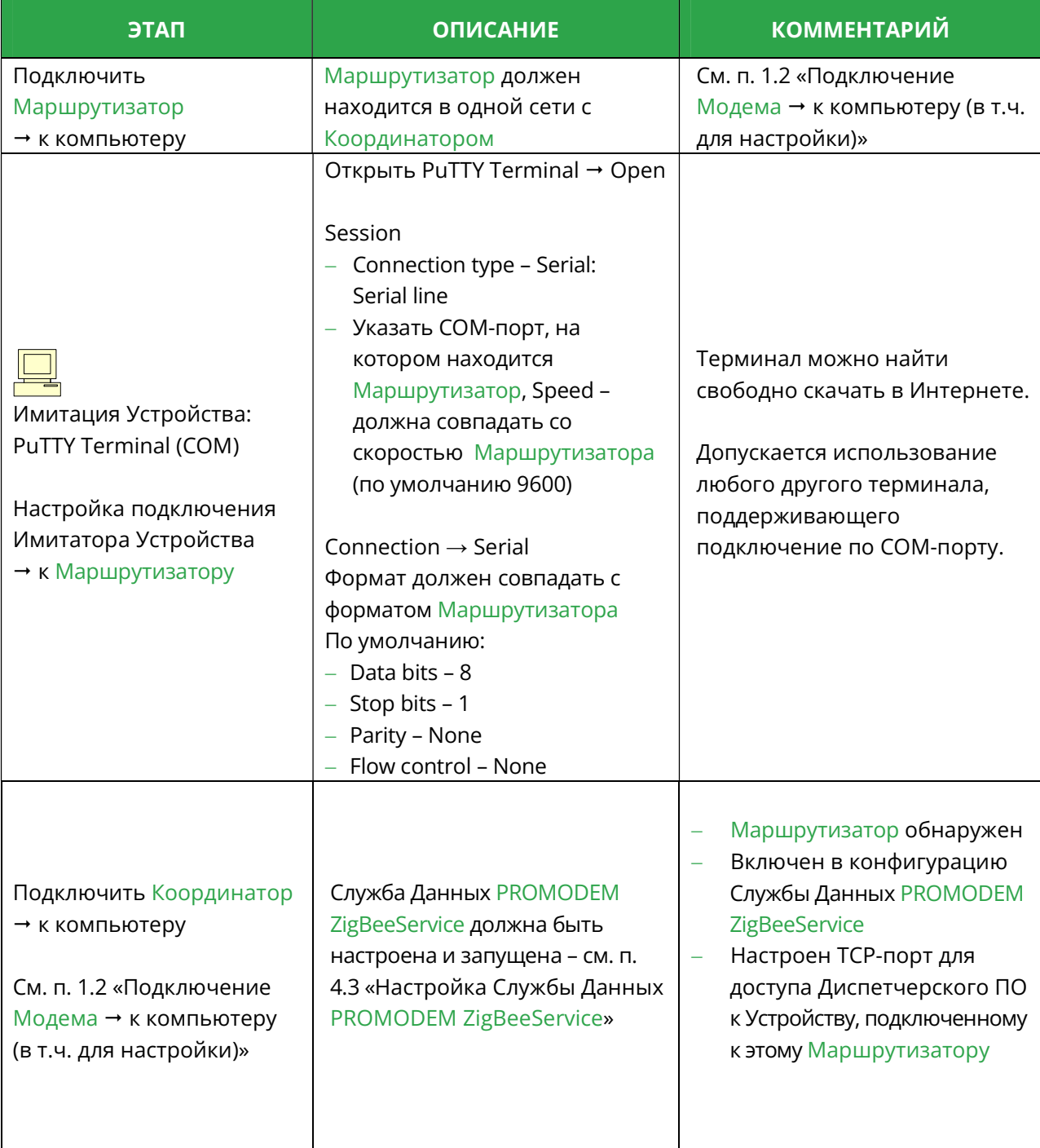

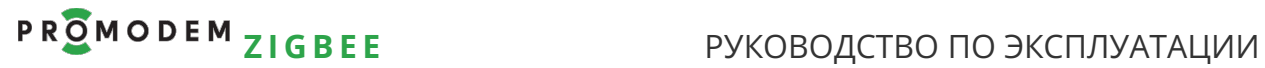

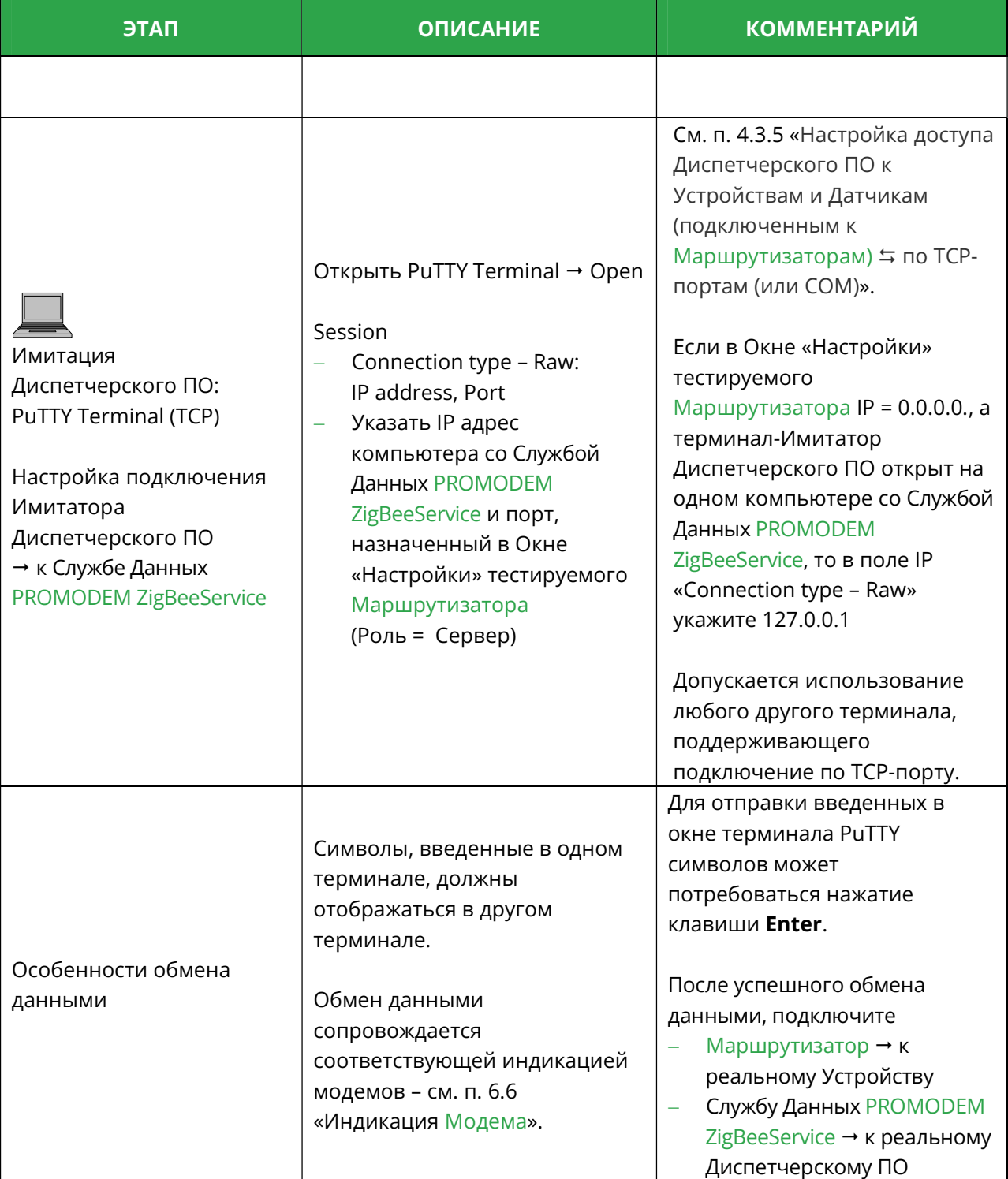

#### Альтернативная схема подключения:

Маршрутизатор и Координатор к одному компьютеру – для удобства проверки.

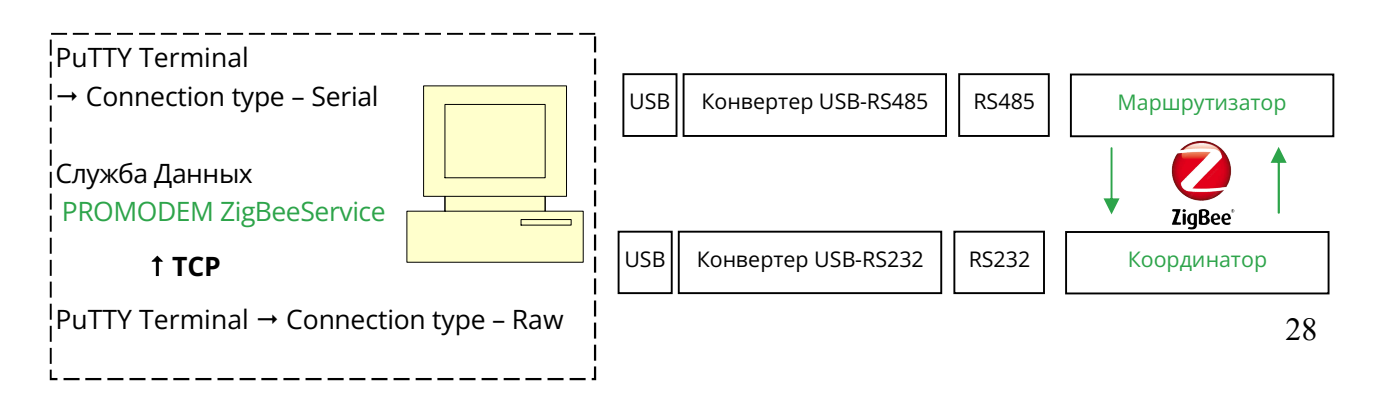

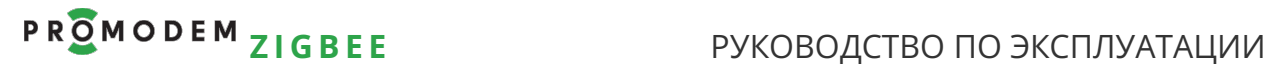

- 5 Если у Вас Modbus Master и Modbus Slave PROMODEM ZigBee: настройка адресного доступа Контроллера Modbus Master к Устройствам Modbus Slave и Датчикам
- 5.1 Схема Канала связи см. www.promodem.ru > Каналы
- 5.2 Настройка Таблицы соответствия в Modbus Master через Сервисное ПО PROMODEM ZigBeeModbus
- 5.2.1 Установка

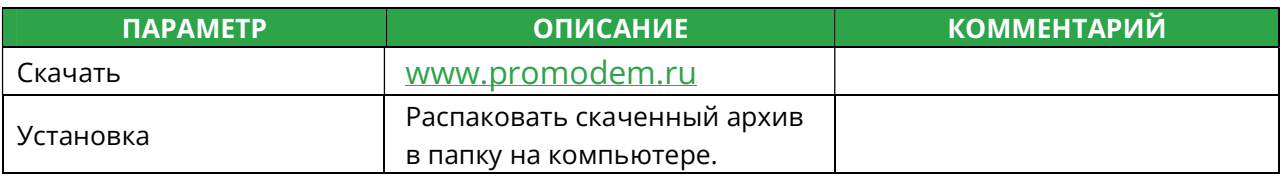

#### 5.2.2 Резервная копия Таблицы Соответствия на компьютере

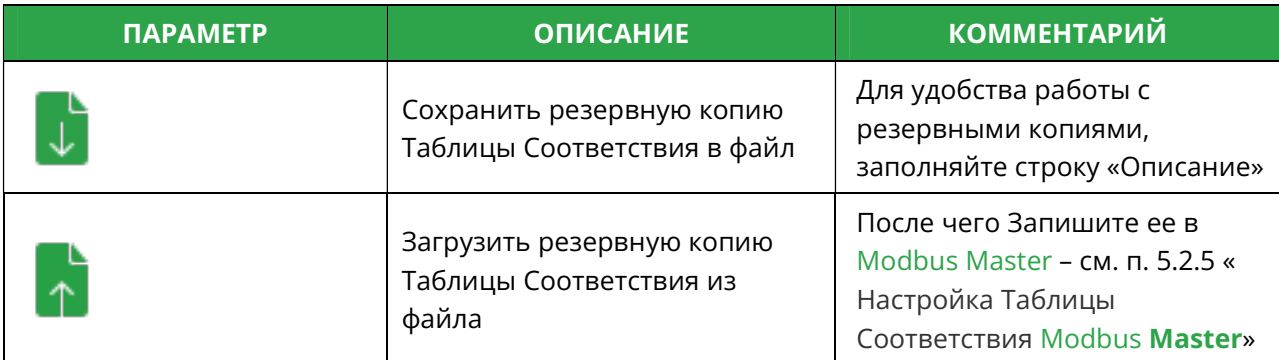

#### 5.2.3 Подключение

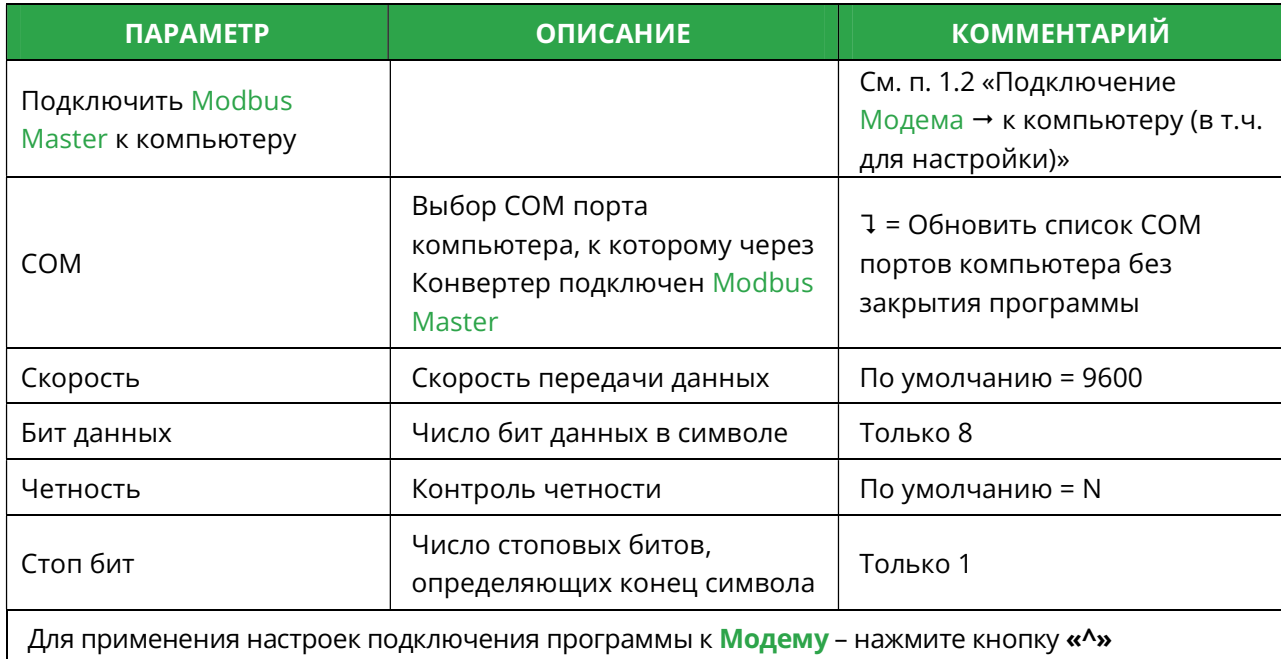

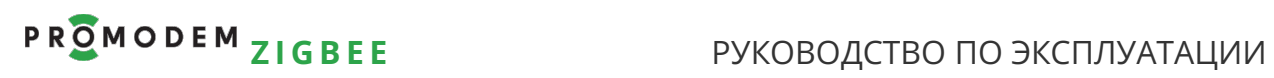

## 5.2.4 Обнаружение – и добавление Modbus Slave в Таблицу соответствия

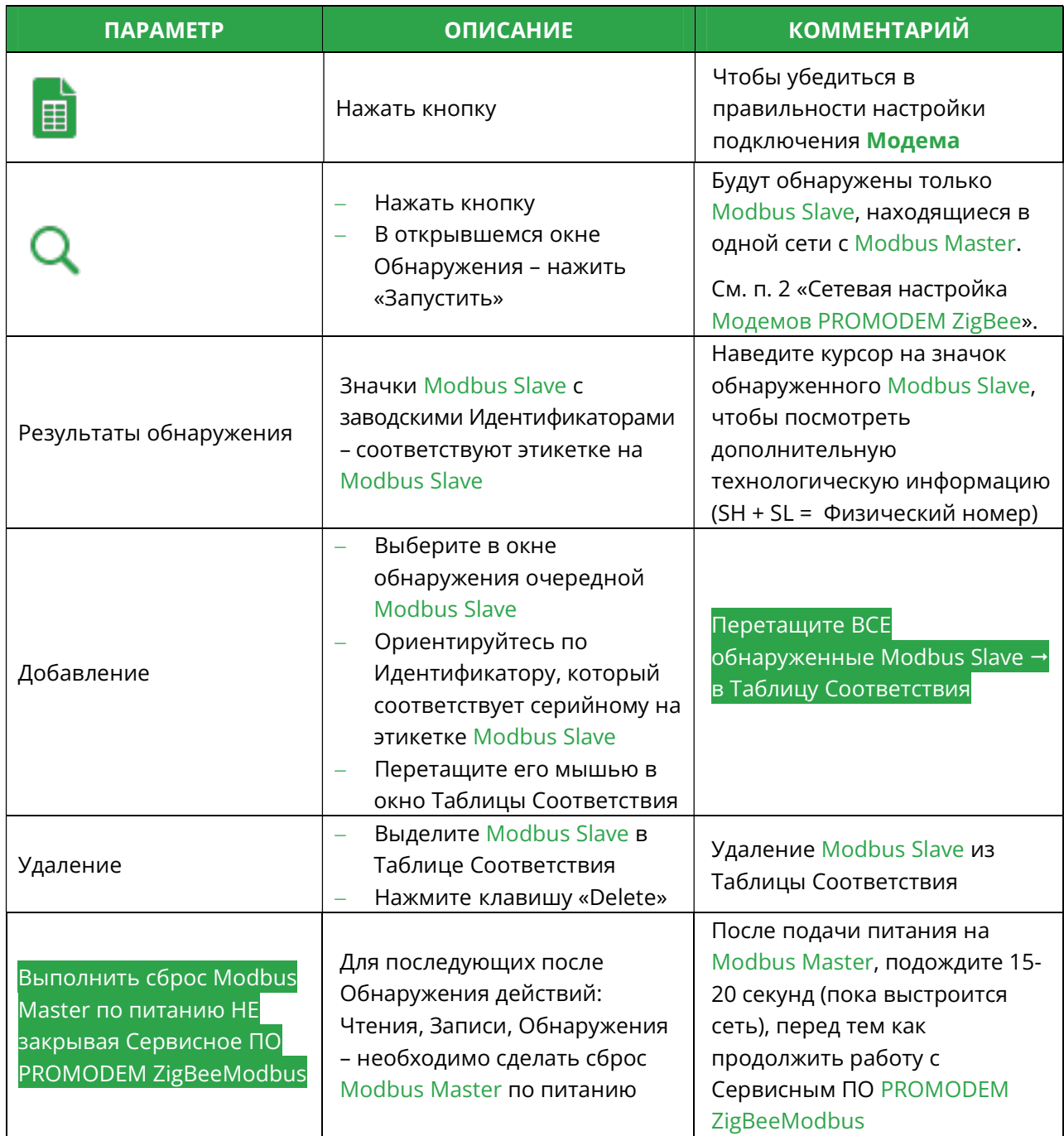

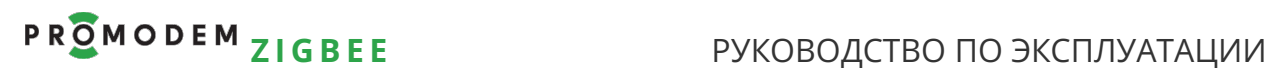

## 5.2.5 Настройка Таблицы Соответствия Modbus Master

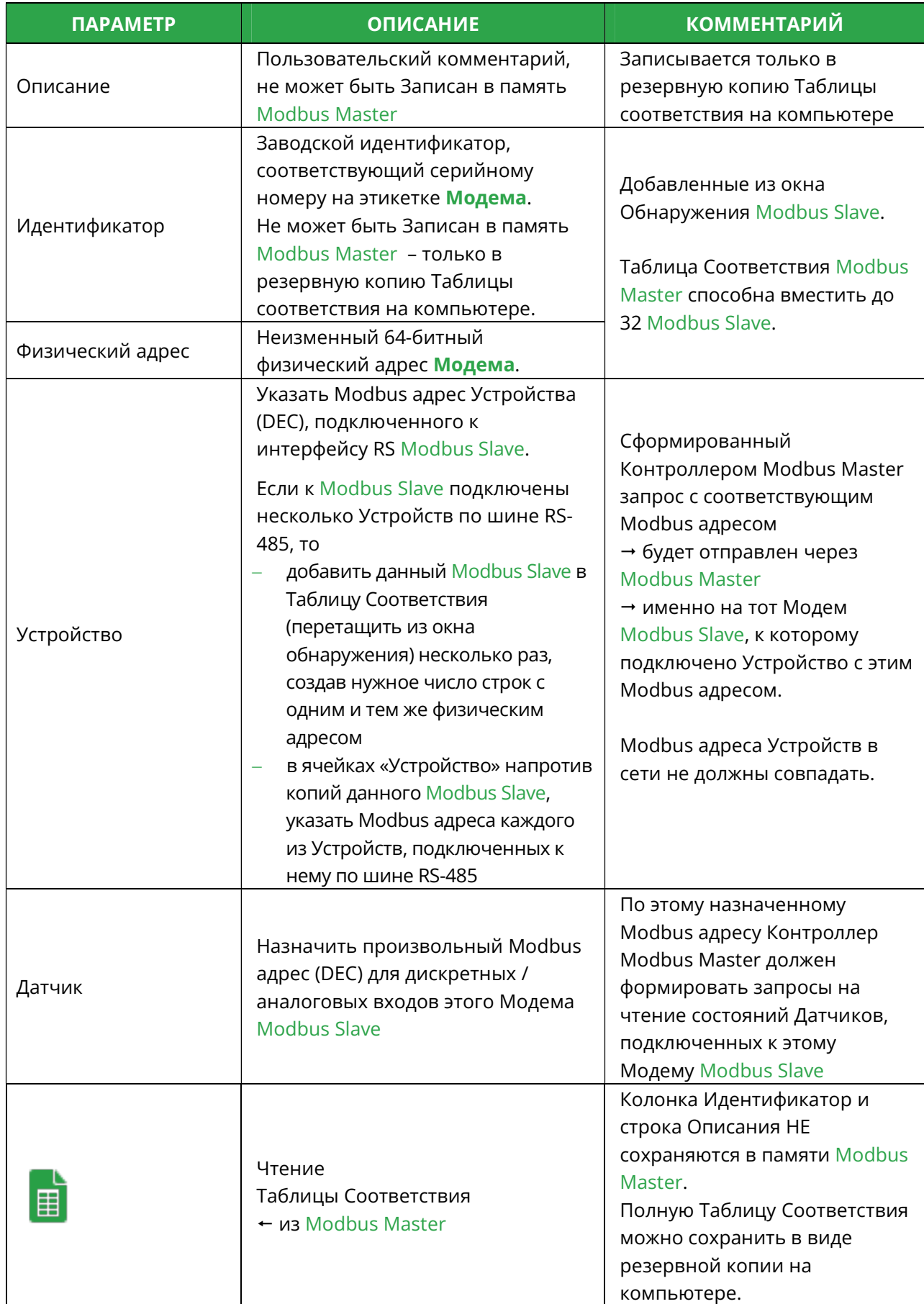

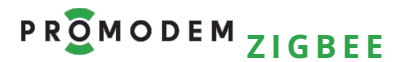

#### РУКОВОДСТВО ПО ЭКСПЛУАТАЦИИ

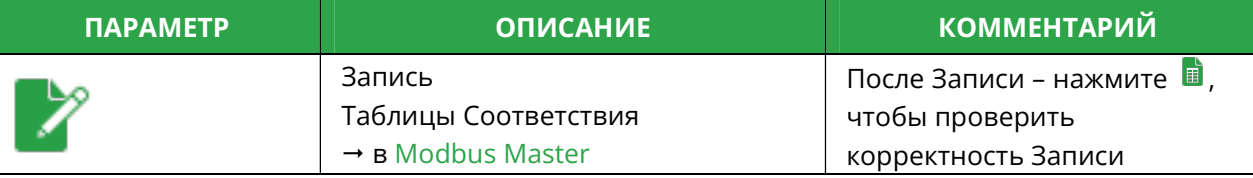

#### Примечание

ЕСЛИ У ВАС: на одной шине с модемом Modbus Master есть к Slave объект, подключенный к RS-485 Master ПЛК напрямую, то у Master ПЛК может не получиться опросить этот Slave.

УЧТИТЕ, ЧТО: модем Modbus Master, приняв с общей проводной шины запрос, адресованный этому Slave, выдаст ответ (Modbus адрес не найден), что может сбить с толку ваш опрашивающий Master ПЛК. Ответ модема может прийти в Master ПЛК быстрее ответа от вашего Slave или столкнуться с ним.

ЧТО ДЕЛАТЬ: назначьте в Таблице Соответствия Modbus agpec этого Slave какому либо модему сети - в дополнение к тому Slave, который реально к нему подключен (см. выше). Или пропишите Modbus адрес этого Slave не в ячейку UART, а в ячейку СИУ. Т.е. назначьте дискретным входам какого-нибудь модема Modbus Slave такой же Modbus адрес, как и этого Slave. В ваш Master ПЛК, конечно, будет при этом приходить ответ типа Illegal Data Address, но не мгновенно (т.к. радиоканал), через 400-800 мс. За это время успеет ответить ваш Slave.

5.2.6 Формат Modbus запросов для Контроллера Modbus Master ≒ на Чтение состояния дискретных/аналоговых входов Modbus Slave

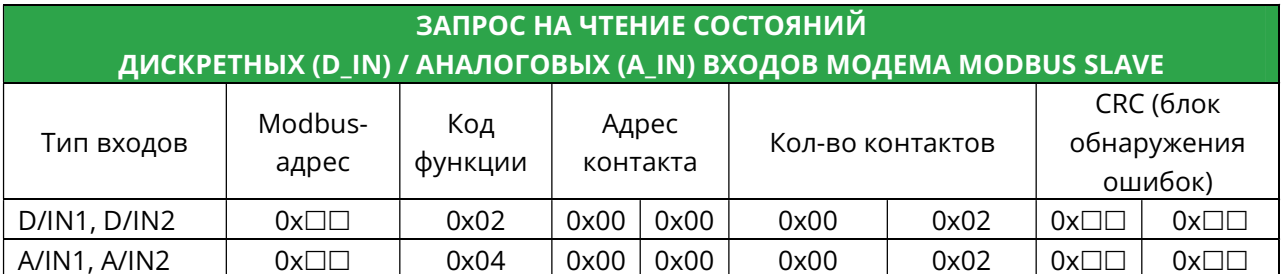

Для дискретных входов **D/IN**: Modbus-адрес является **адресом бита** Для аналоговых входов A/IN: Modbus-адрес является адресом регистра

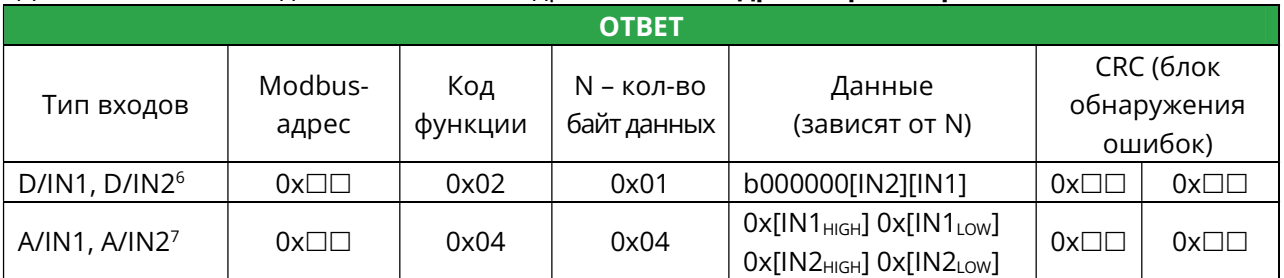

Формула пересчета полученных X [мВ] аналоговых 4...20 мА значений: I [мА] = X [мВ] / 59 Ом Данные корректны в пределах диапазона 4...20 мА

#### Примечание

Уточните тип входов - по этикетке Modbus Slave

<sup>&</sup>lt;sup>6</sup> По умолчанию «1» - цепь разомкнута. Операция чтения не изменяет значение регистра состояния.

<sup>7</sup> По умолчанию в регистрах состояния аналоговых входов устанавливается значение «0 мВ». Операция чтения обновляет значение регистра состояния.

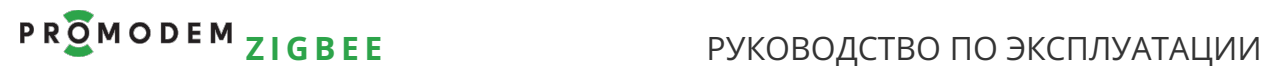

В таблицах указаны примеры чтения и записи для обоих входов Modbus Slave Допускается чтение и запись любого количества входов Modbus Slave

Для модемов Modbus адресация указывается в DEC

#### Примечание

Если при частом чтении значений D/IN1, D/IN2 Модемов Modbus Slave по радиоканалу возникают задержки, то воспользуйтесь возможностью чтения актуальных состояний D/IN1, D/IN2 Модемов Modbus Slave – напрямую из Карты Памяти Модема Modbus Master (см. ниже)

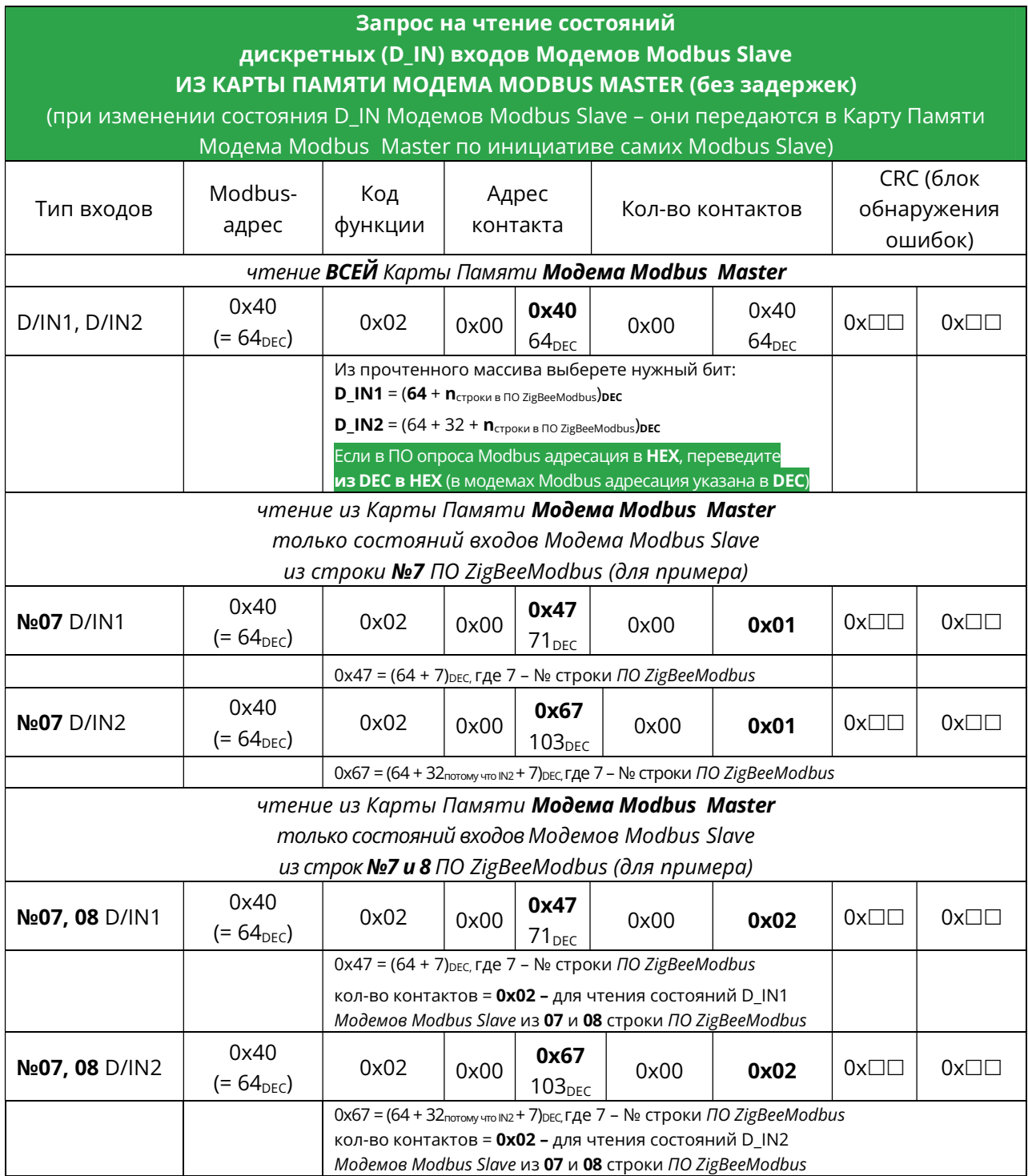

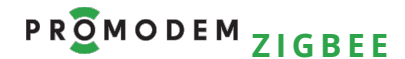

# Р R О М О D Е М Z I G B E Е ДА В РУКОВОДСТВО ПО ЭКСПЛУАТАЦИИ

# 5.3 Настройка RS порта и роли Modbus Master и Modbus Slave

## 5.3.1 Настройка скорости и четности – для Modbus Master или Slave

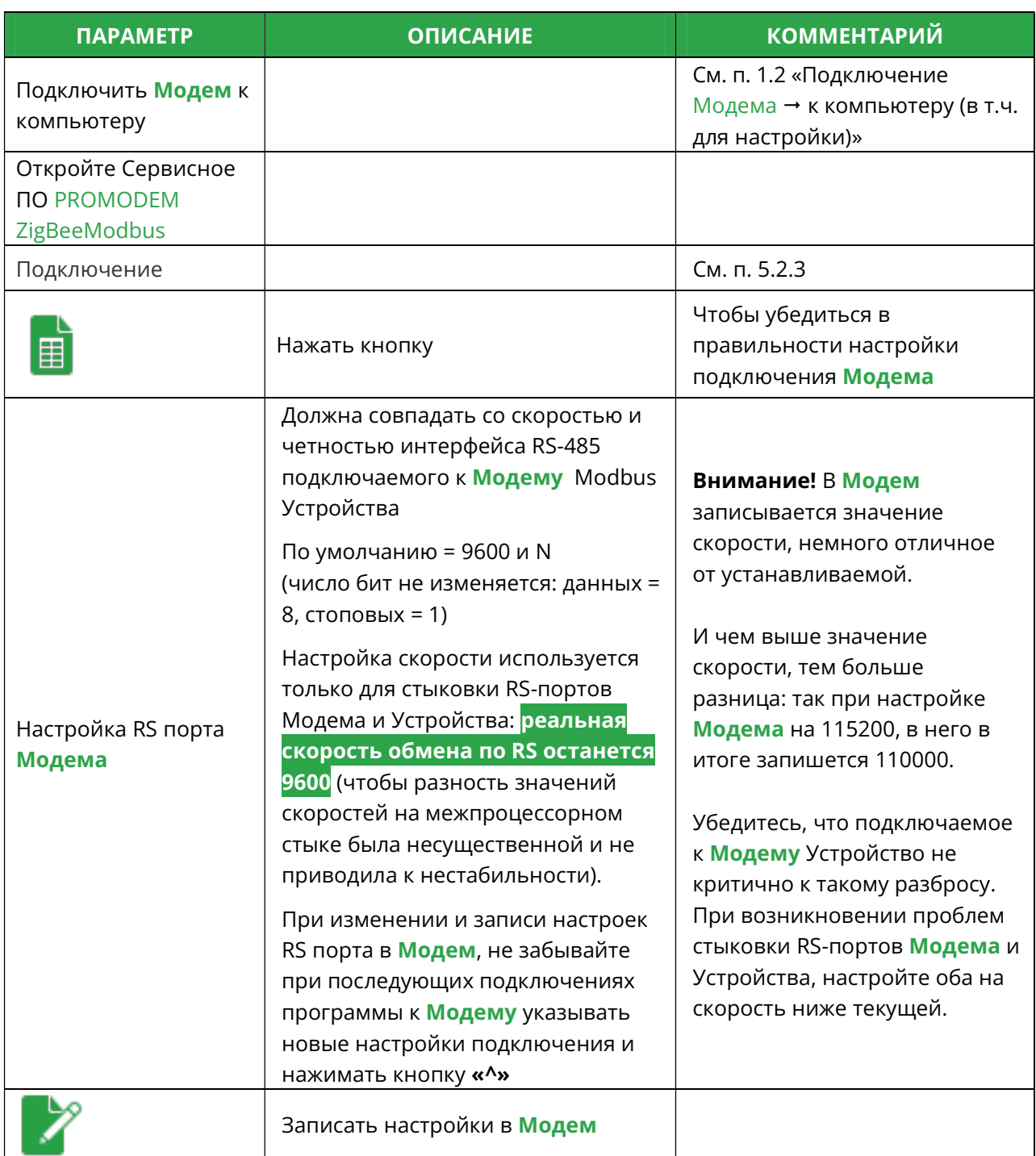

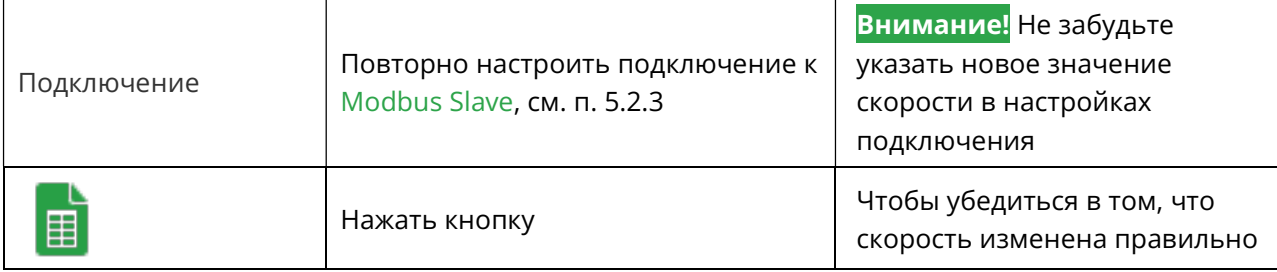

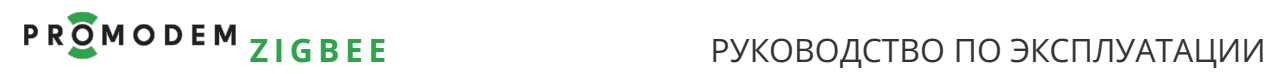

## 5.3.2 Настройка Роли – для Modbus Master или Slave

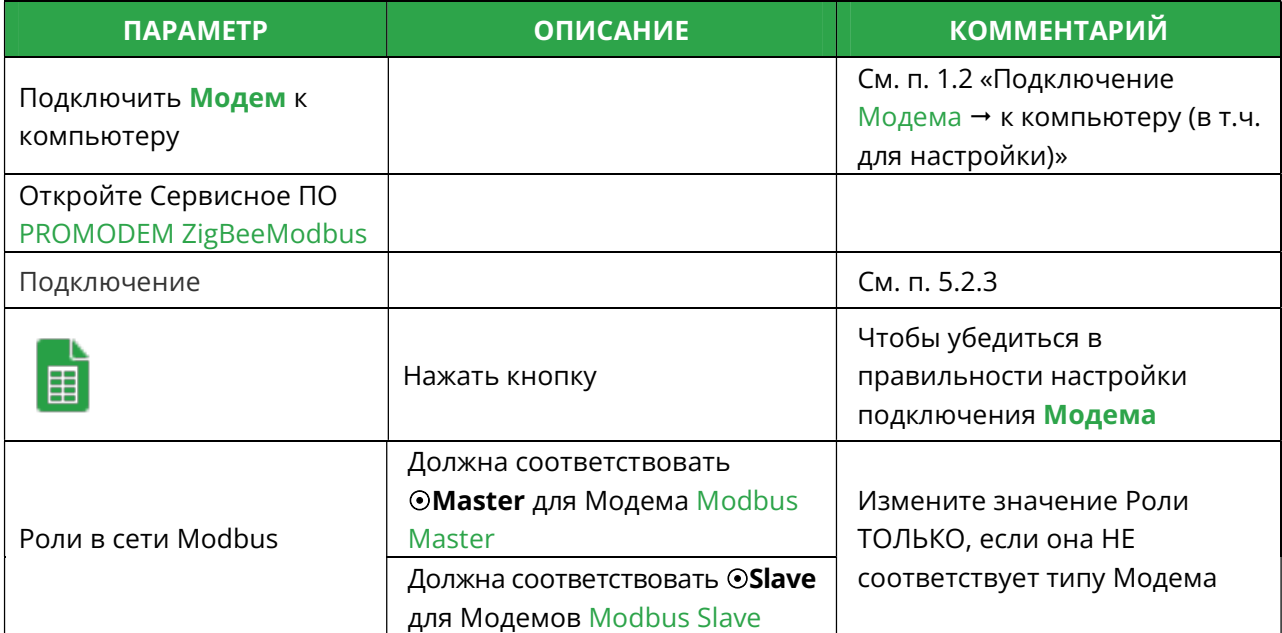

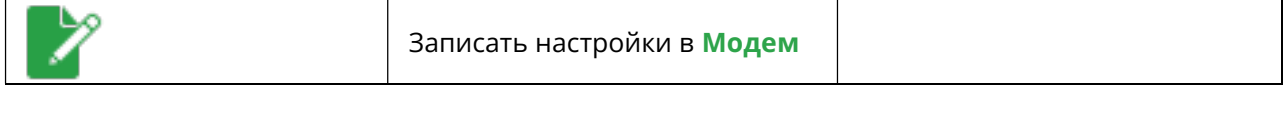

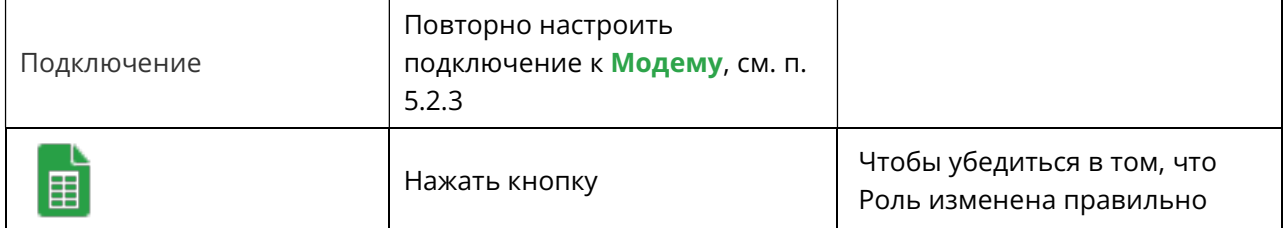

# 6 Установка Модемов и подключение Устройств / Датчиков

#### Внимание!

Перед установкой Модемов на объектах – проверьте правильность настройки каналов связи «на столе» – с использованием реальных Устройств и Диспетчерского ПО (или Контроллера Modbus Master).

### 6.1 Установка Антенн

#### 6.1.1 Выйти на точку установки Модема

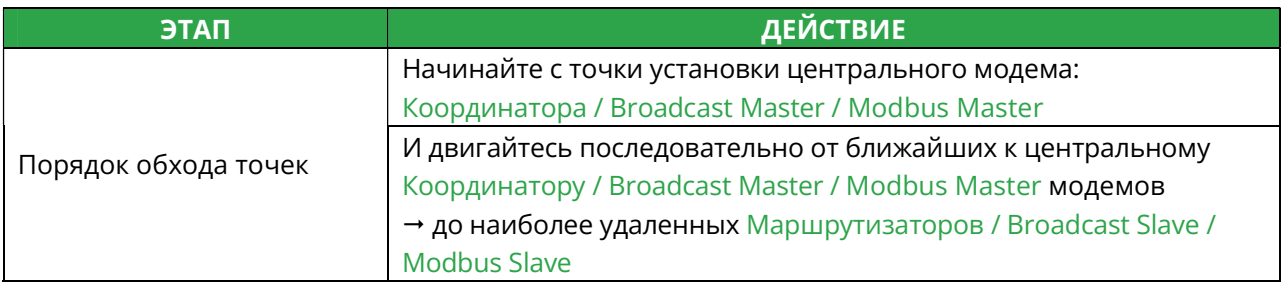

#### 6.1.2 Анализ радиообстановки в Сервисном ПО PROMODEM ZigBeeConfig

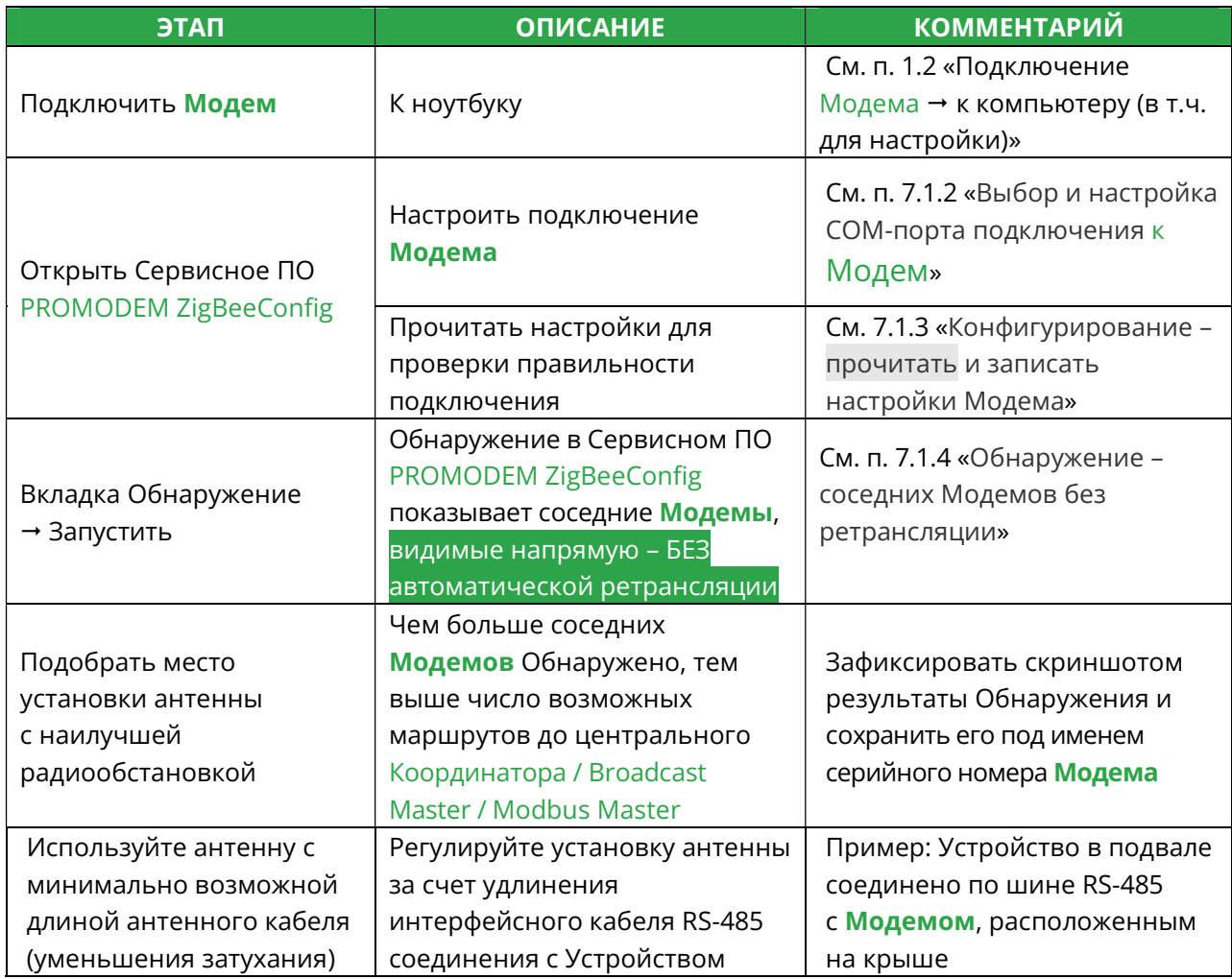

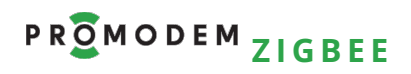

6.1.3 Если не Обнаруживается ни один Модем в точке установки

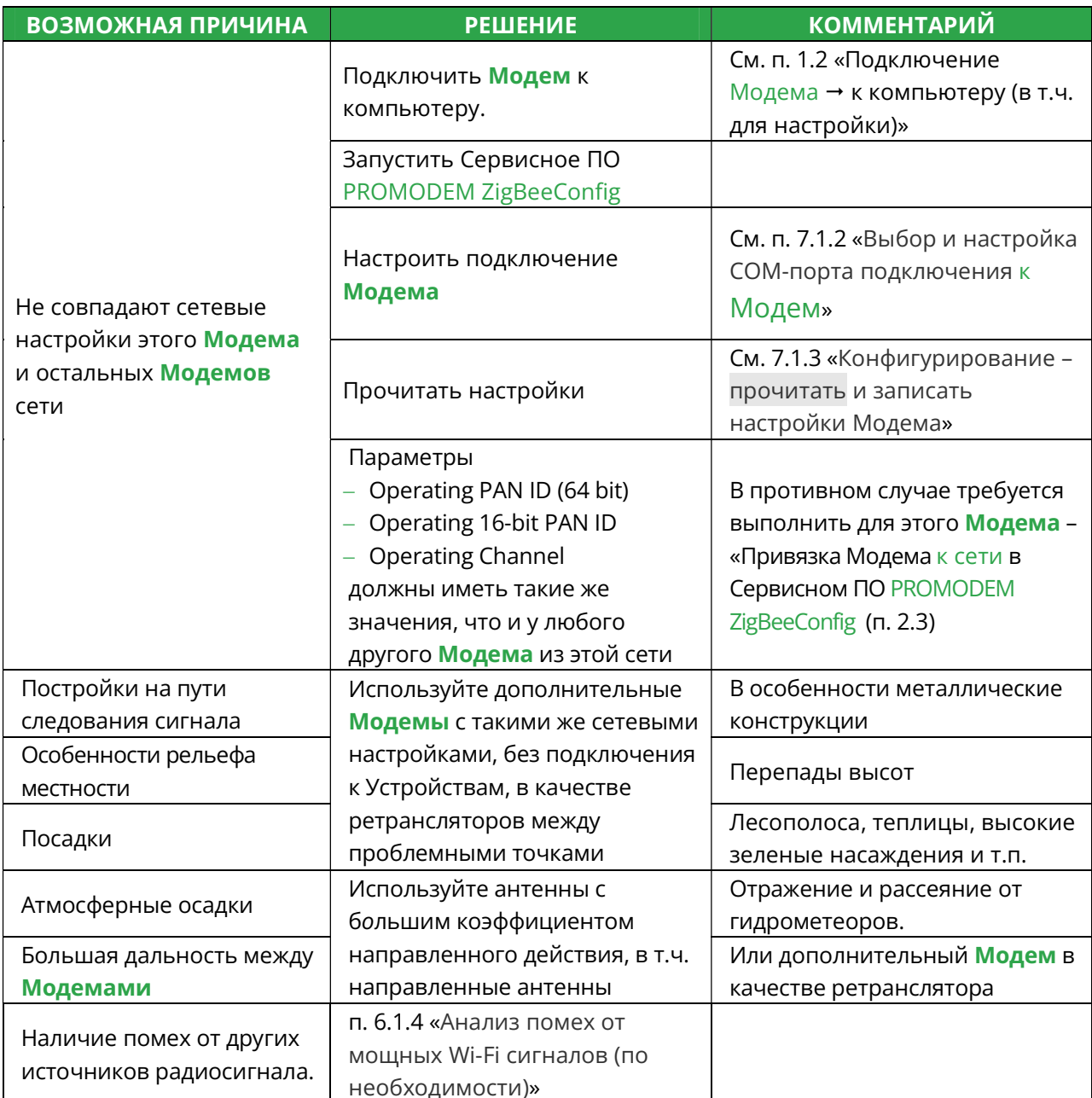

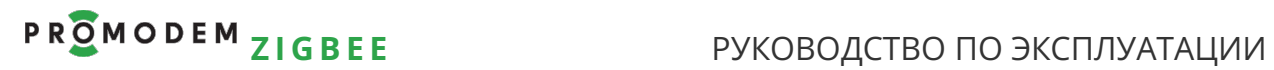

#### 6.1.4 Анализ помех от мощных Wi-Fi сигналов (по необходимости)

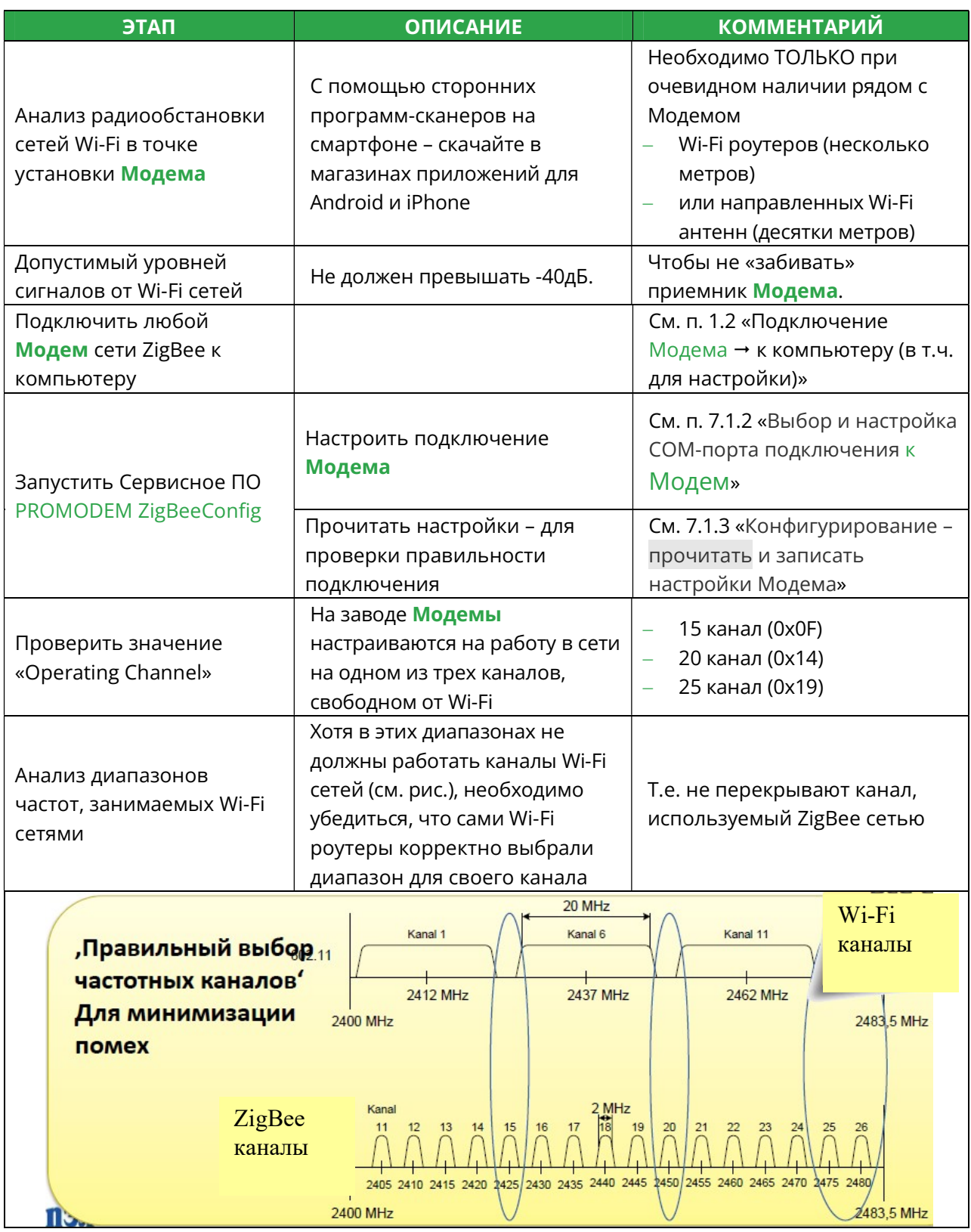

#### 6.1.5 Монтаж антенны

См. РЭ на Антенны - на странице Продукта «Антенна» сайта www.promodem.ru

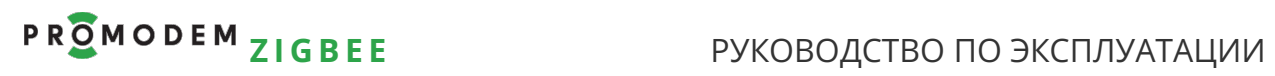

# 6.2 Установка и снятие Модемов с DIN-рейки

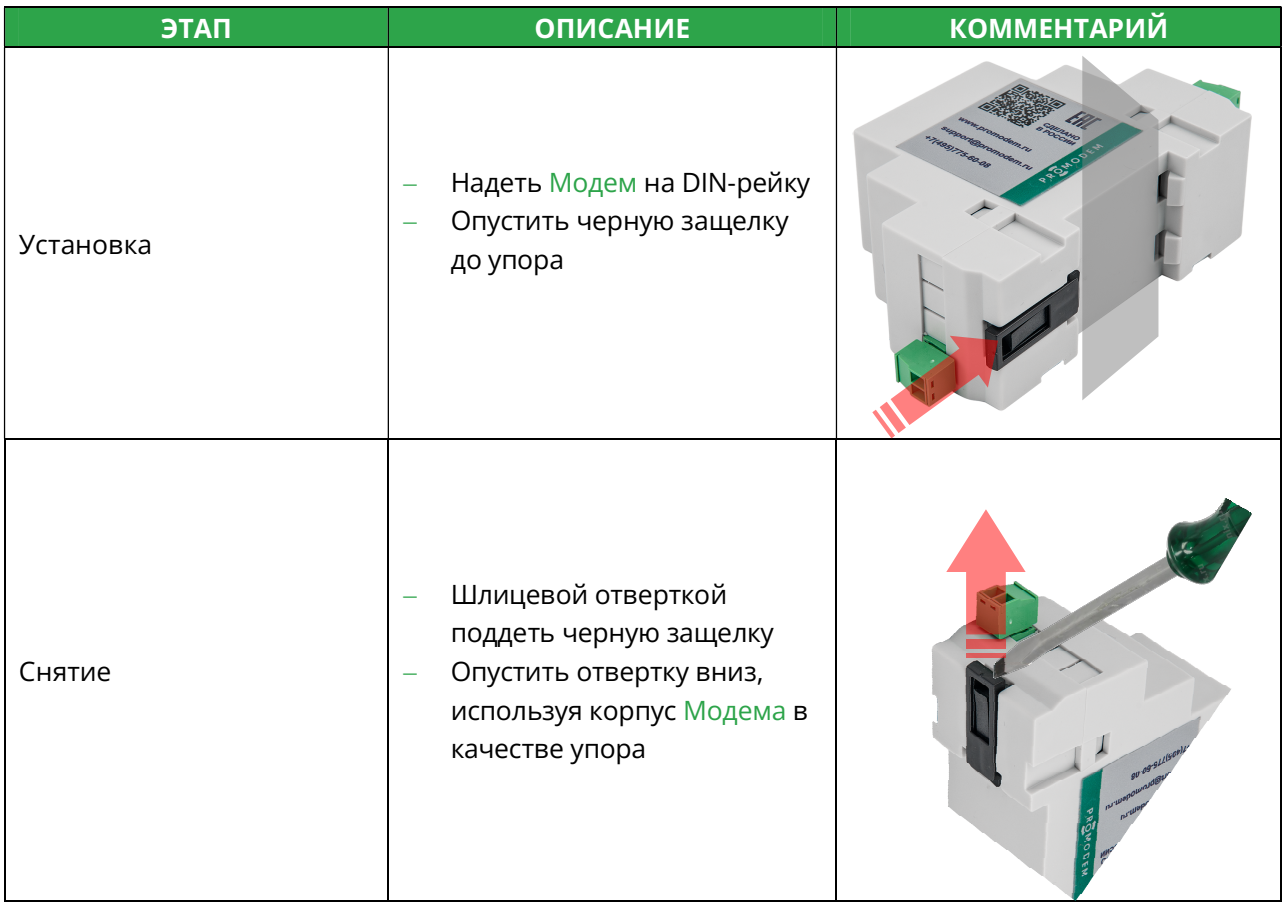

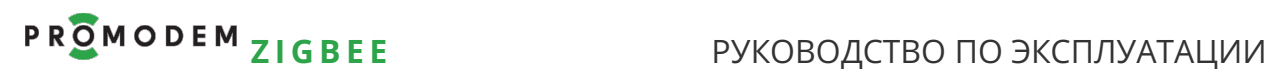

## 6.3 Подключение к Модему + Устройства

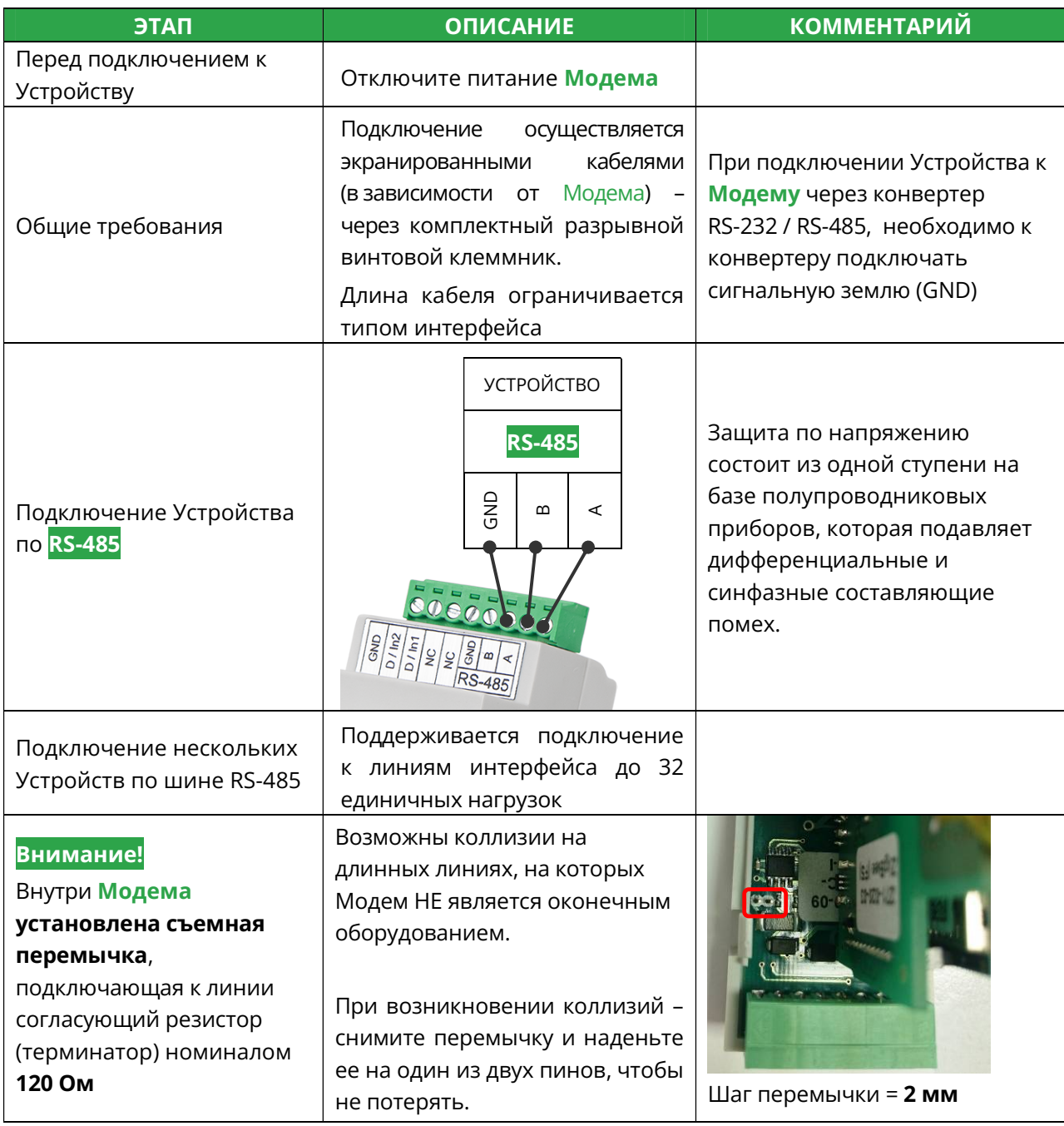

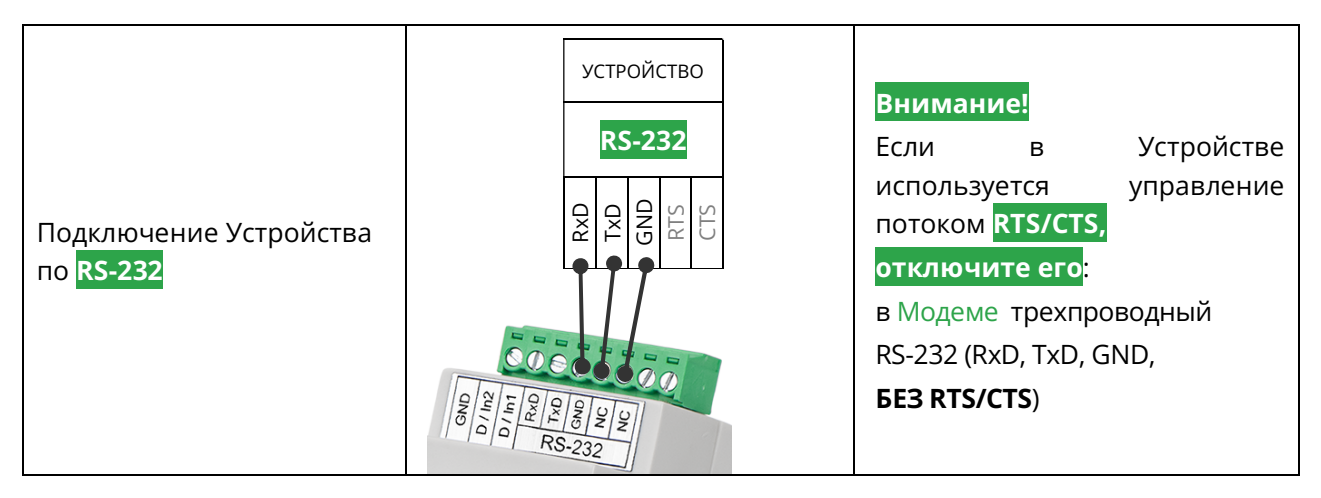

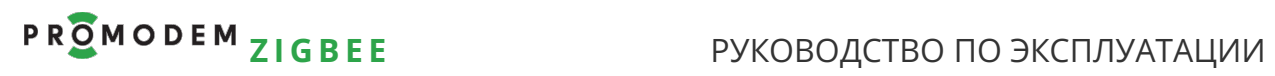

# 6.4 Подключение к Модему + дискретного Датчика

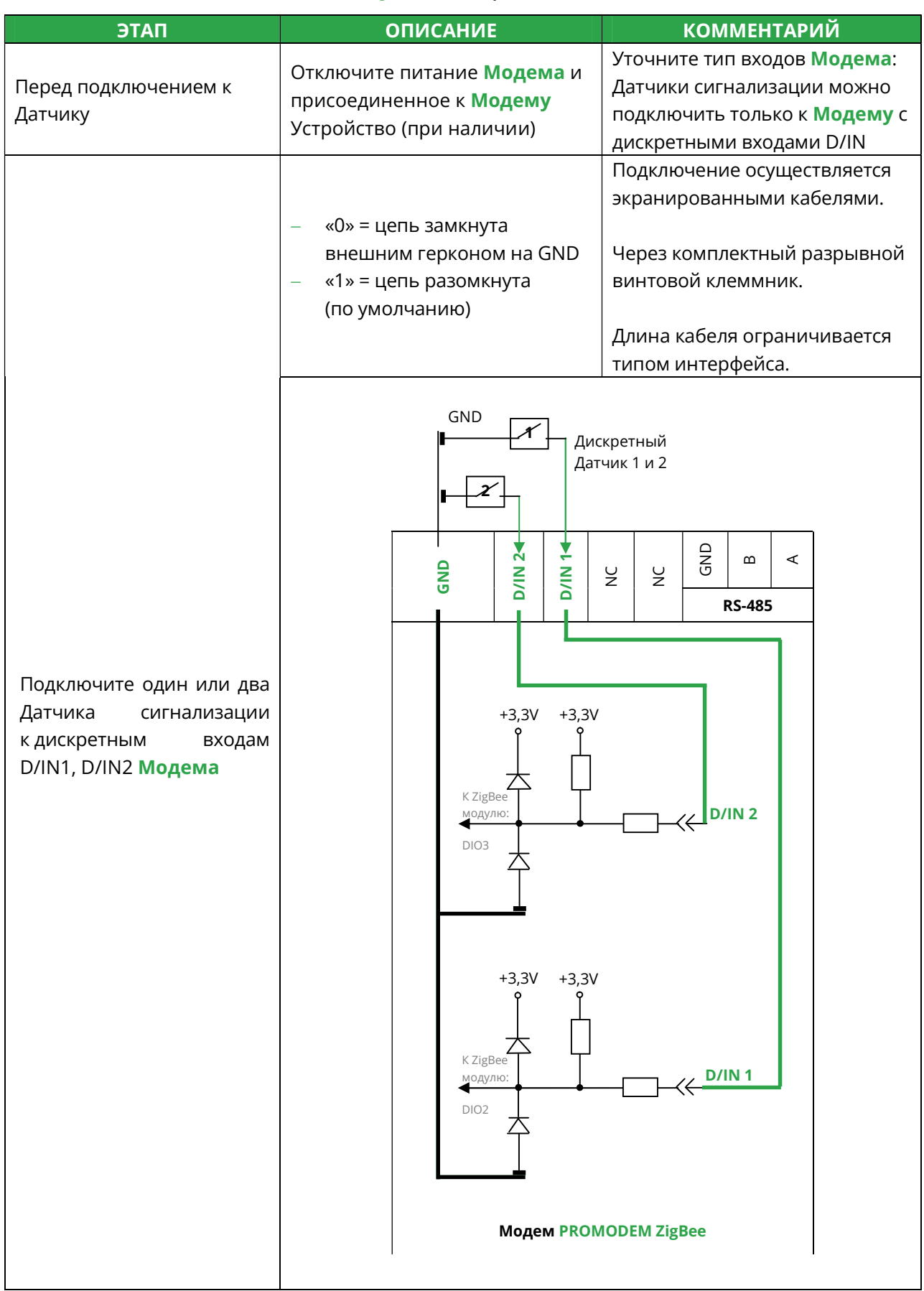

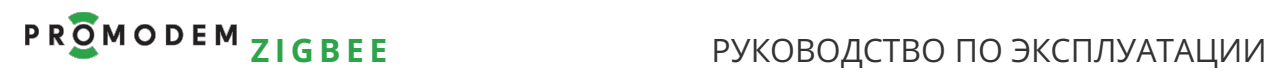

# 6.5 Подключение к Модему + аналогового Датчика

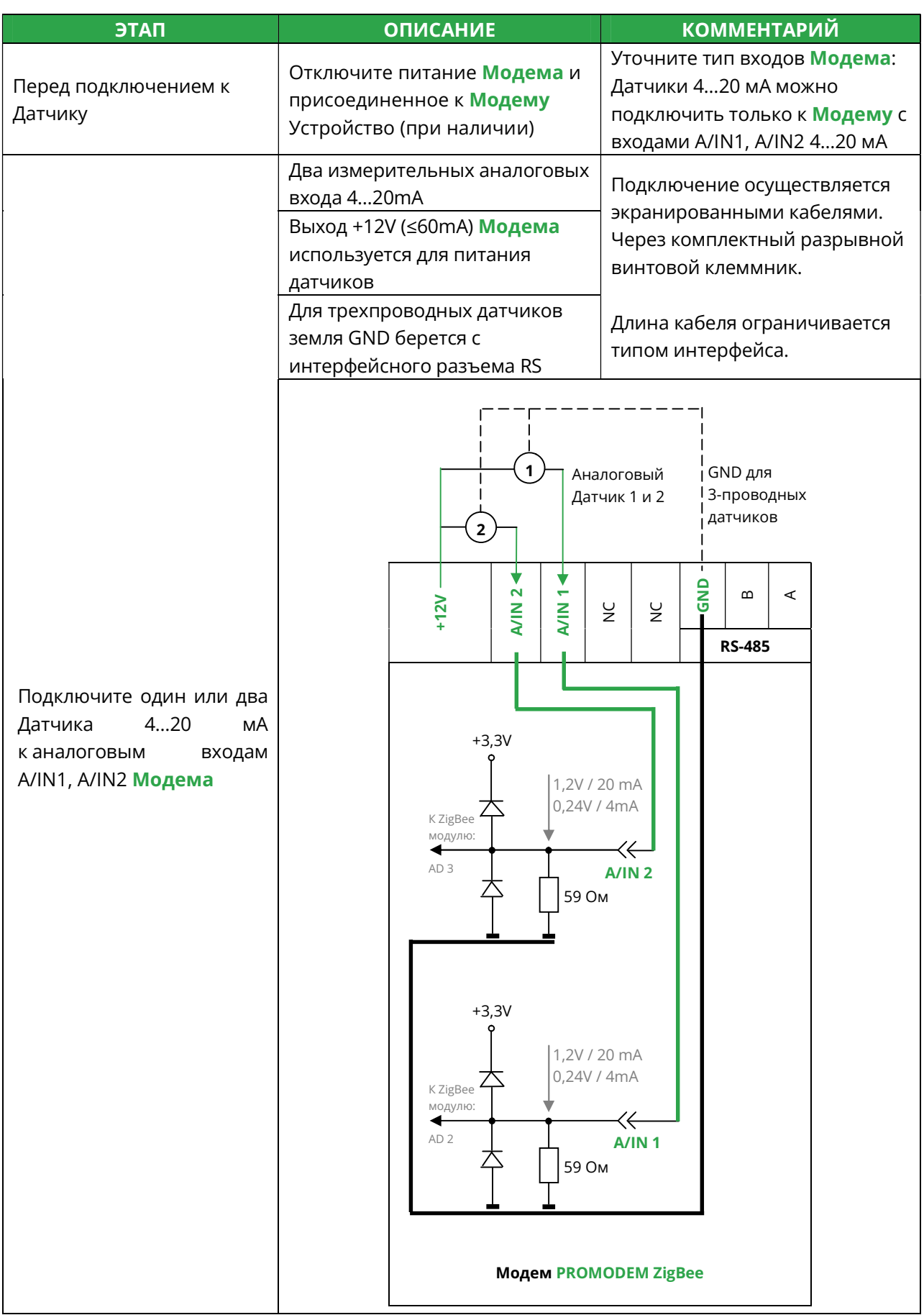

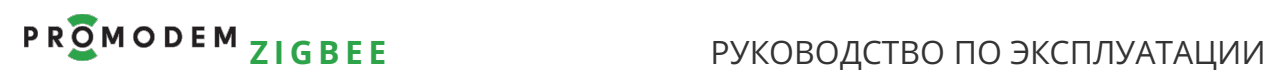

# 6.6 Индикация Модема

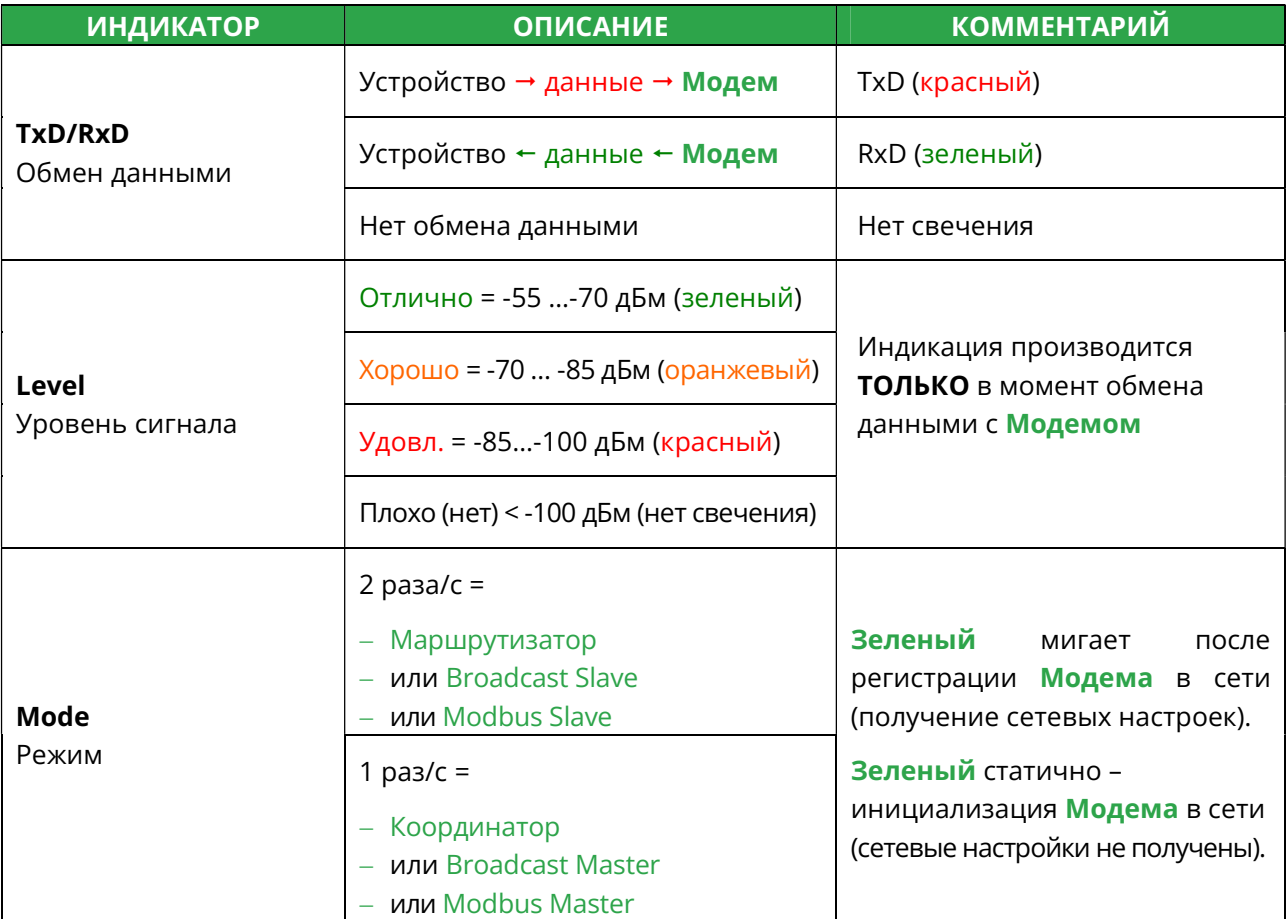

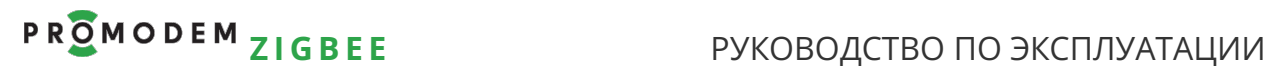

## 7 Приложение

# 7.1 Сервисное ПО PROMODEM ZigBeeConfig

#### 7.1.1 Установка

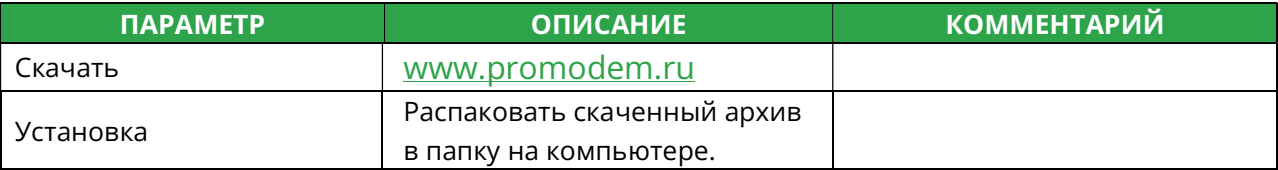

Примечание: Сервисное ПО PROMODEM ZigBeeConfig по нажатию любой кнопки, ведущей к взаимодействию с Модемом, определяет его тип: Координатор, Маршрутизатор, Broadcast Slave, Broadcast Master, Modbus Master, Modbus Slave – и может блокировать часть функций программы, не свойственных настраиваемому Модему.

#### 7.1.2 Выбор и настройка СОМ-порта подключения к Модему

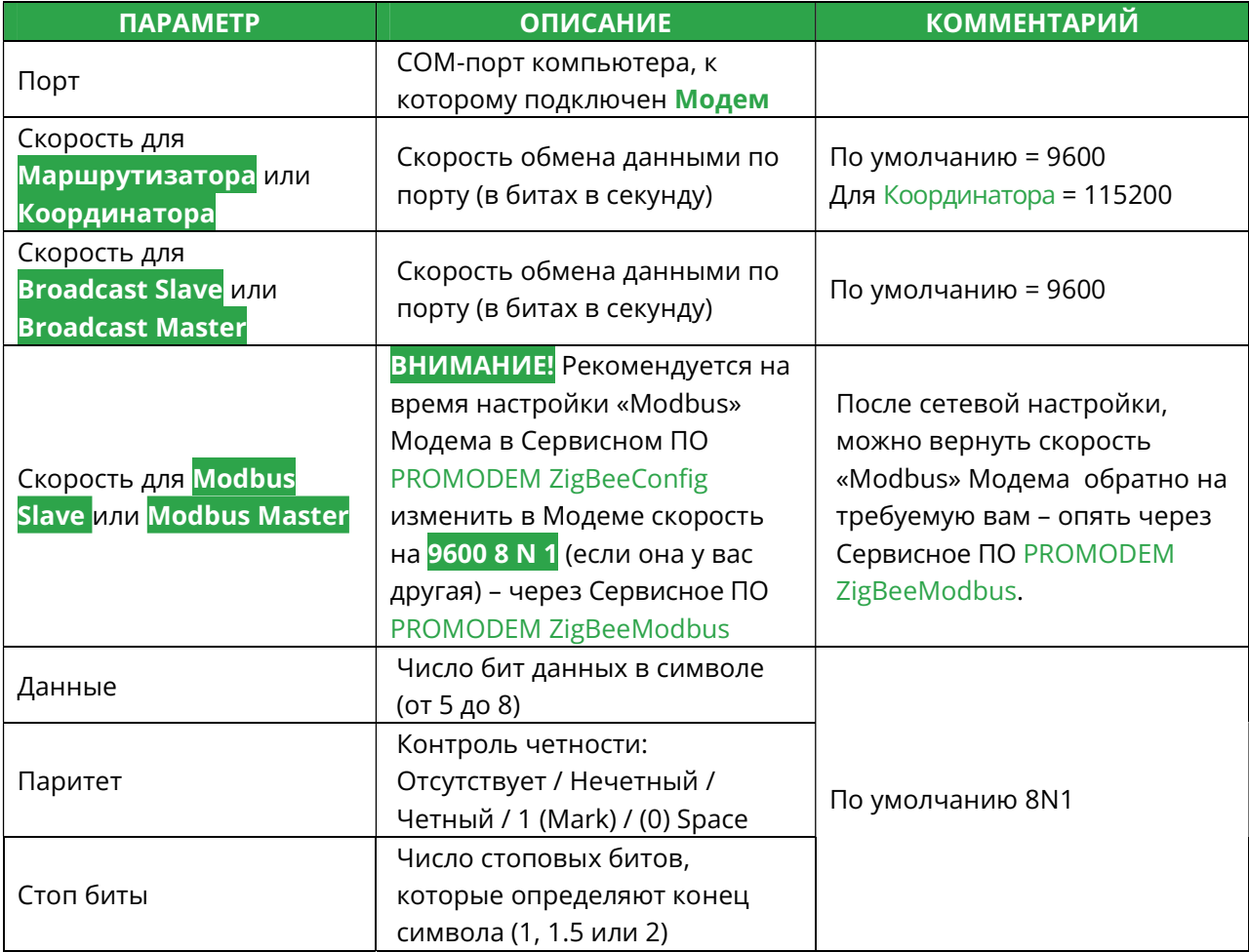

# **PROMODEM ZIGBEE**

### РУКОВОДСТВО ПО ЭКСПЛУАТАЦИИ

## 7.1.3 Конфигурирование - прочитать и записать настройки Модема

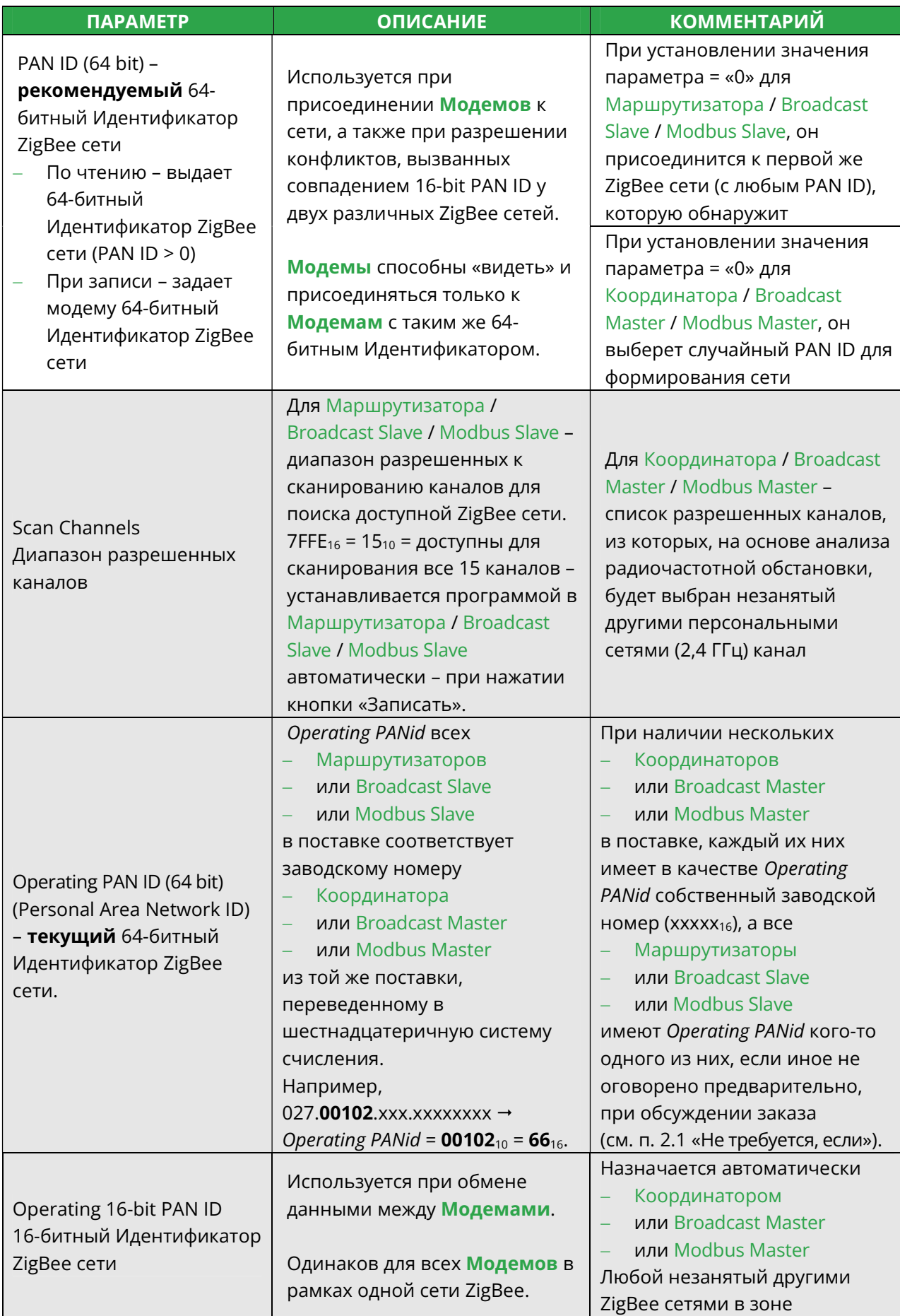

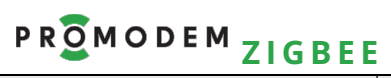

## РУКОВОДСТВО ПО ЭКСПЛУАТАЦИИ

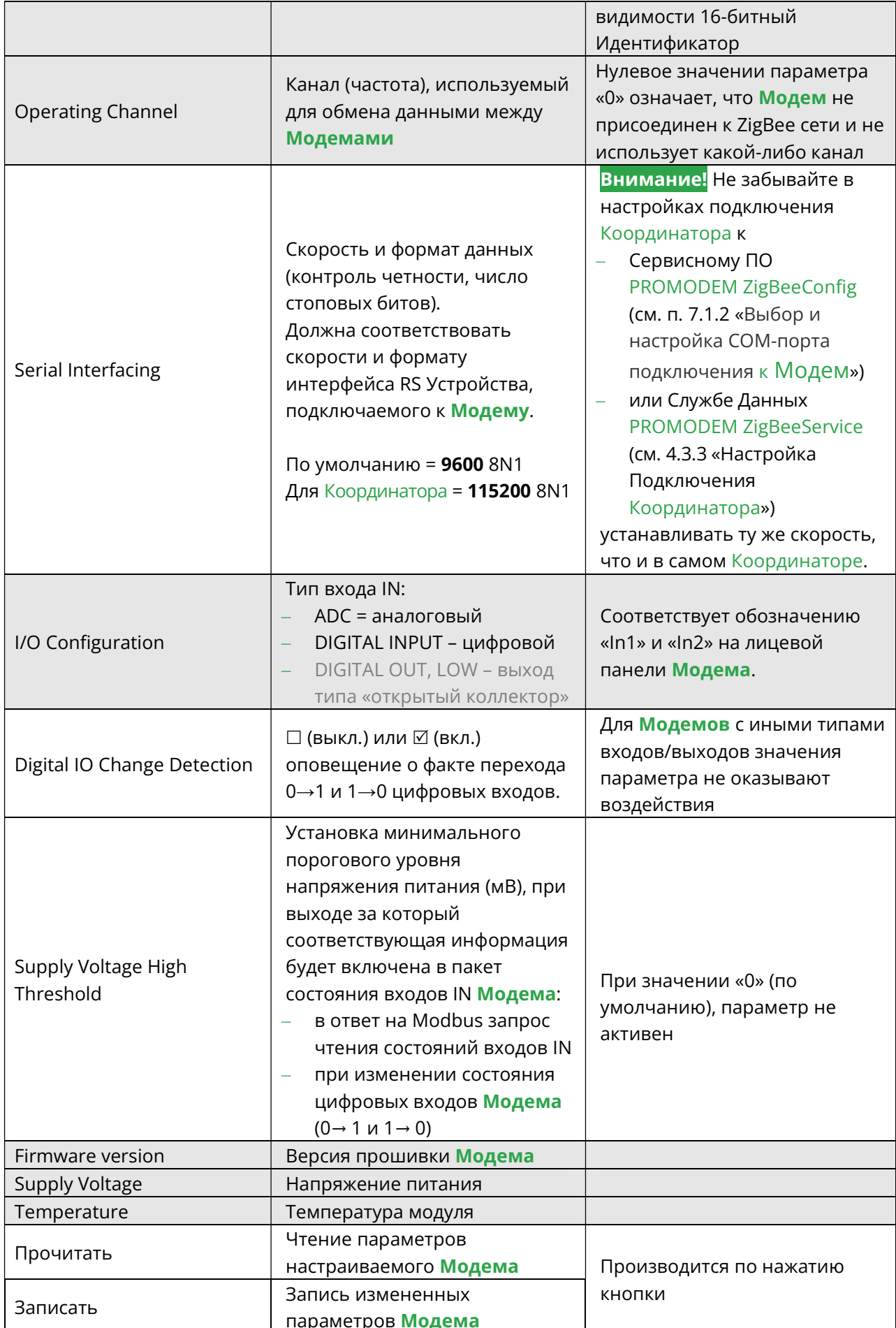

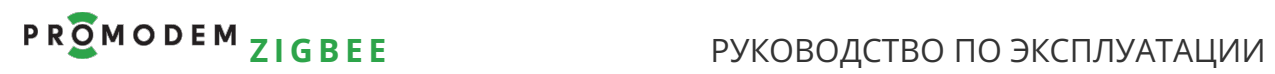

## 7.1.4 Обнаружение – соседних Модемов без ретрансляции

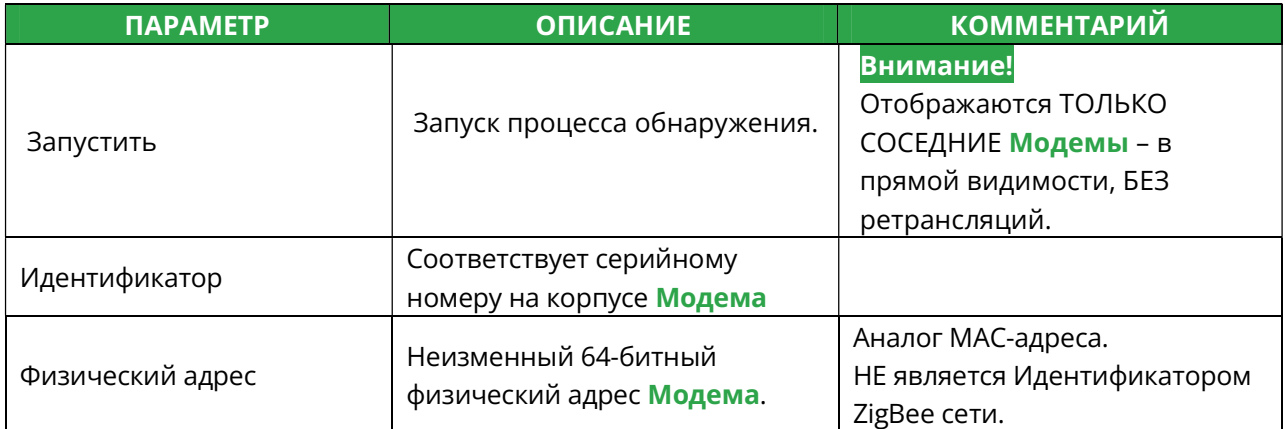

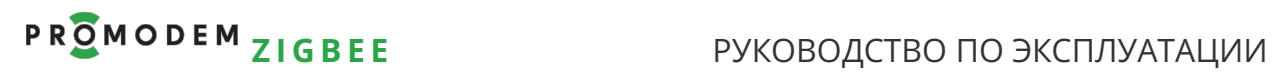

### 7.1.5 Восстановление сетевых настроек Координатора или Broadcast Master

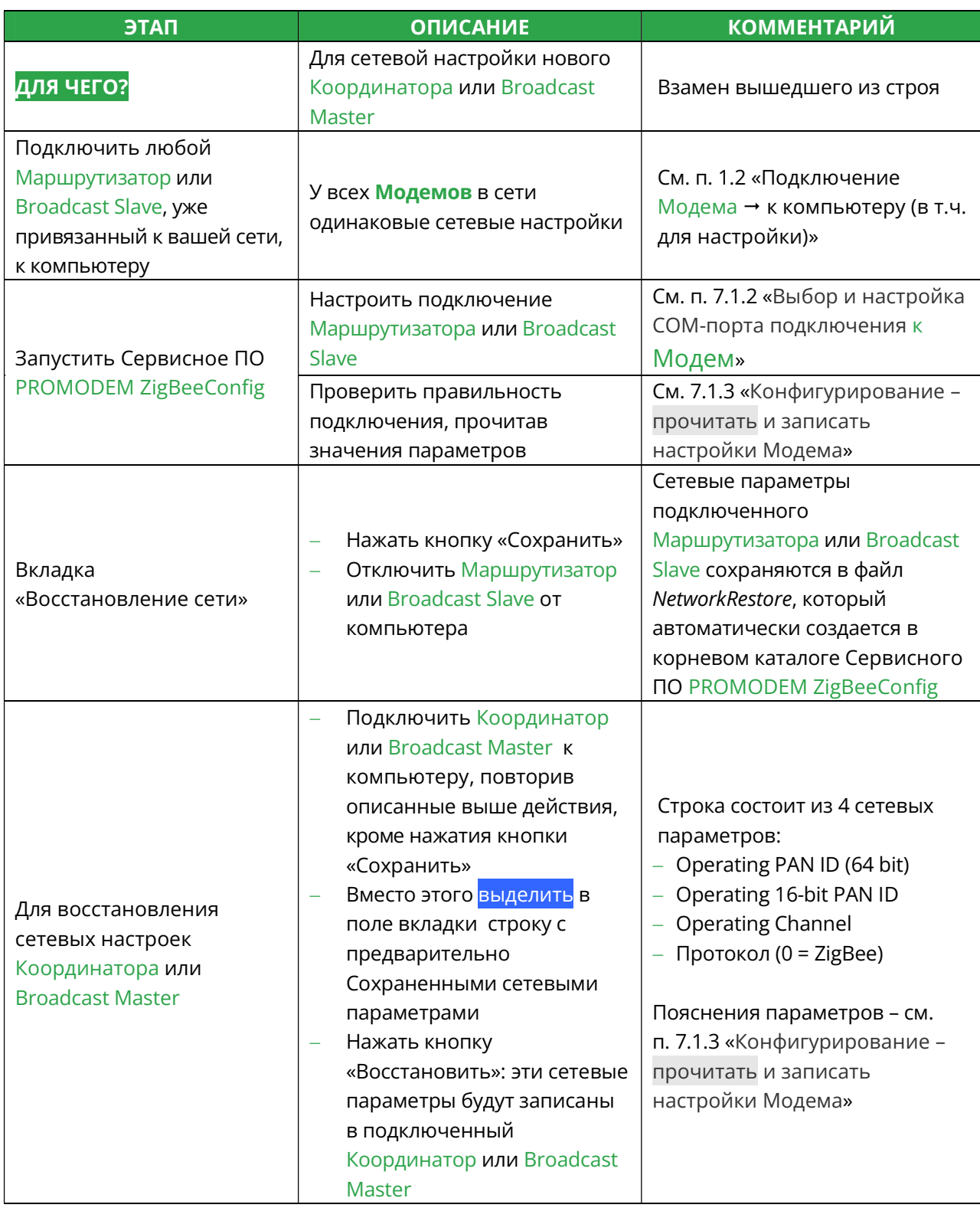

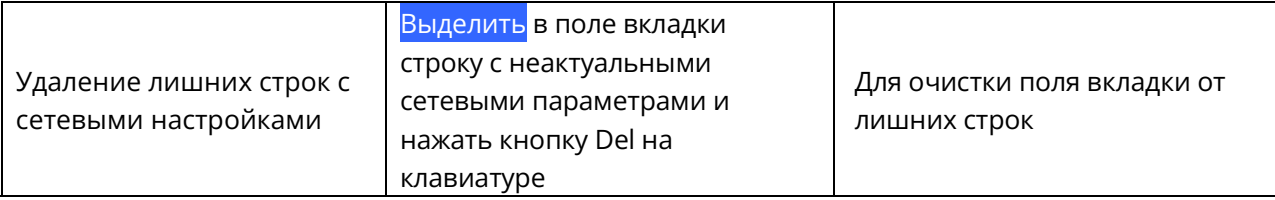

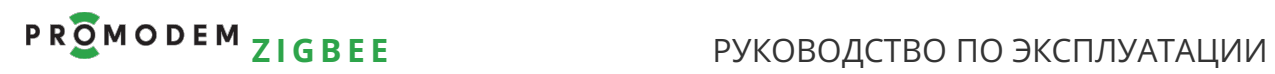

## 7.1.6 Восстановление сетевых настроек Modbus Master

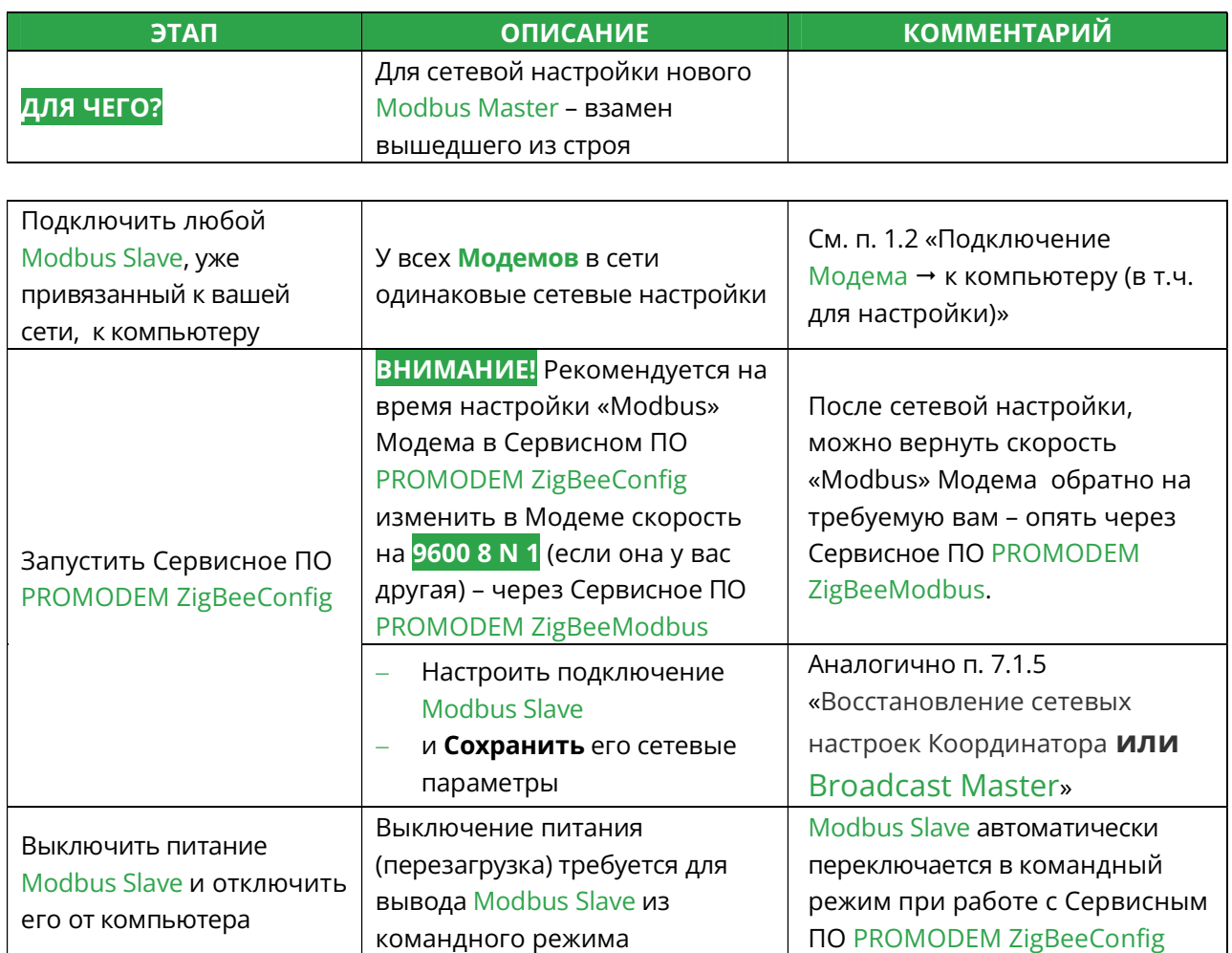

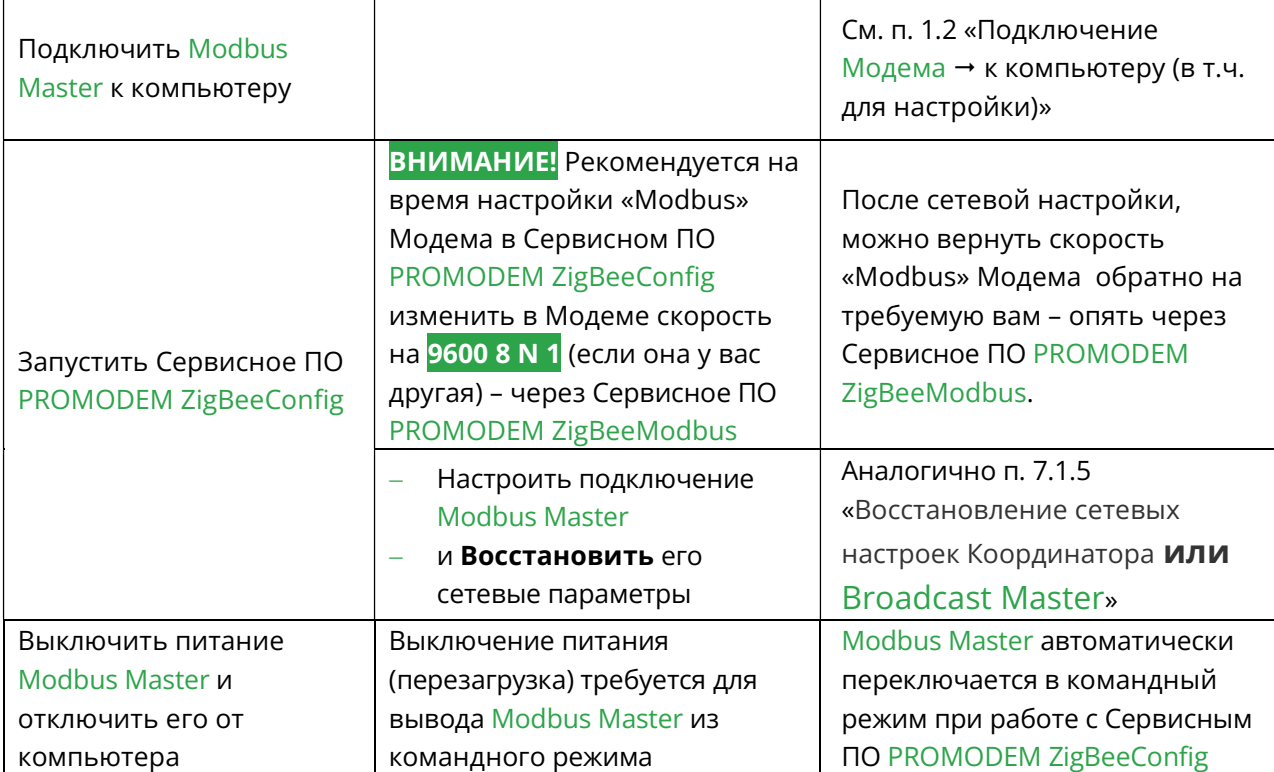

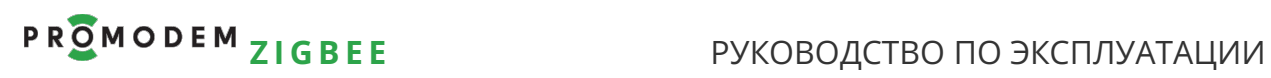

## 7.2 Канал связи «точка-точка»: радиоудлинитель интерфейса RS-485

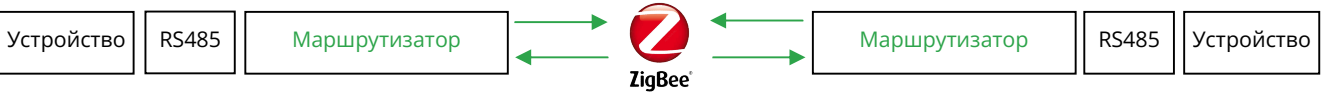

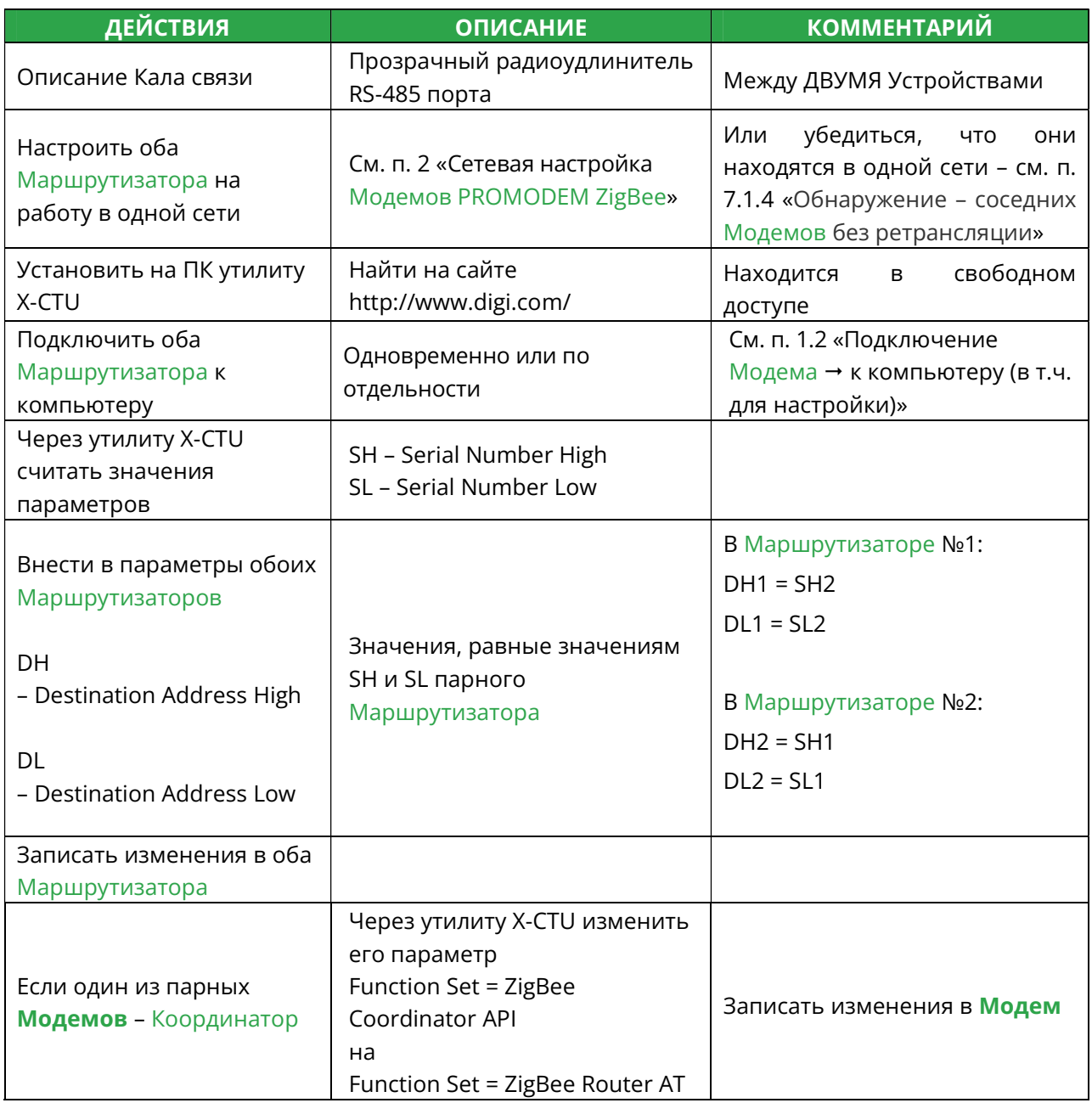